**Netfinity** SA88-6556-00

**Version 5.2** 

**Netfinity** SA88-6556-00

# IBM

# **Version 5.2**

本書の情報とそれによってサポートされている製品をご使用の際は、最初に189ページの付録B、『特記事項』をお読みください。

### **1 (1998 8 )**

原 典 10L9270 Netfinity Manager Command Reference

Copyright International Business Machines Corporation 1994, 1998. All rights reserved.

Translation: COopyright IBM Japan 1998

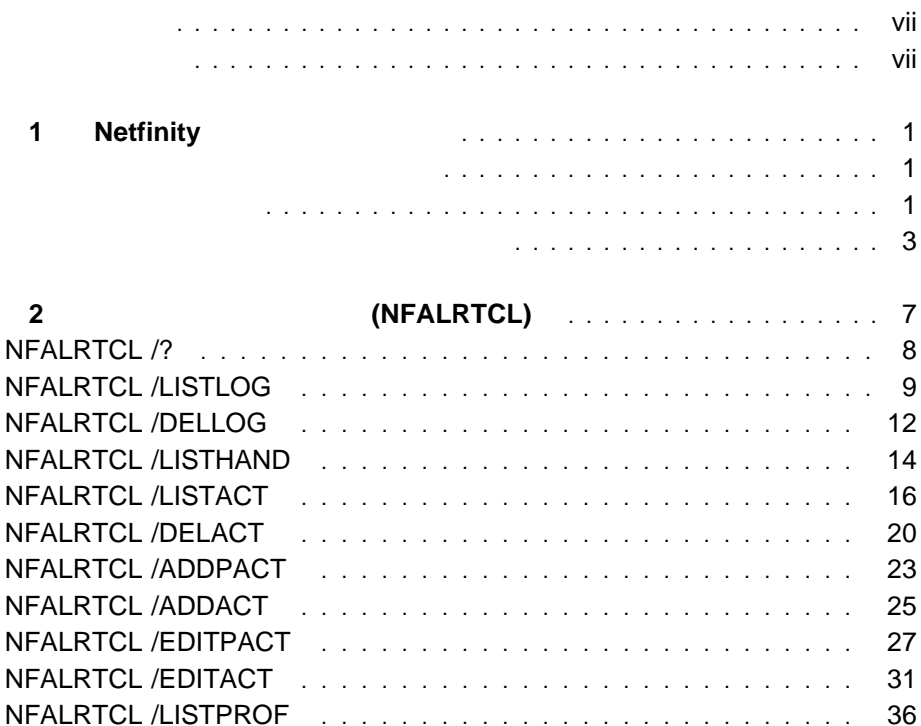

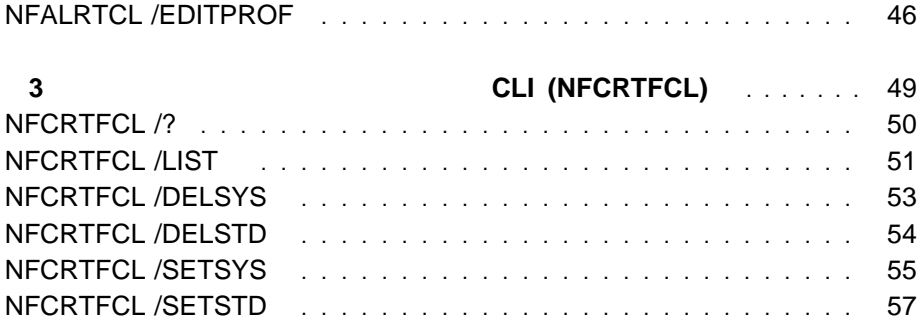

NFALRTCL /DELPROFILE . . . . . . . . . . . . . . . . . . . . . . . . . 38 NFALRTCL /ADDCPROF . . . . . . . . . . . . . . . . . . . . . . . . . . 40 NFALRTCL /ADDPROFILE . . . . . . . . . . . . . . . . . . . . . . . . . 42 NFALRTCL /EDITCPROF . . . . . . . . . . . . . . . . . . . . . . . . . . 44

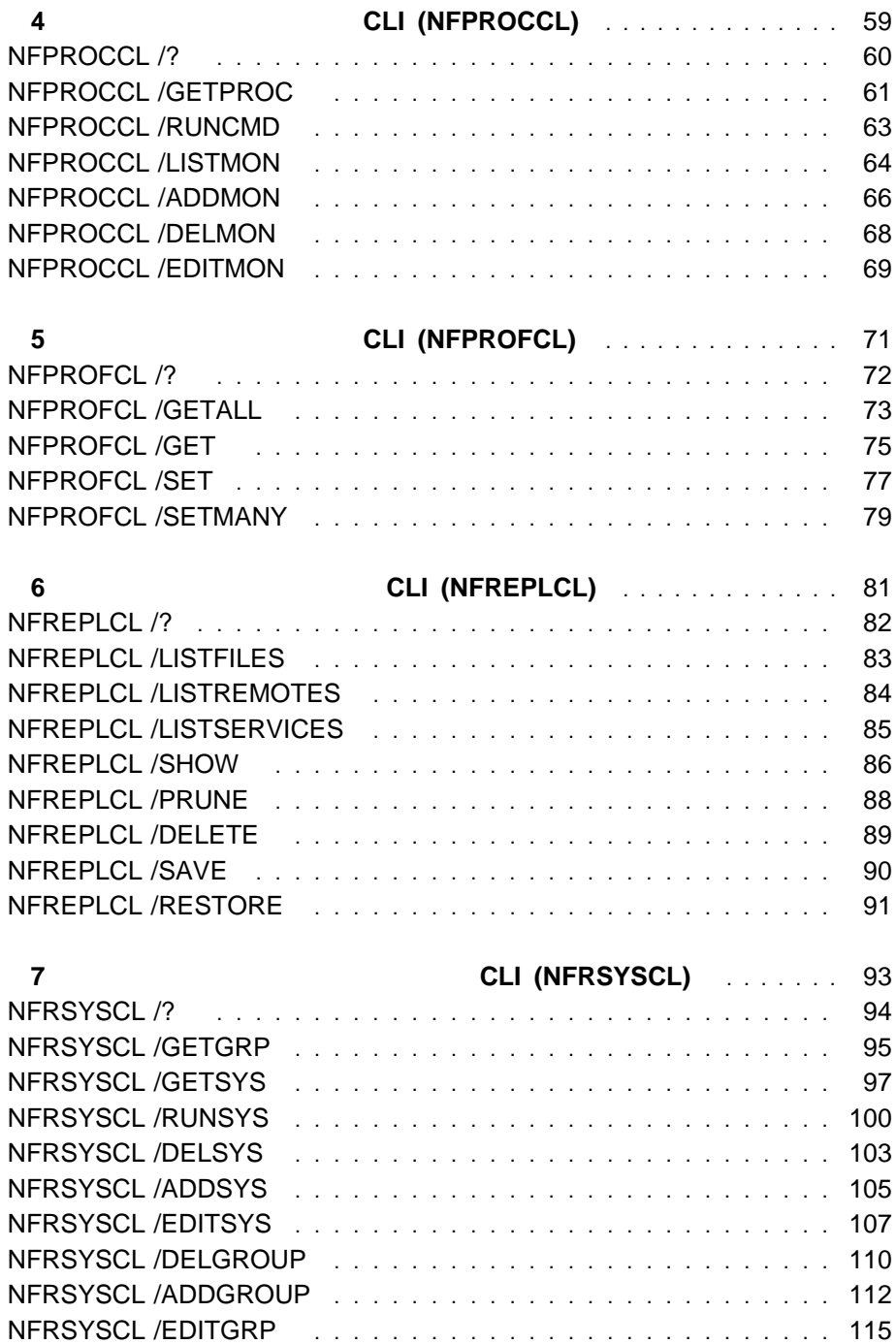

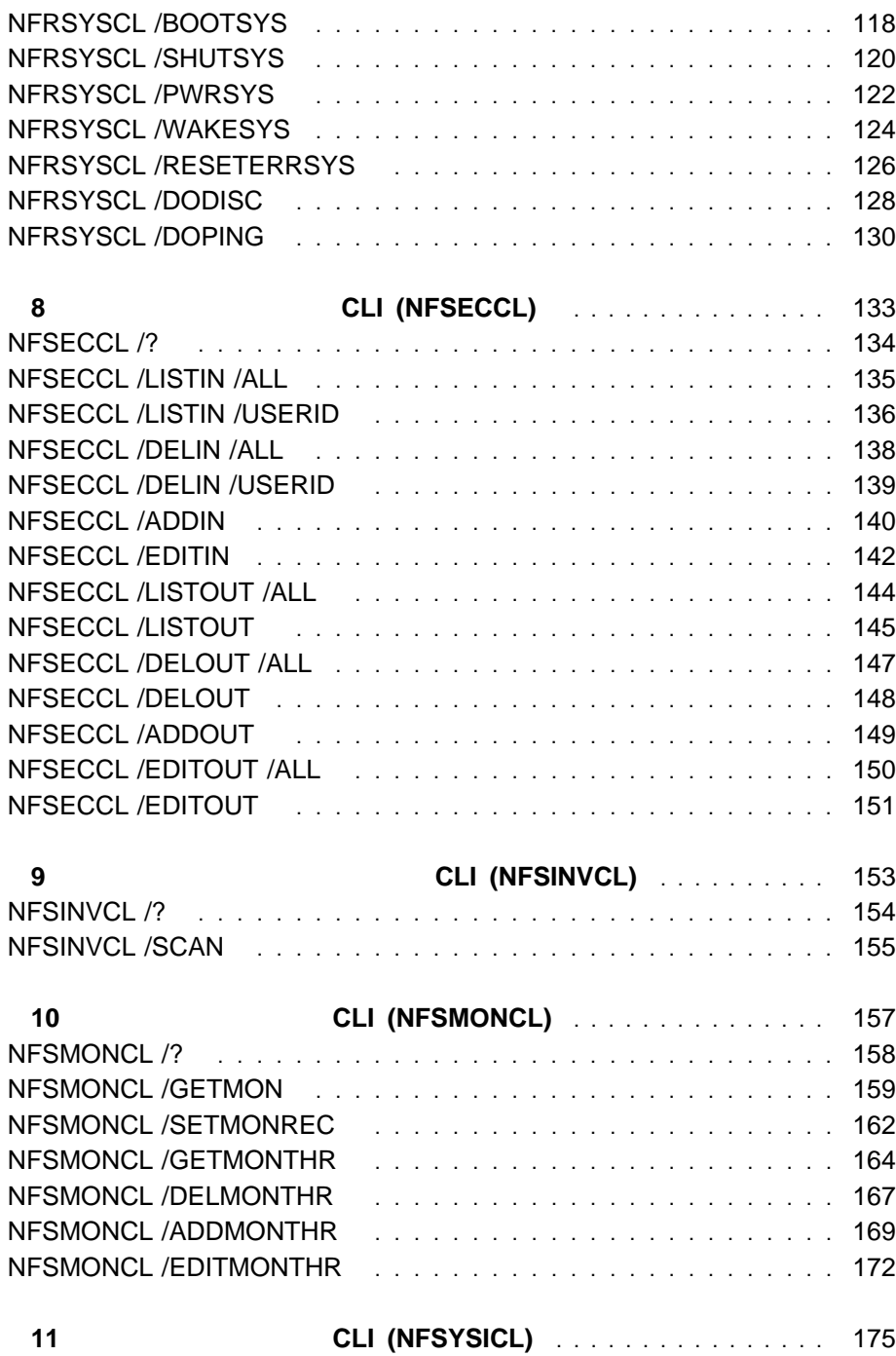

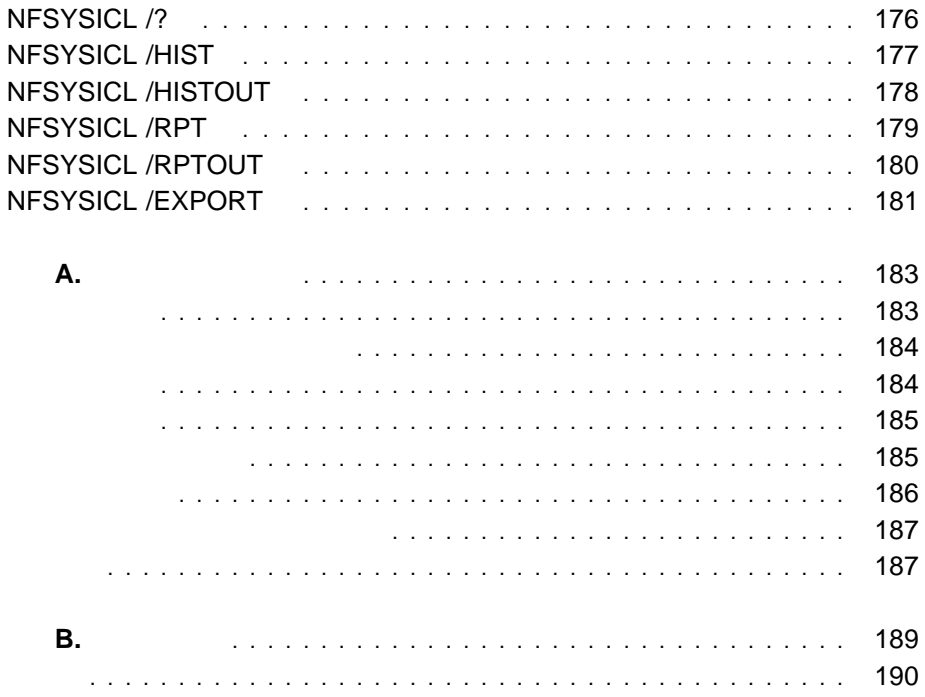

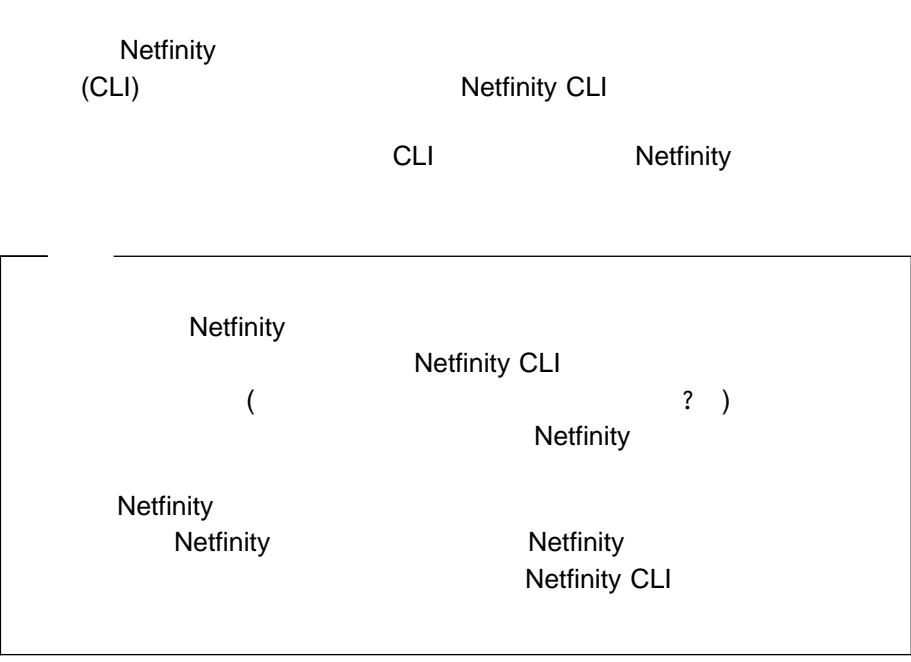

**Netfinity** 

Netfinity Netfinity Netfinity Netfinity

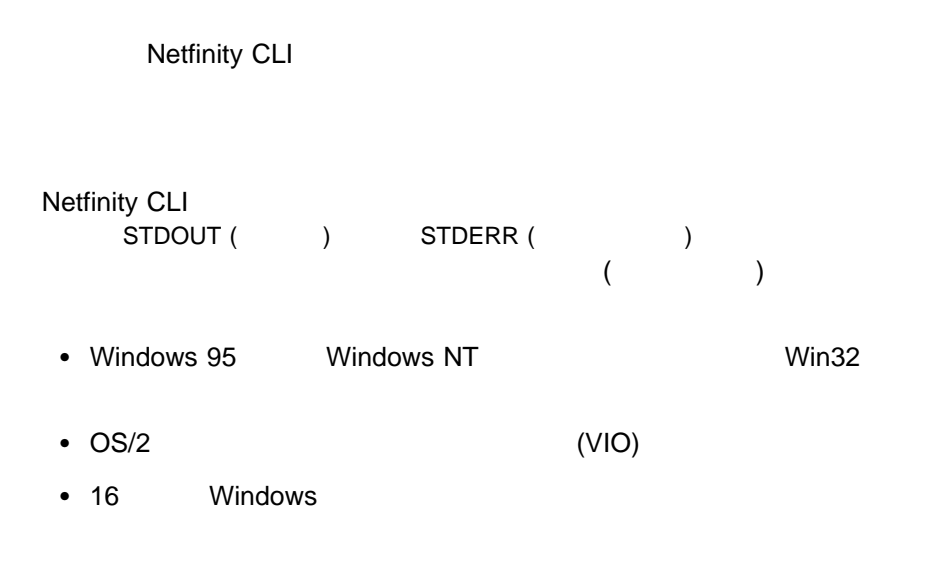

Netfinity CLI

- 0 (NFCMDLINE\_SUCCESS)
- 1 (NFCMDLINE\_SYSTEM\_UNAVAILABLE)
- **2 (NFCMDLINE\_SERVICE\_DOES\_NOT\_EXIST)**
- 3 (NFCMDLINE\_NOT\_AUTHORIZED)

**4 (NFCMDLINE\_TIMEOUT)** 

**5 (NFCMDLINE\_COMMUNICATION\_ERROR)**

6 (NFCMDLINE\_SERVICE\_BUSY)

**7 (NFCMDLINE\_SVC\_NODE\_CREATE\_FAILED)**

( DLL  $\lambda$ 

 $($ 

)

8 (NFCMDLINE\_SVC\_START\_FAILED)

9 (NFCMDLINE\_SVC\_STOP\_FAILED)

10 (NFCMDLINE\_BAD\_COMMAND\_LINE)

**11 (NFCMDLINE\_FUNCTION\_NOT\_SUPPORTED)**

12 (NFCMDLINE\_FILE\_NOT\_FOUND)

13 (NFCMDLINE\_FILE\_OUTPUT\_ERROR)

 $CLI$  $CL1$ 

```
CLI マールのデータ出力は、別のプログラムから処理されることを意図しています。
す。このため、CLI ツールからの情報出力は、次のような標準に従っています。
1. すべての情報出力は (エラー・メッセージ、ヘルプ・メッセージ、ロゴ・メッセ
  \,STDOUT STDERR STDERR STDERR STDERR EXAMPLE A STDERR EXAMPLE A STDERR ISSUED AT A STDERR ISSUED ASSESSMENT OF A ST OF A ST OF A ST OF A ST OF A ST OF A ST OF A ST OF A ST OF A ST OF A ST OF A ST OF A ST OF A ST OF A ST OF A
2.MANAGER, ATTRIBNAME=VALUE, TOKEN="string"
3.{ TAG=1234, NAME='xxx', MANAGER, MAC=4ððð123677 }
  { TAG=1236, NAME='yyy', MAC=4ððð123678 }
  { TAG=1234
  NAME='xxx'
  MANAGER
  MAC=4000123677 }
  { TAG=1236
  NAME='yyy'
  MAC=4000123678 }
  { TAG=5555, GROUPNAME='aaa'
  SYSTEMS={ { TAG=1234, NAME='xxx', MANAGER, MAC=4ððð123677 }
  { TAG=1236, NAME='yyy', MAC=4ððð123678 } } }
4.0x 16 (A-F )
                        10 \t (- + )
```
( ON OFF ENABLED) **"**文字列**"** 文字列のような値 (文字列の中に二重引用符 2 ) **.**  $\blacksquare$  10  $\blacksquare$ **/ /** 日付 (現地表示ではなく、ISO の順序で表  $29/1/1966$ ) **: :** (  $24$ 18:30:54) **/ / : : :** 地方時のタイム・スタンプ (たとえば、 29/1/1966:18:30:54) **/ / : : : +**オフセット 世界標準時のタイム・スタンプ。オフセット  $($ " $)$  $\sim$   $+$ 代わりに - を使用する。 **{** 他のキーワードまたは値 **}** 値または属性の集まり **:** string ASCII 5. ASCII  $(A-Z \t a-z)$ ASCII  $(0-9 \text{ A-Z a-z} )$ 6.  $(CR \quad LF)$  " "  $7.$ TRUE ( ) FALSE ( ) ENABLED ( ) DISABLED ( ) NULL ( ) NONE ( ) UNKNOWN ( ) 8. "文字列" フィールドは、CLI ツールが実行されるシステムのローカル・コー  $9.$ a.  $\hspace{2.6cm}$  $\left(\text{-}\right)$  ASCII

 $\epsilon$ ) and the system of  $\mathcal{L}$ /ADDSYS /DELSYS: name -REMSYS: "name with spaces" b. コマンドライン CLI ウェースト こうしょうしょう c. the CLI マールは、次のようなコマンドラインには、 **/N:**  $\blacksquare$ /N:NETBIOS::USERNAME, /N:TCPIP::user.network.com **/S:"**システム名**"** ターゲット・システムに対する任意 /S:"My system". **/?** ツールのコマンドライン・ヘルプの  $($ 

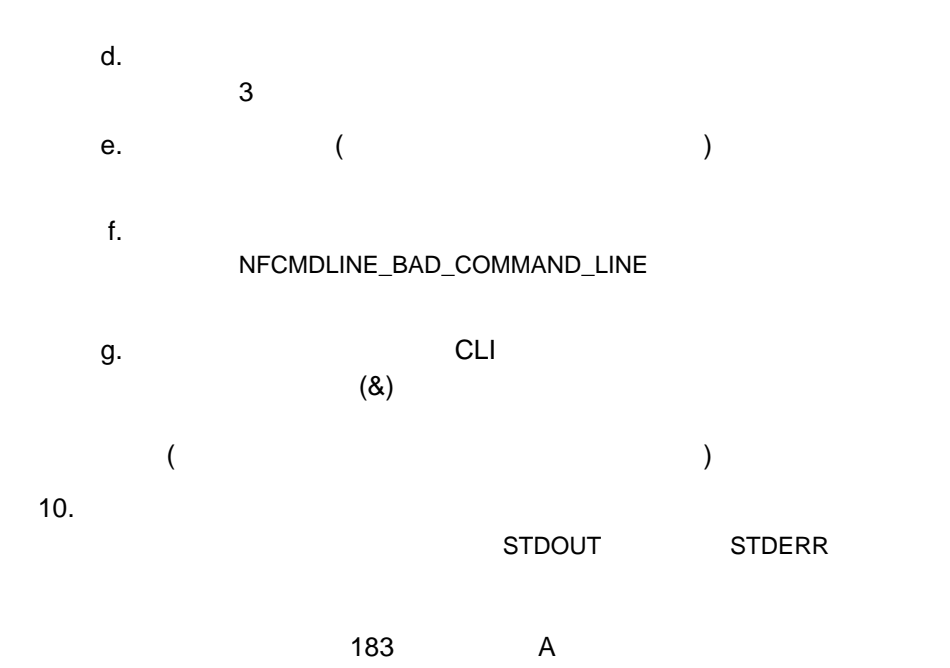

Netfinity NFALRTCL

### **NFALRTCL /?**

 $\rightarrow$  -NFALRTCL  $-$ /?

**NFALRTCL** 

# **NFALRTCL /LISTLOG**

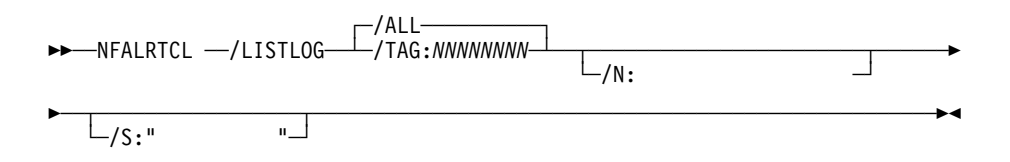

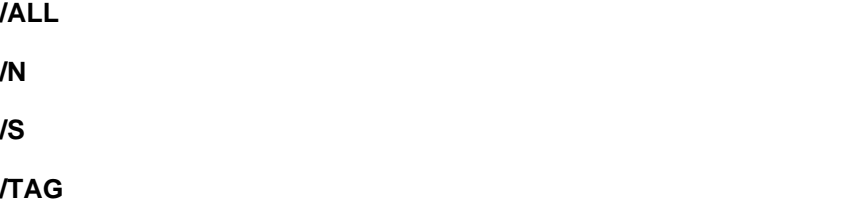

#### NFALRTCL /LISTLOG

 $\{ TAG=0xNNNNNNNNN, TEXT=" 7507)$  $DATE=$  ,  $SEV=$  , TYPE=<br> $ID^{\prime\prime}$ ,  $ATYPE=$ *ID*", ATYPE=<br>Prum=" SENDER=  $\begin{bmatrix} 1 & 1 & 1 \\ 1 & 1 & 1 \\ 1 & 1 & 1 \end{bmatrix}$ 

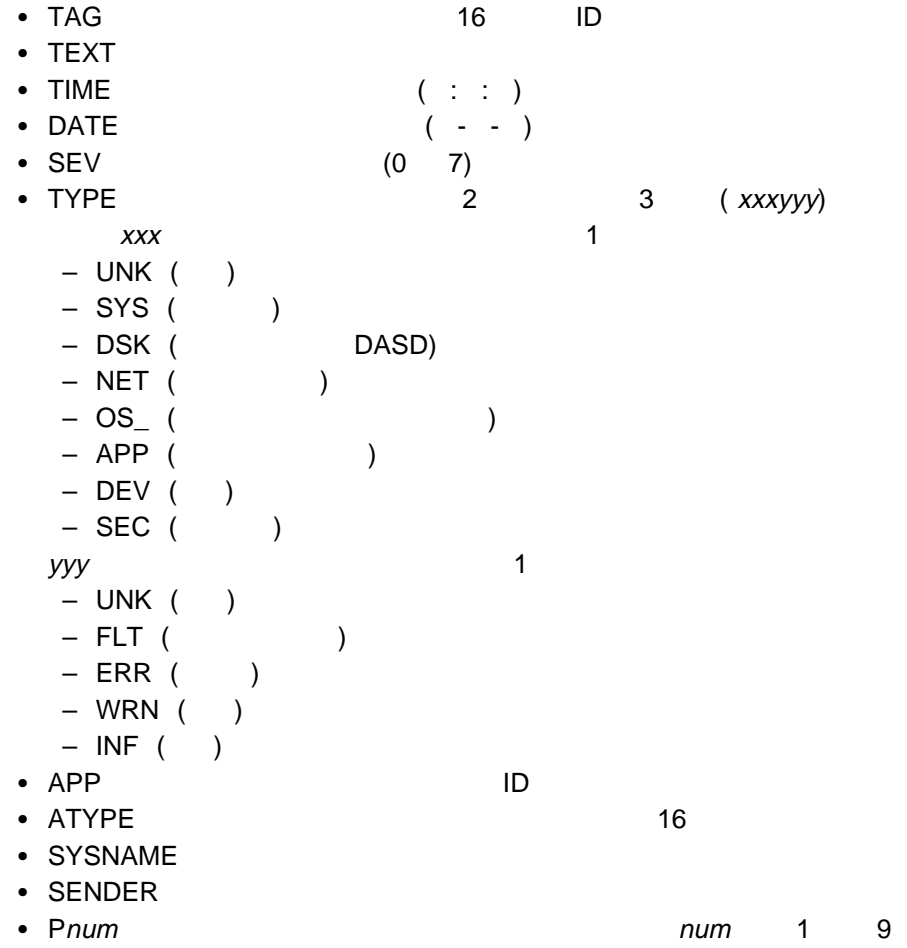

### NFALRTCL /LISTLOG

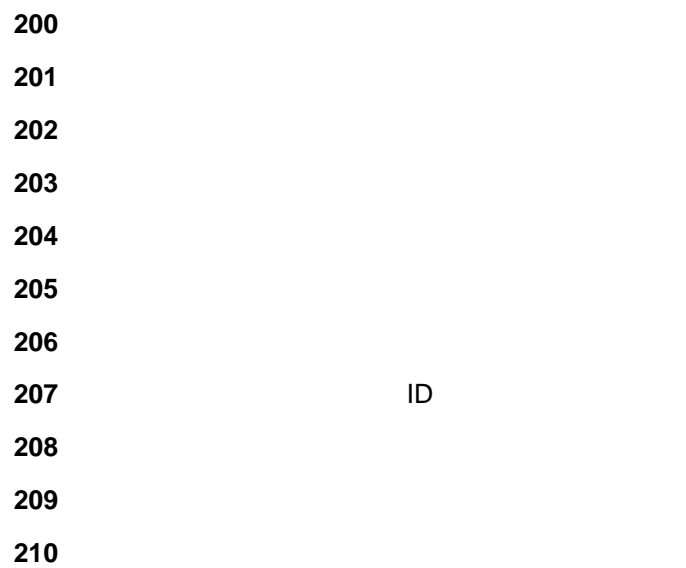

# **NFALRTCL /DELLOG**

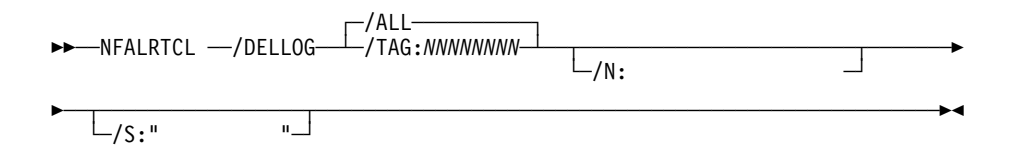

**/ALL** ログのすべてのアラートを選択します。 **/N** ターゲット・システムへのネットワーク・パスを指定します。 **/S** ターゲット・システムのシステム名を指定します。 **/TAG** 指定されたアラートを選択します。

#### NFALRTCL /DELLOG

#### NFALRTCL /DELLOG

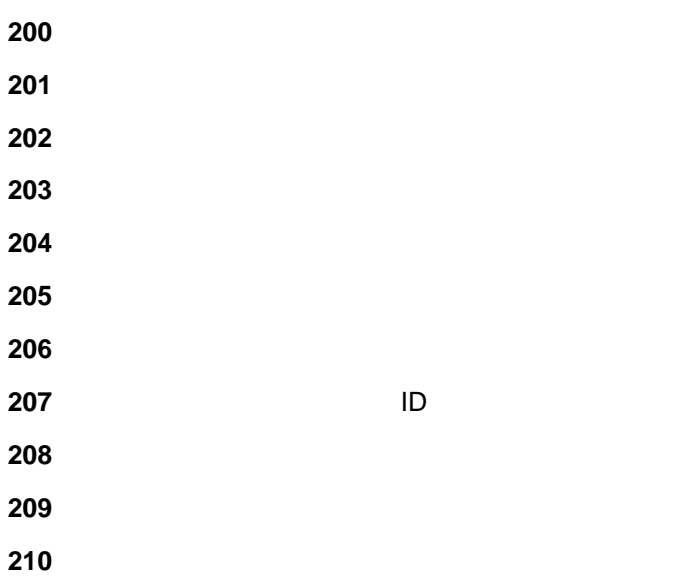

### **NFALRTCL /LISTHAND**

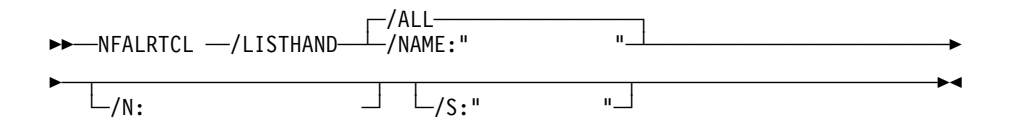

**/ALL** すべてのアラート・ハンドラーを選択します。 **/N** ターゲット・システムへのネットワーク・パスを指定します。 **/NAME /S** ターゲット・システムのシステム名を指定します。

NFALRTCL /LISTHAND

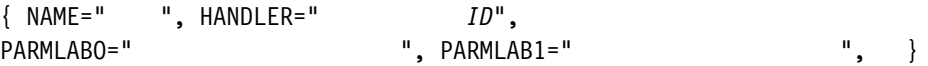

- NAME
- HANDLER ID
	- WEBACT/0 TCP/IP Web
	- SETERRORCONDITION
	- CLERERRORCONDITION

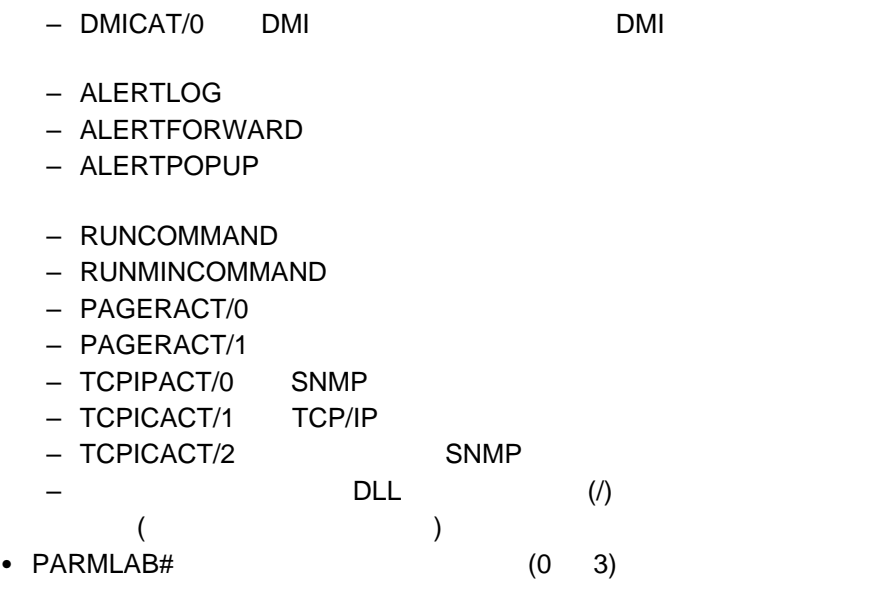

#### NFALRTCL /LISTHAND

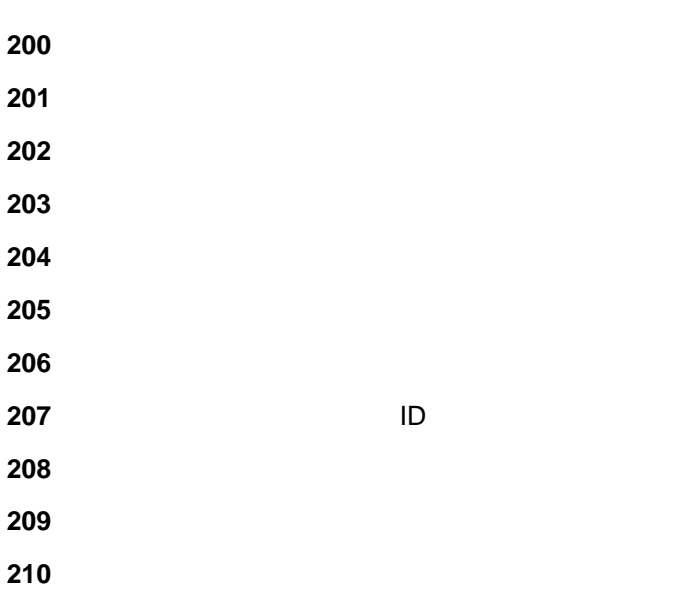

## **NFALRTCL /LISTACT**

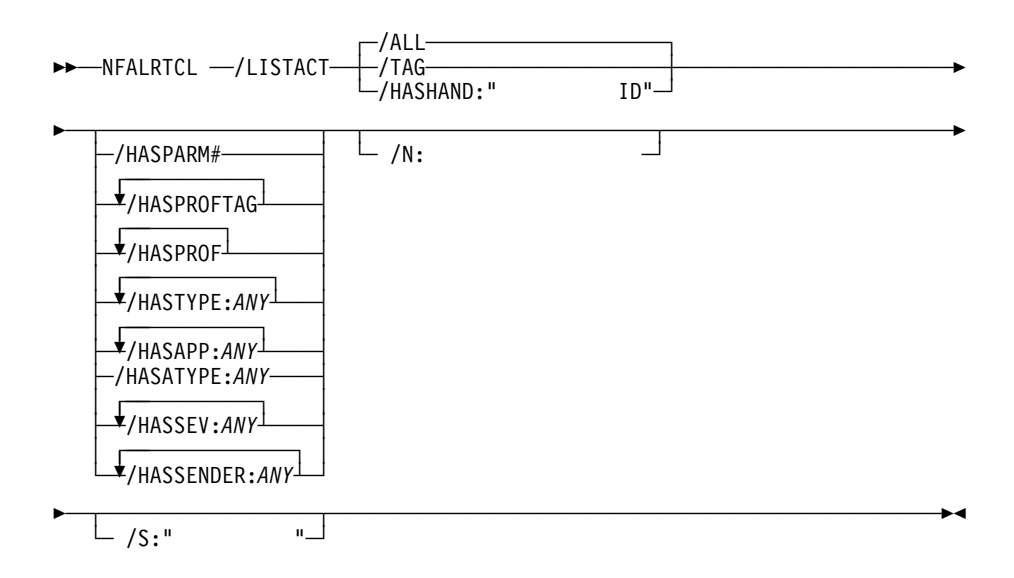

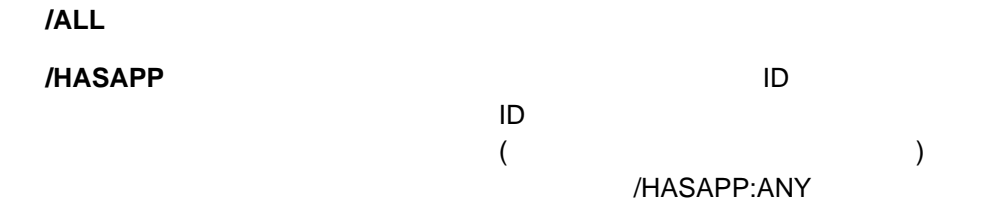

### **/HASATYPE**

 $16$ 

#### /HASATYPE:ANY

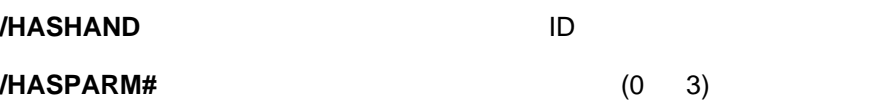

**/HASPROF** 

**/HASPROFTAG**

 $\overline{16}$ 

**/HASSENDER**

/HASSENDER : ANY

#### **/HASSEV**

/HASSEV:ANY

#### **/HASTYPE**

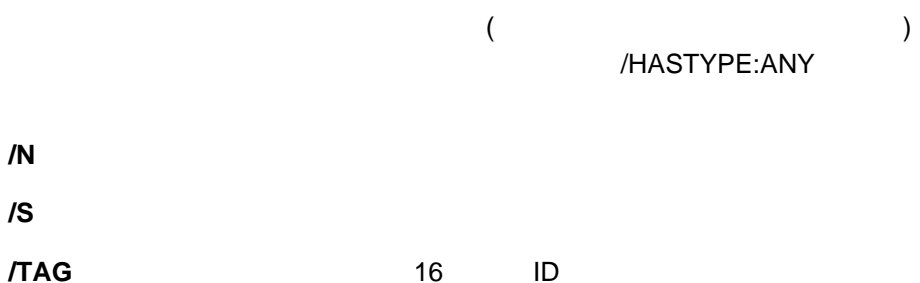

#### NFALRTCL /LISTACT

{ TAG=OxNNNNNNNN, NAME=:" ", HANDLER="  $ID$ ", PARM0=" ", PARM1=" ", PARM $\theta$ =" ", PARM1=" ", ...}<br>PROFTAG={0xNNNNNNNN, ...}, PROF={" ", ...},  $PROFTAG = \{OxNNNNNNNNN, \ldots\}$ ,  $PROF = \{T, T\}$ TYPES={ $\{$ , ...}, ATYPES={ $\{$ , ...},  $\{$ , ...},  $\{$ , ...}, ...}, ...}, ...}, ...}, ...}, ...}, ...}, ...}, ...}, ...}, ...}, ...}, ...}, ...}, ...}, ...}, ...}, ...}, ...}, ...}, ...}, ...}, ...}, ...}, ...}, ...}, ..  $APPS = \{ \qquad \qquad \text{ID, ...}, \text{ SEVS} = \{ \qquad \qquad \text{, ...} \},$  $SENDERS=\{\n\begin{bmatrix}\n\cdot & \cdot & \cdot \\
\cdot & \cdot & \cdot \\
\cdot & \cdot & \cdot\n\end{bmatrix}, \quad \cdot\}$ 

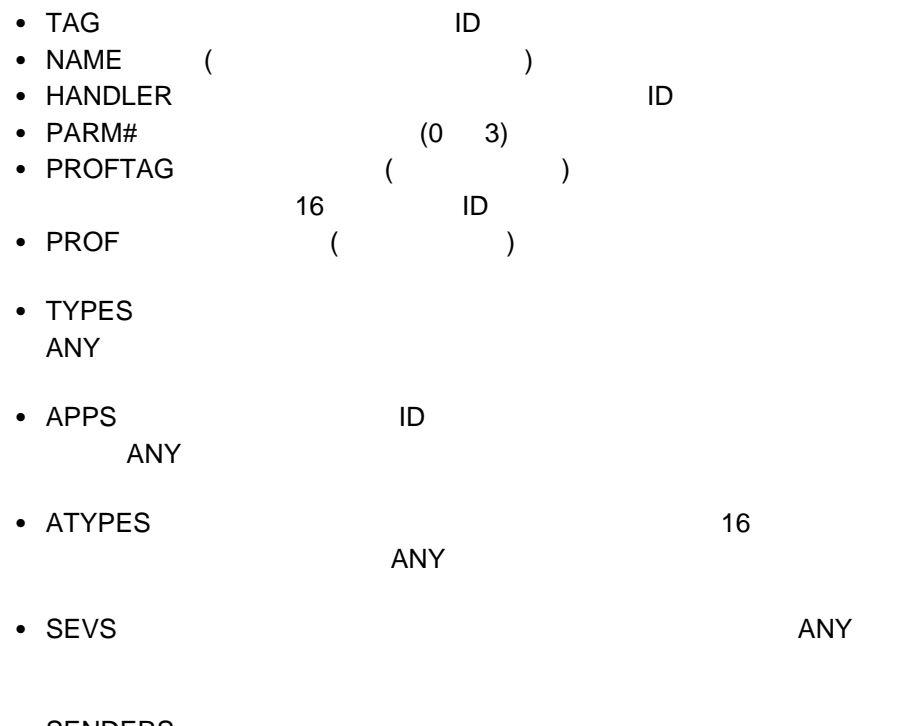

• SENDERS  $\mathsf{ANY}$  NFALRTCL /LISTACT

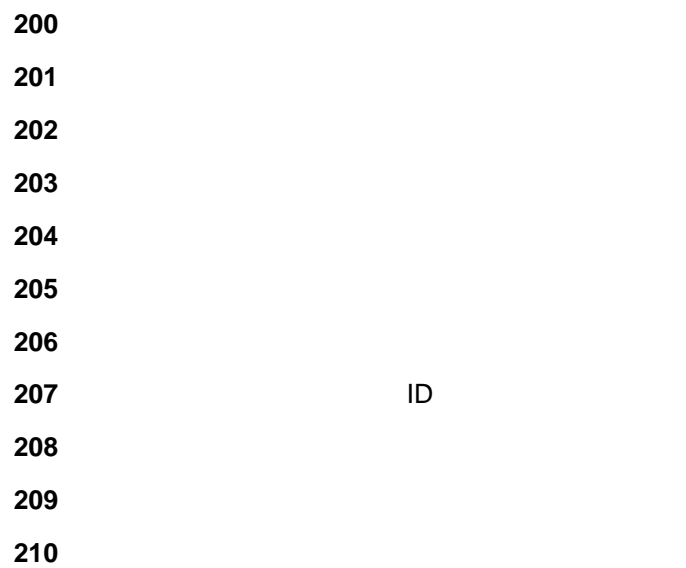

### **NFALRTCL /DELACT**

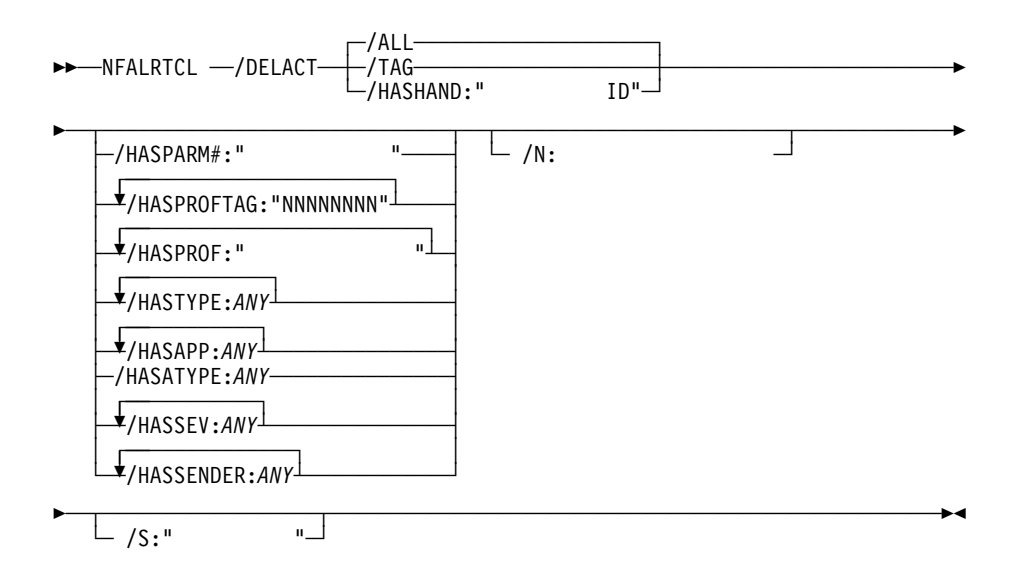

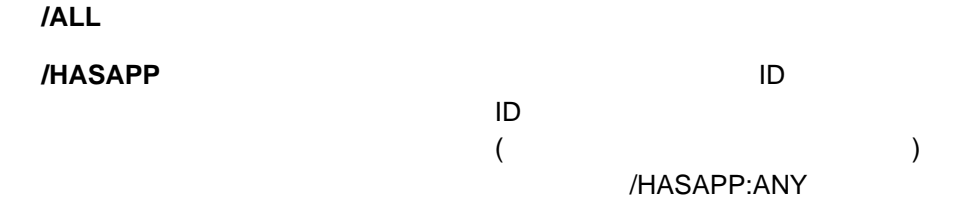

### **/HASATYPE**

 $16$ 

#### /HASATYPE:ANY

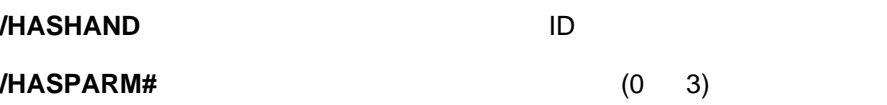

**/HASPROF** 

**/HASPROFTAG**

 $\overline{16}$ 

**/HASSENDER**

/HASSENDER:ANY

**/HASSEV** 

/HASSEV:ANY

#### **/HASTYPE**

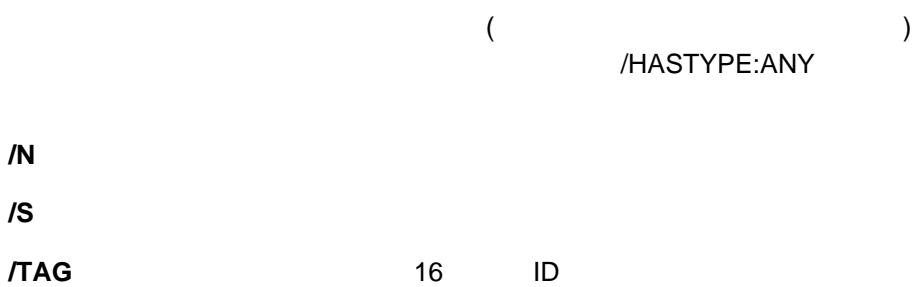

### NFALRTCL /DELACT

TAG=OxNNNNNNNN

この TAG はない ID はない ID はない

NFALRTCL /DELACT

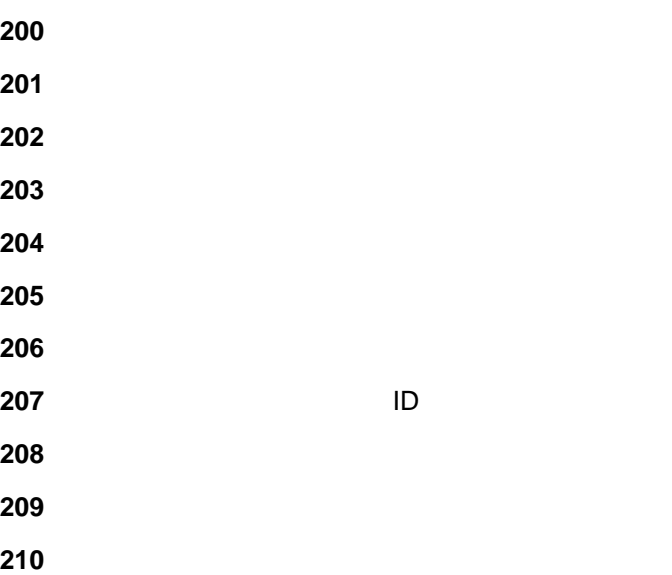

## **NFALRTCL /ADDPACT**

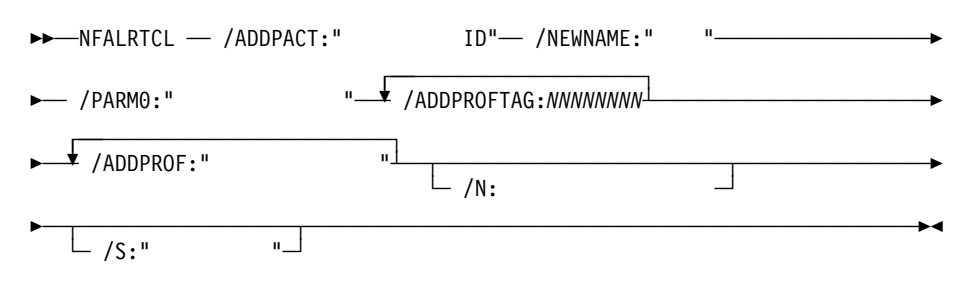

**/ADDPROF** 

**/ADDPROFTAG**

16

**/N** ターゲット・システムへのネットワーク・パスを指定します。

**/NEWNAME** 

**/PARM0** 0 3

**/S** ターゲット・システムのシステム名を指定します。

#### TAG=OxNNNNNNNN

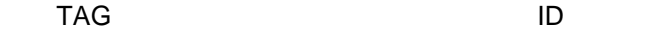

NFALRTCL /ADDPACT

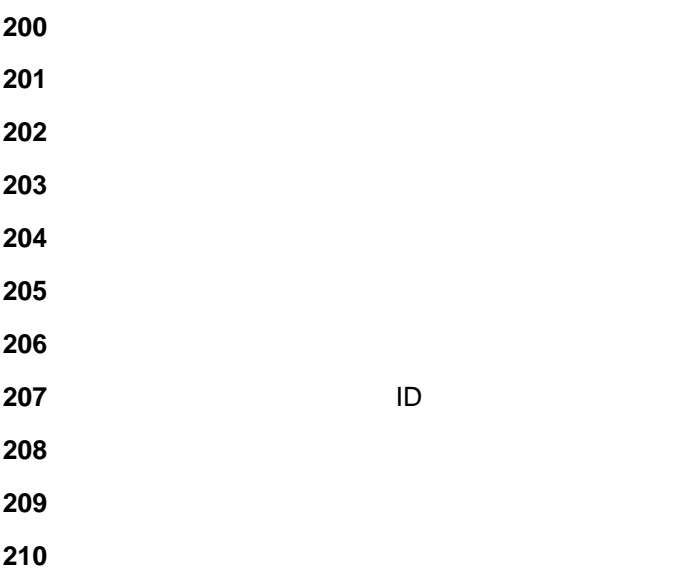

### **NFALRTCL /ADDACT**

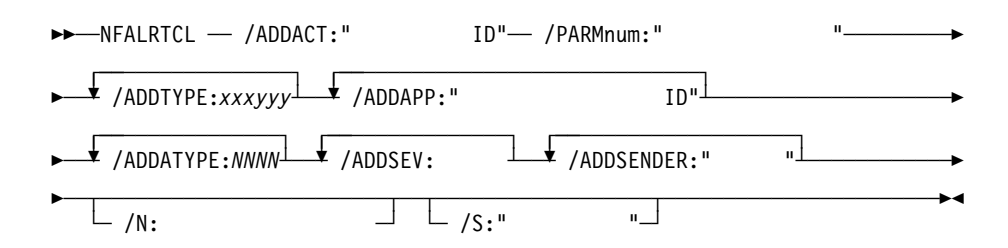

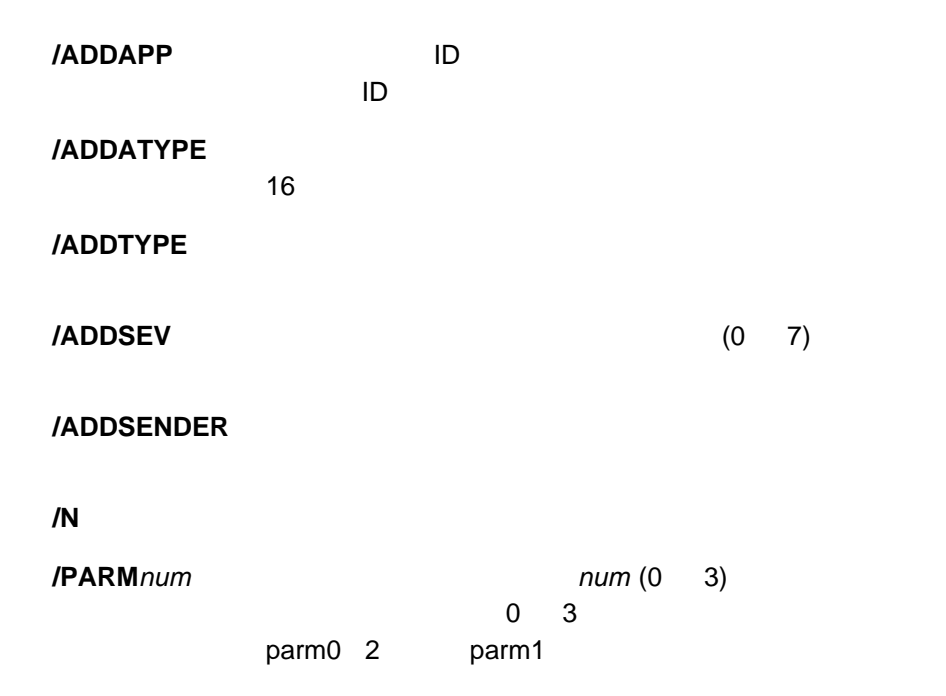

#### TAG=OxNNNNNNNN

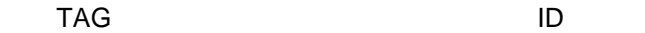

NFALRTCL /ADDACT

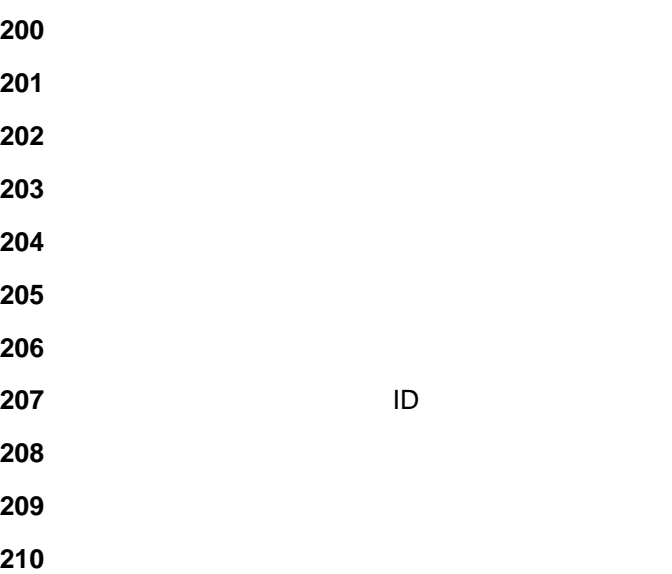
# **NFALRTCL /EDITPACT**

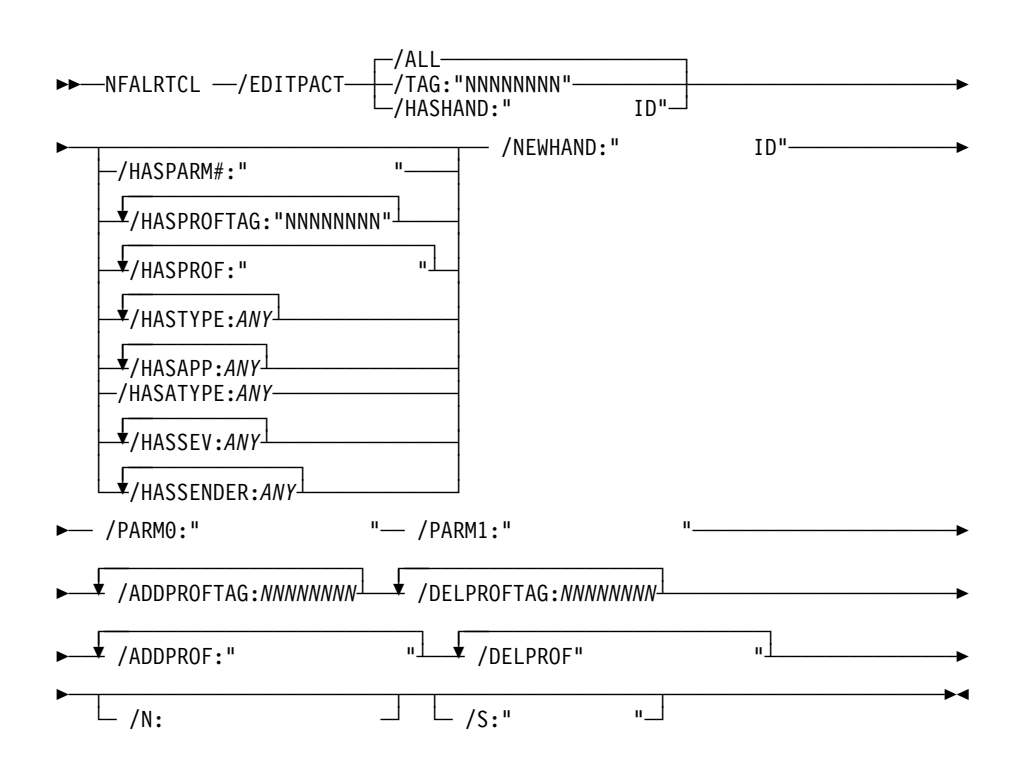

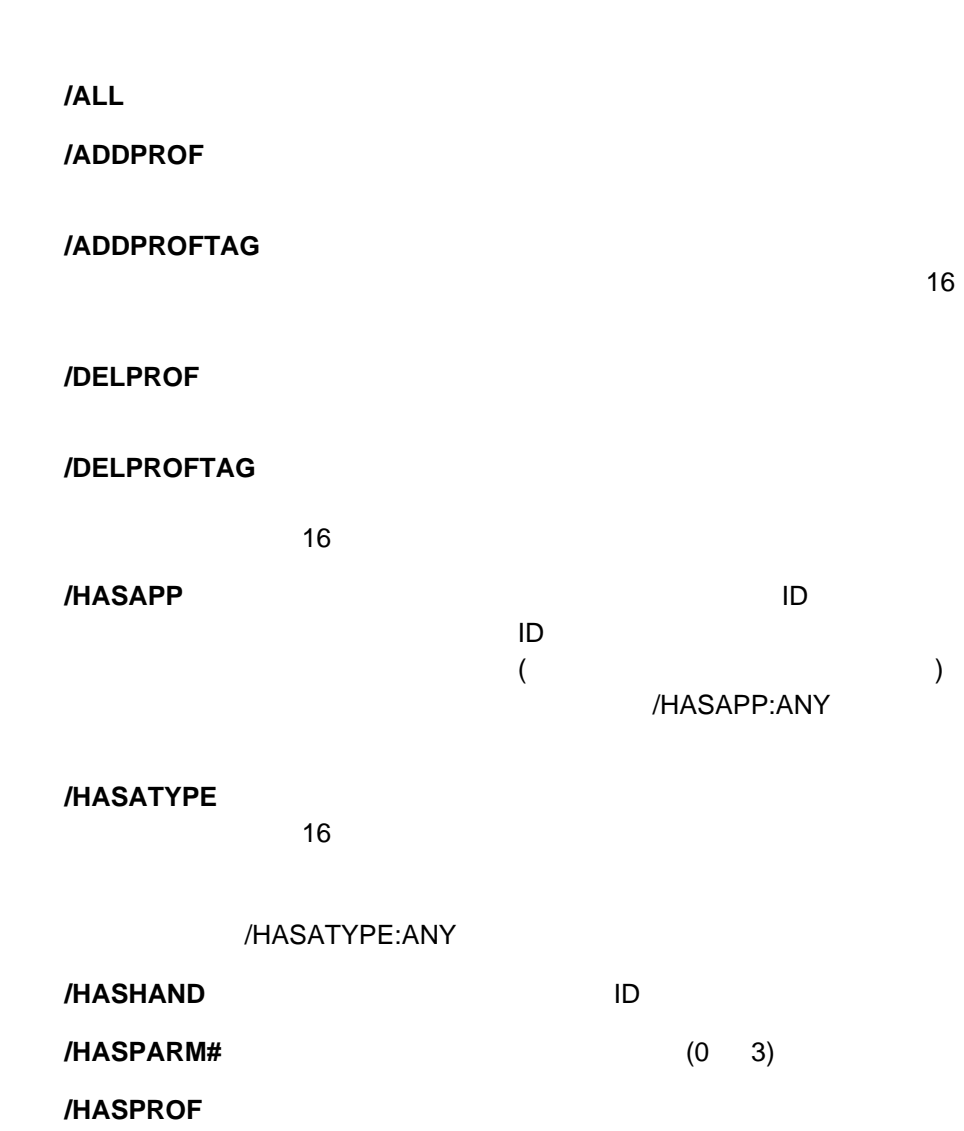

**/HASPROFTAG**

## **/HASSENDER**

### /HASSENDER:ANY

### **/HASSEV**

/HASSEV&colo n.ANY

### **/HASTYPE**

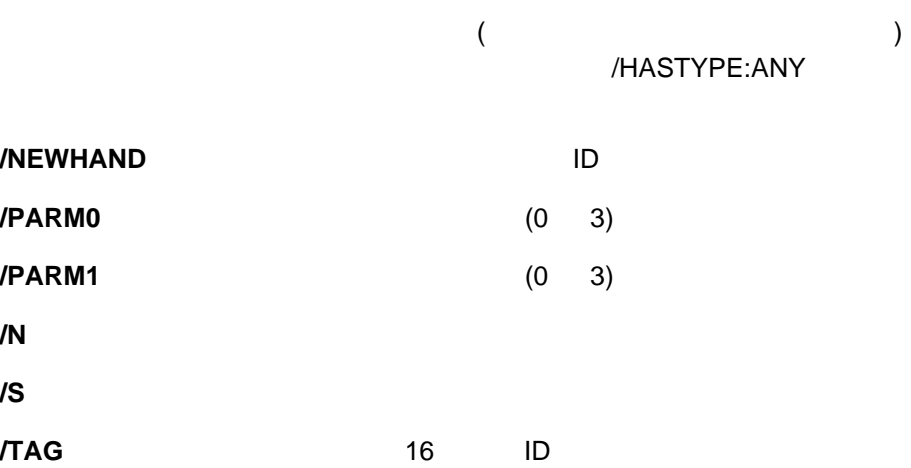

## TAG=OxNNNNNNNN

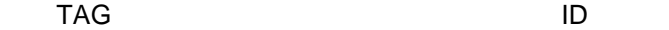

NFALRTCL /EDITPACT

 アラート・ログのタグが無効です アラート・アクションのタグが無効です アラート・ハンドラーが無効です 一致するアラート・アクションが見付かりません 無効なアラート・タイプ 無効なアラート重大度 無効なアプリケーション・アラート・タイプ 無効なアプリケーション ID 既存のアクションによりプロファイルが使用中です *T*  $\blacksquare$ 

# **NFALRTCL /EDITACT**

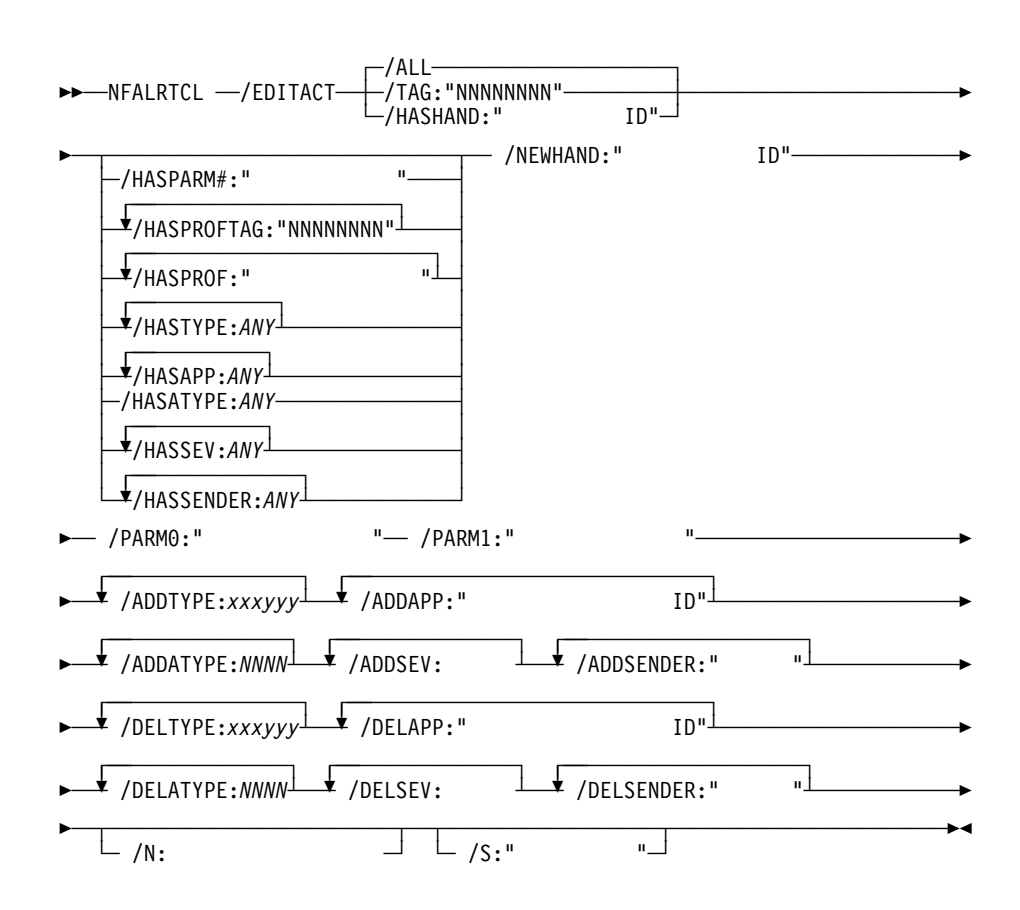

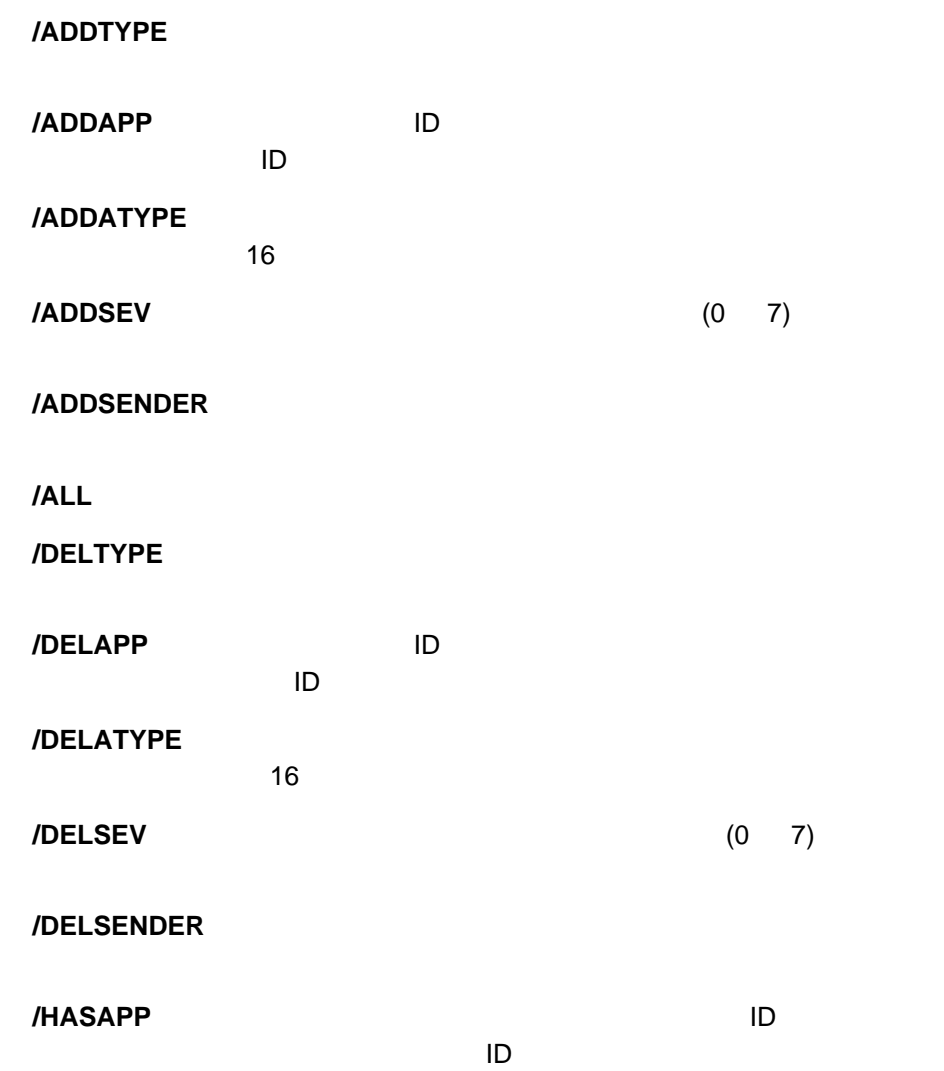

ます。いずれかのタイプ (つまり、いずれかのアラート・タイプ)

/HASAPP:ANY

## **/HASATYPE**

 $16$ 

### /HASATYPE:ANY

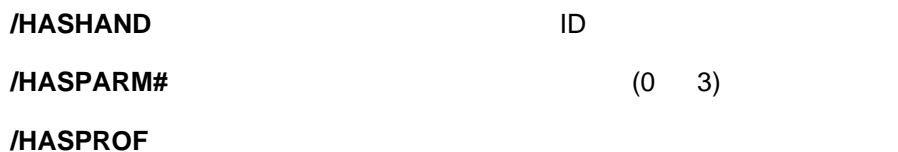

**/HASPROFTAG**

 $\overline{16}$  and  $\overline{16}$ 

**/HASSENDER**

/HASSENDER:ANY

**/HASSEV** 

/HASSEV:ANY

**/HASTYPE** 

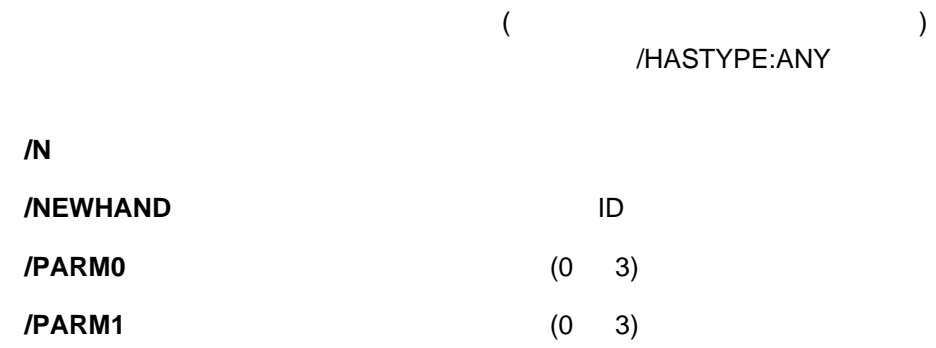

**/S** ターゲット・システムのシステム名を指定します。 **/TAG** 16 ID

#### TAG=OxNNNNNNNN

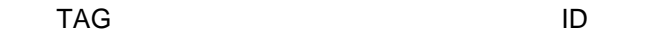

NFALRTCL /EDITACT

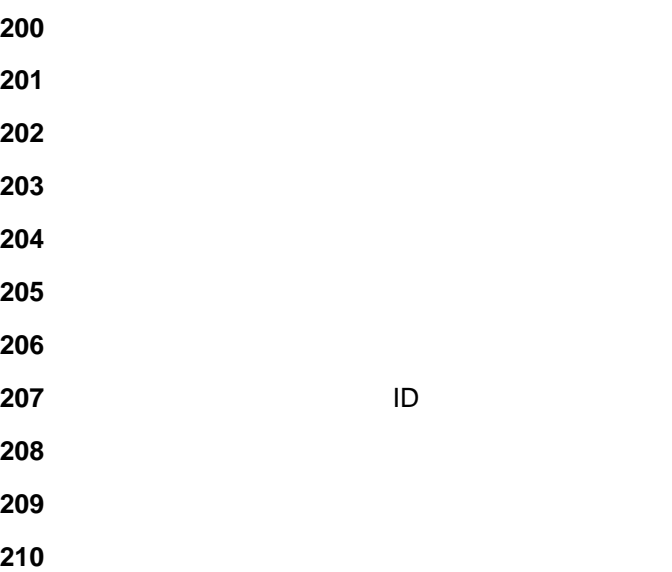

## **NFALRTCL /LISTPROF**

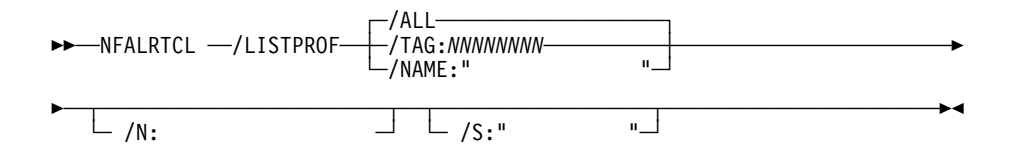

**/ALL**  $\overline{\phantom{a}}$ **/N** ターゲット・システムへのネットワーク・パスを指定します。 **/NAME /S** ターゲット・システムのシステム名を指定します。 **/TAG** 選択するプロファイルのタグを指定します。

{ TAG=OxNNNNNNNN, NAME="<br>TYPES={ ,... }, APPS+{" ... },  $\{D^n, \ldots\}$ TYPES={  $\qquad \qquad$ , ... }, APPS+{"<sup>7</sup><br>ATYPES+{  $\{ , \ldots \}, \text{SEVS} = \{ , \ldots \},$  $SENDERS = \{ " \t", ... \t}, \t$ 

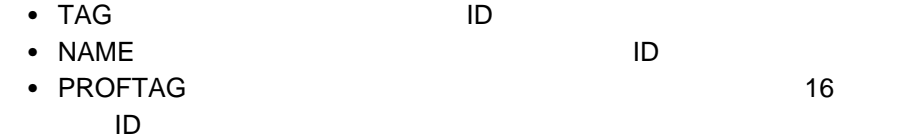

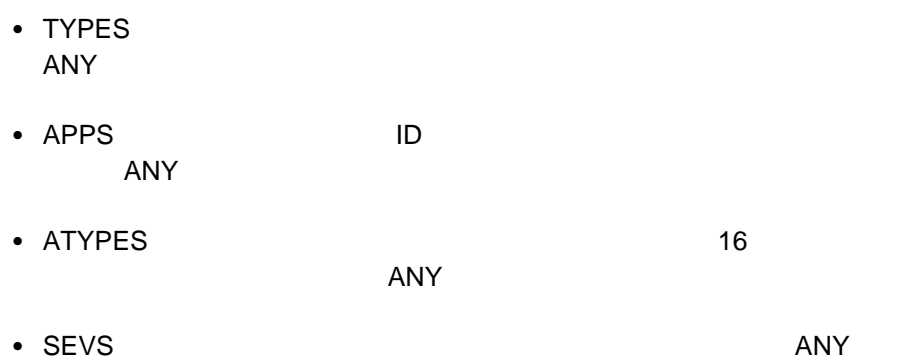

- SENDERS<br>ANY  $\Delta$ NY example  $\Delta$ 

## NFALRTCL /LISTPROF

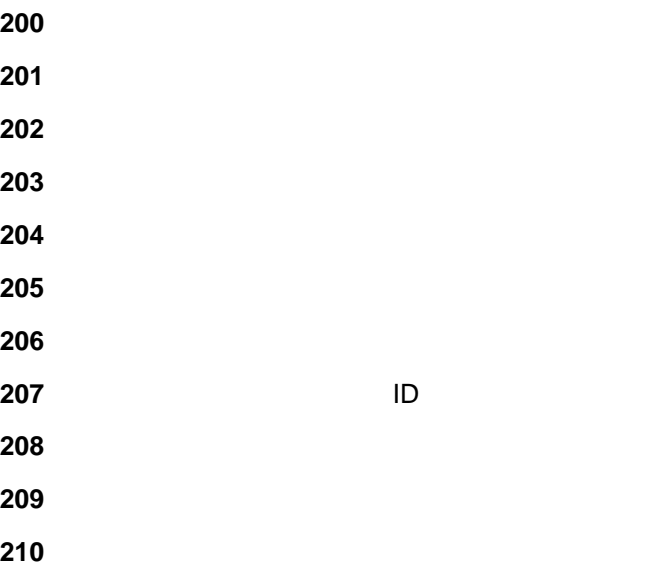

# **NFALRTCL /DELPROFILE**

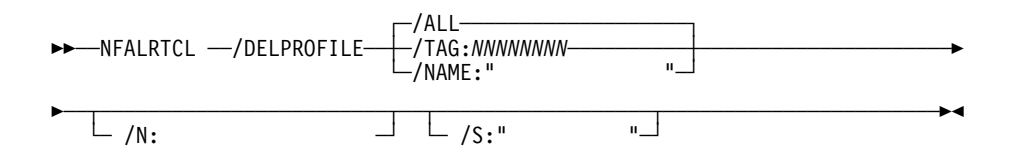

**/ALL**  $\overline{\phantom{a}}$ **/N** ターゲット・システムへのネットワーク・パスを指定します。 **/NAME /S** ターゲット・システムのシステム名を指定します。 **/TAG** 選択するプロファイルのタグを指定します。

### TAG=OxNNNNNNNN

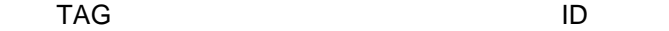

NFALRTCL /DELPROFILE

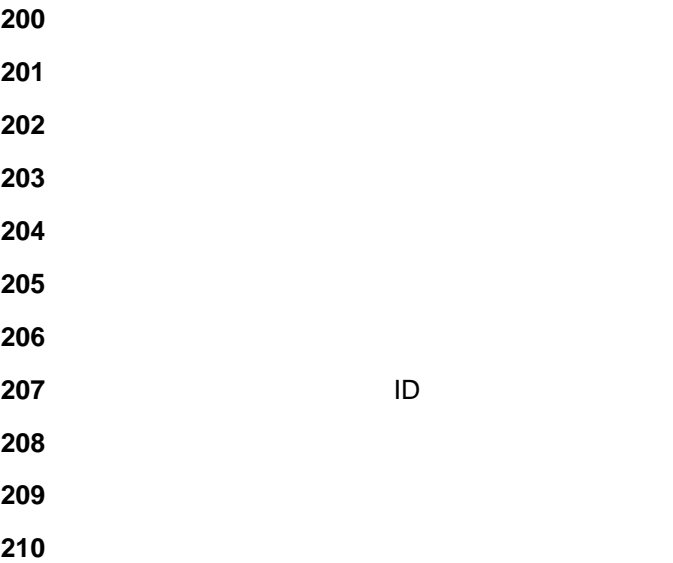

# **NFALRTCL /ADDCPROF**

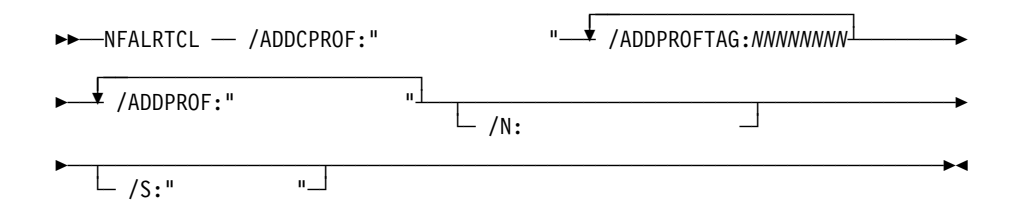

## **/ADDPROF**

## **/ADDPROFTAG**

16

**/N** ターゲット・システムへのネットワーク・パスを指定します。

**/S** ターゲット・システムのシステム名を指定します。

### TAG=OxNNNNNNNN

この TAG はならない はんだい ロード ID はんちょう ID

NFALRTCL /ADDCPROF

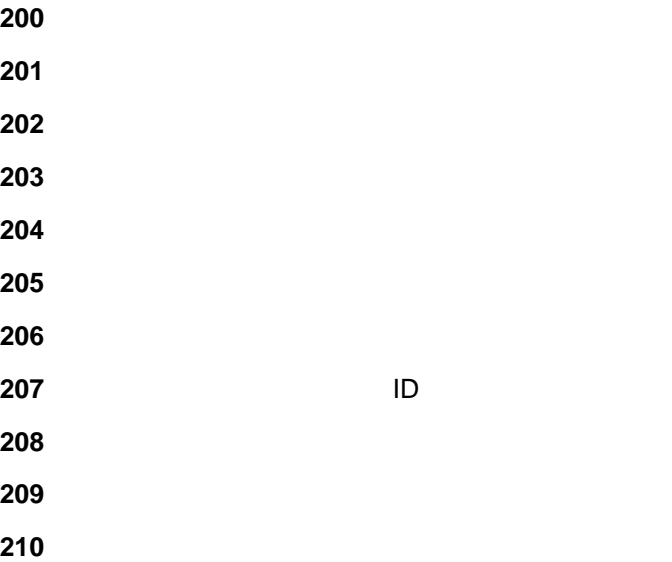

# **NFALRTCL /ADDPROFILE**

 $\sqrt{ADDITYPE:xxxyyy}$ 55──NFALRTCL ─ ─ ─/ADDPROFILE:"プロファイル名" ─ ──6 /ADDTYPE:*xxxyyy*┴ ───────────5 <del>│</del> /ADDAPP:" 7D" <u>ID" /ADDATYPE:*NNNN*</u> ► /ADDSEV: ↓ /ADDSENDER:" 5─ ─ ─┬ ┬ ──────────────────────── ─ ─┬ ┬ ────────────────── ──────────────────────5% └ ┘ ─ /N:ネットワーク・パス─ └ ┘ ─ /S:"システム名"─

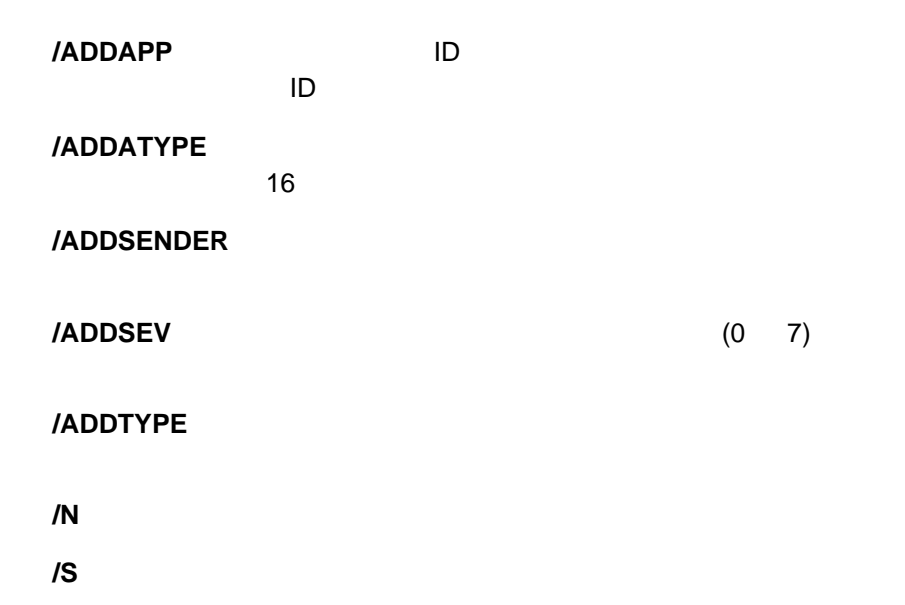

### TAG=OxNNNNNNNN

#### この TAG はならない はんだい ロード ID はんちょう ID

## NFALRTCL /ADDPROFILE

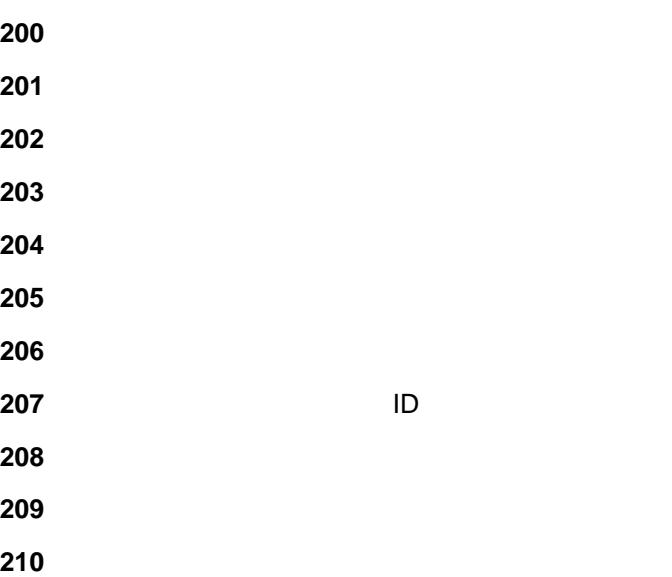

# **NFALRTCL /EDITCPROF**

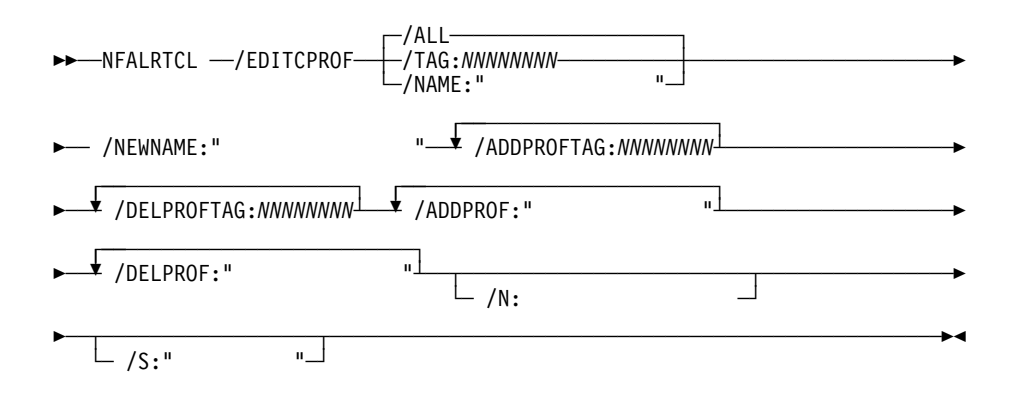

#### **/ADDPROF**

### **/ADDPROFTAG**

16

#### **/ALL**  $\overline{\phantom{a}}$

**/DELPROF** 

### **/DELPROFTAG**

16

### **/NAME**

**/NEWNAME /N** ターゲット・システムへのネットワーク・パスを指定します。

**/S** ターゲット・システムのシステム名を指定します。

**/TAG** 選択するプロファイルのタグを指定します。

TAG=OxNNNNNNNN この TAG はんだい ID はんじょう ID

NFALRTCL /EDITCPROF

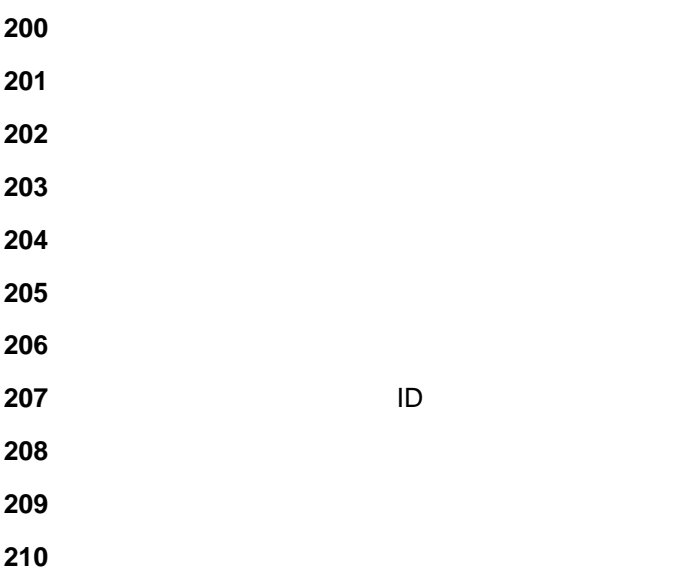

# **NFALRTCL /EDITPROF**

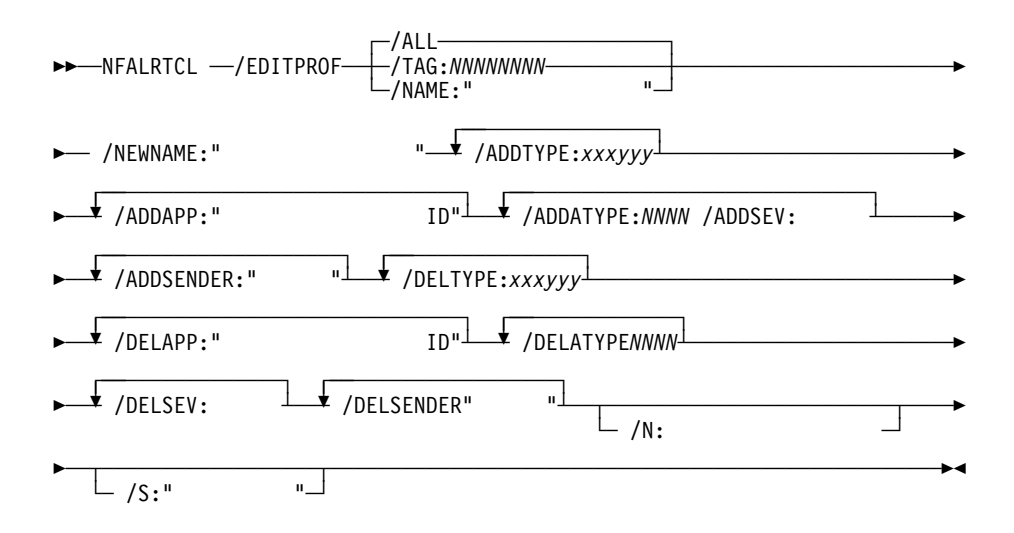

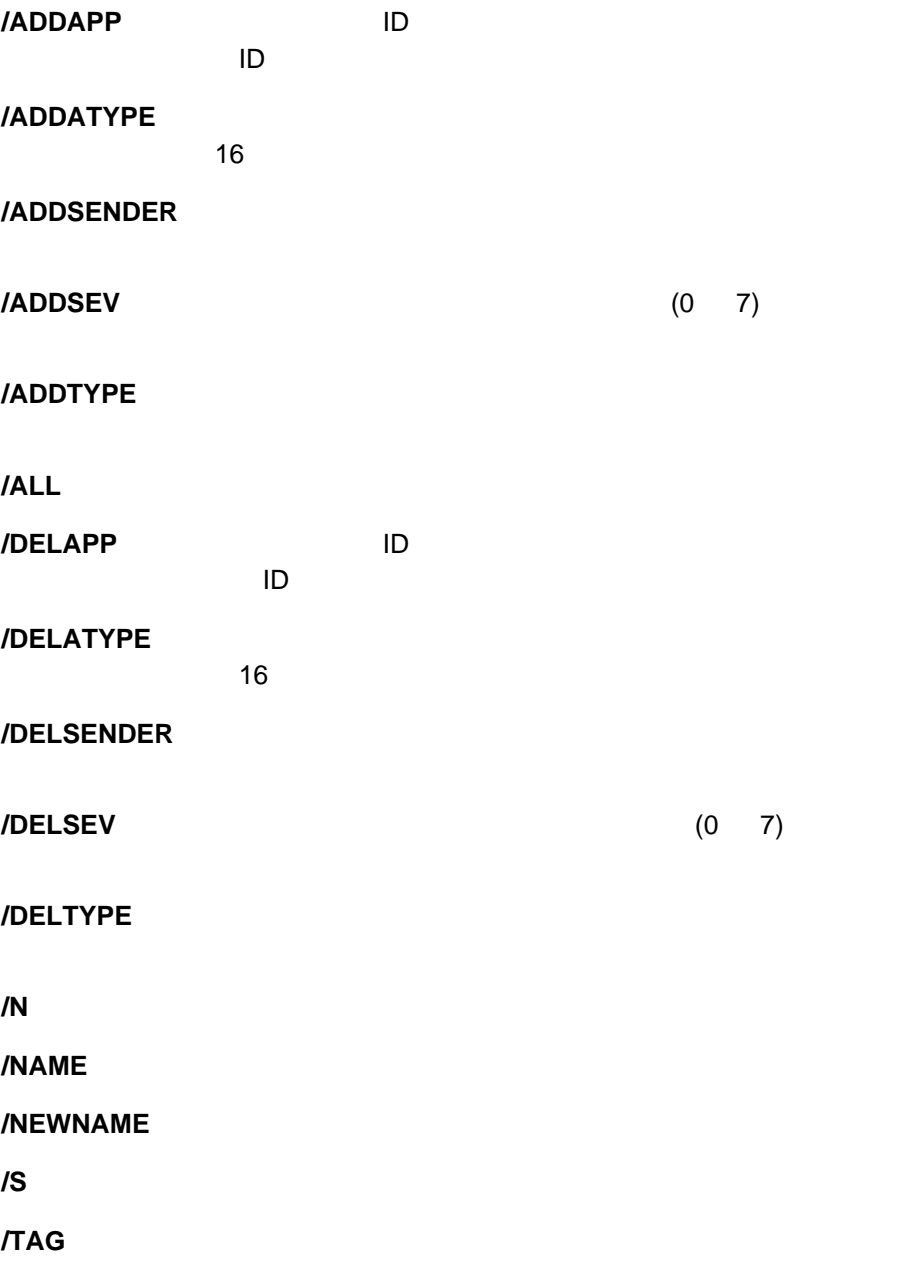

### TAG=OxNNNNNNNN

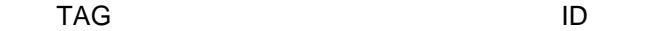

### NFALRTCL /EDITPROF

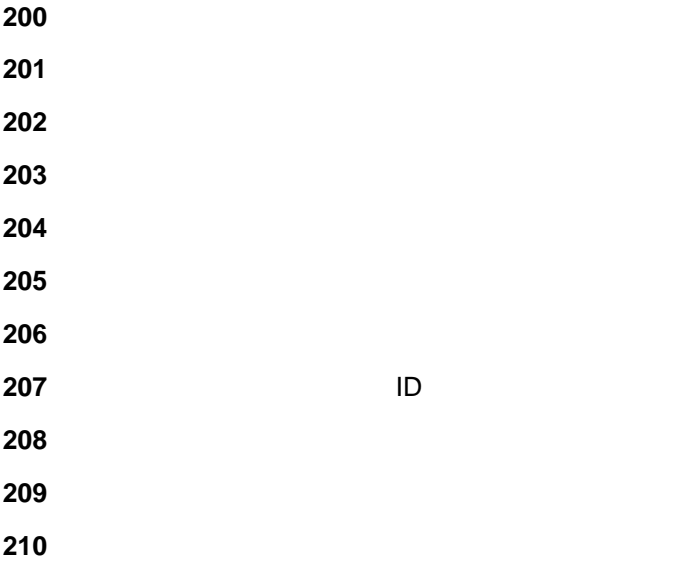

Netfinity **NFCRTFCL** 

# **NFCRTFCL /?**

 $\rightarrow$  -NFCRTFCL  $-$ /?

**NFCRTFCL** 

**/?** コマンドライン・ヘルプを表示します。

# **NFCRTFCL /LIST**

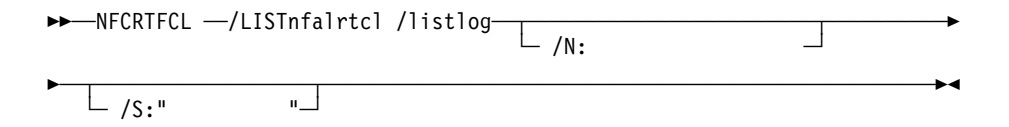

**/LIST** モニターされているすべてのファイル情報をリストします。 **/N** ターゲット・システムへのネットワーク・パスを指定します。

**/S** ターゲット・システムのシステム名を指定します。

## NFCRTFCL /LIST { FILE="完全修飾パス", SEV=重大度, TYPE= ファイル・タイプ, NTFY=*enabled/disabled* LOCALNTFY=*enabled/disabled*}.  $\cdot$  FILE  $\bullet$  SEV  $(0 \t7)$ ● TYPE ● PERSONS PRESERVENT SYSTEM\_FILE STANDARD\_FILE ● NTFY (ENABLED DISABLED) ● LOCALNTFY (ENABLED DISABLED) NFCRTFCL /LIST **200** 完全修飾パスがありません **201** 完全修飾パスが無効です

- **202** (  $\qquad \qquad$  )
- **203** ( )
- **204 Exercise Exercise Exercise**

**205** 重大度が無効です

**206 Extending the Second Second Second Second Second Second Second Second Second Second Second Second Second Second Second Second Second Second Second Second Second Second Second Second Second Second Second Second Secon** 

# **NFCRTFCL /DELSYS**

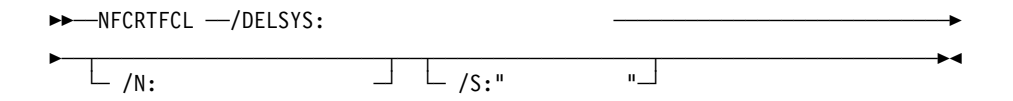

**/DELSYS** 

**/N** ターゲット・システムへのネットワーク・パスを指定します。

**/S** ターゲット・システムのシステム名を指定します。

NFCRTFCL /DELSYS

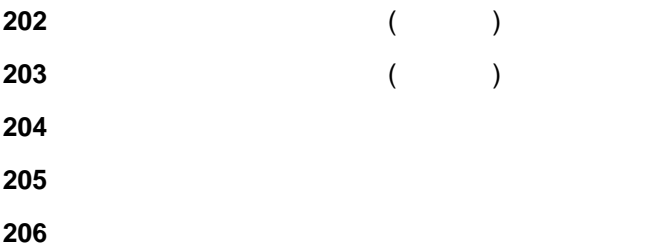

# **NFCRTFCL /DELSTD**

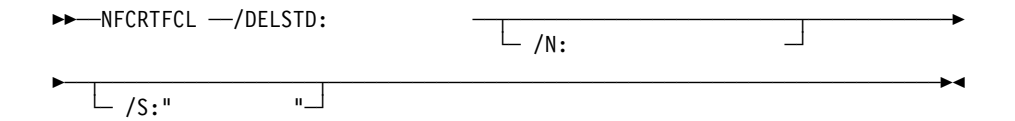

### **/DELSTD**

**/N** ターゲット・システムへのネットワーク・パスを指定します。

**/S** ターゲット・システムのシステム名を指定します。

### NFCRTFCL /DELSTD

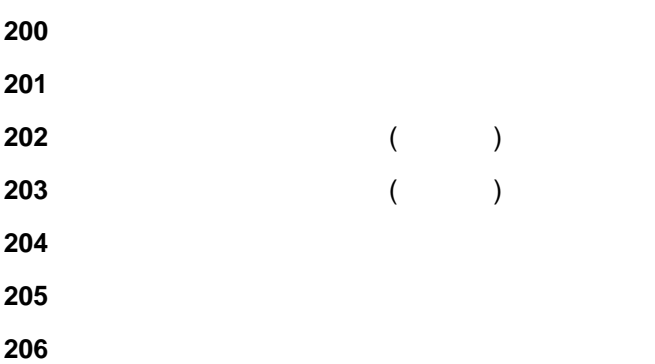

# **NFCRTFCL /SETSYS**

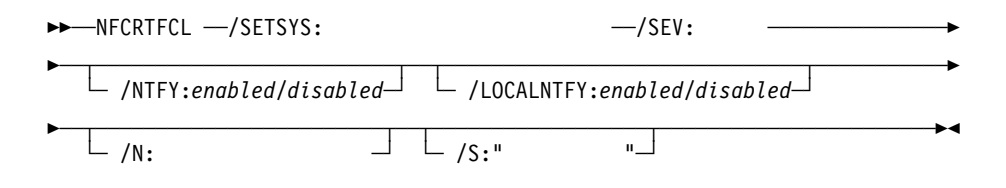

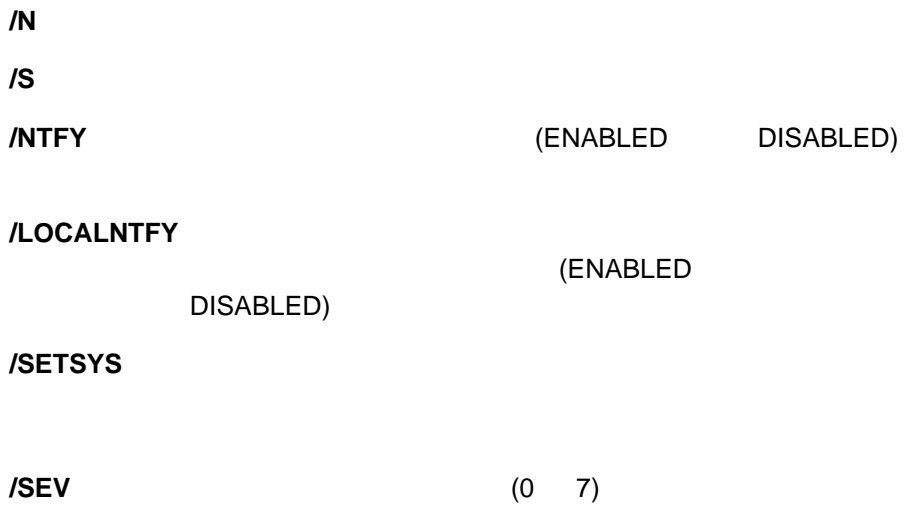

## NFCRTFCL /SETSYS

 (  $\qquad \qquad$  ) (  $\qquad \qquad$  ) **Exercise Exercise Exercise**  重大度が無効です **Extending the Second Second Second Second Second Second Second Second Second Second Second Second Second Second Second Second Second Second Second Second Second Second Second Second Second Second Second Second Secon** 

# **NFCRTFCL /SETSTD**

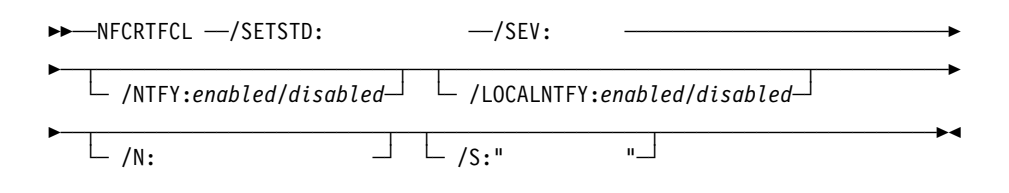

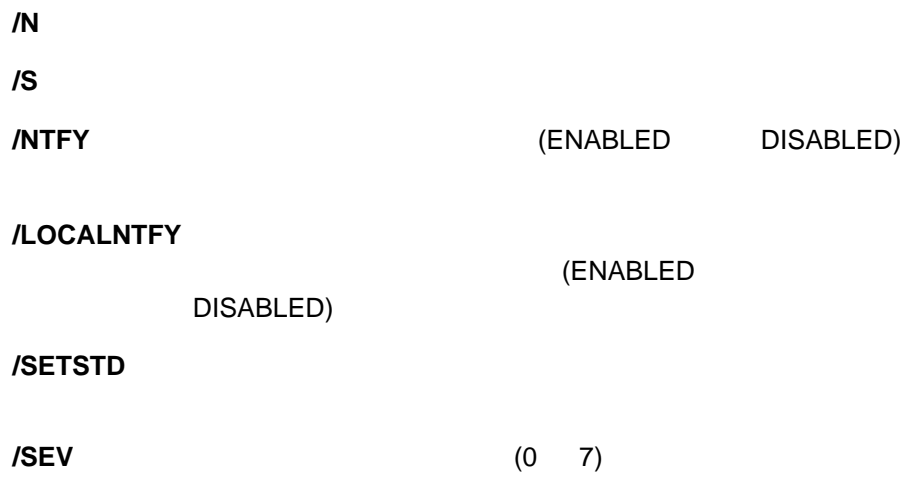

## NFCRTFCL /SETSTD

 (  $\qquad \qquad$  ) (  $\qquad \qquad$  ) **Exercise Exercise Exercise**  重大度が無効です **Extending the Second Second Second Second Second Second Second Second Second Second Second Second Second Second Second Second Second Second Second Second Second Second Second Second Second Second Second Second Secon** 

58 Netfinity

Netfinity NFPROCCL

# **NFPROCCL /?**

 $\rightarrow$  -NFPROCCL  $-$ /?

**NFPROCCL** 

# **NFPROCCL /GETPROC**

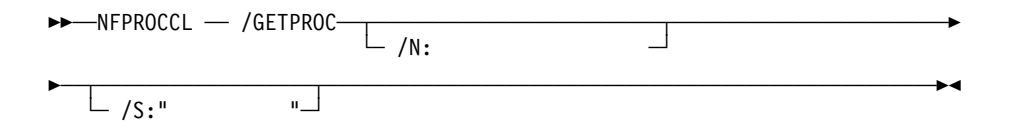

**/N** ターゲット・システムへのネットワーク・パスを指定します。 **/S** ターゲット・システムのシステム名を指定します。

#### NFPROCCL /GETPROC

{ PROCESS ID=0xNNNNNNNN, EXENAME=" ", CMDLINE=" ", THREADS= , FILES= , PARENT\_ID=0xNNNNNNNN, SESSION\_ID=0xNNNNNNNN, USER\_ID=" ID", PRIORITY=, START\_TIME= , EXEVER=" ", EXEDATE= ,  $EXEDESC=" " " ,$ 

- PROCESS ID ID 16
- $\bullet$  EXENAME
- CMDLINE
- THREADS
- $\bullet$  FILES  $\bullet$
- PARENT\_ID ID 16

SESSION\_ID 値は、オペレーティング・システム固有の、セッション ID を表

### 16

- USER\_ID 値は、オペレーティング・システム固有のユーザー ID の文字列。
- PRIORITY
	- IDLE
	- LOW
	- BACKGROUND
	- NORMAL
	- FOREGROUND
	- HIGH
	- SERVER
	- TIMECRIT
	- REALTIME
- START\_TIME
- EXEVER
- EXEDATE
- EXEDESC

### NFPROCCL /GETPROC

**200** プロセス・モニターのタグまたは名前が無効です

**201** コマンドの実行が失敗しました。
### **NFPROCCL /RUNCMD**

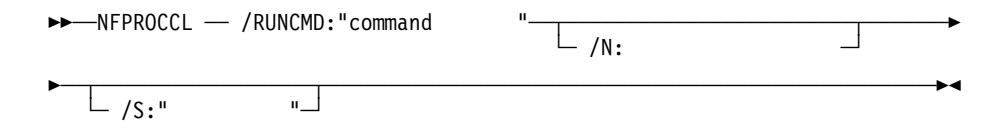

**/RUNCMD** 

**/N** ターゲット・システムへのネットワーク・パスを指定します。

**/S** ターゲット・システムのシステム名を指定します。

NFPROCCL /RUNCMD

**200** プロセス・モニターのタグまたは名前が無効です

**201** コマンドの実行が失敗しました。

# **NFPROCCL /LISTMON**

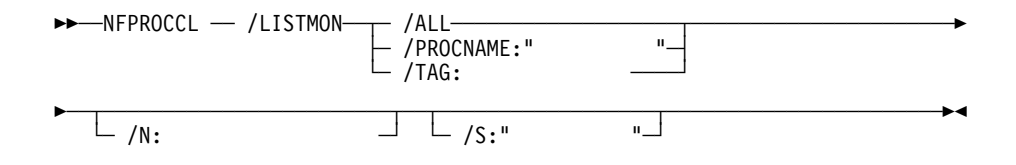

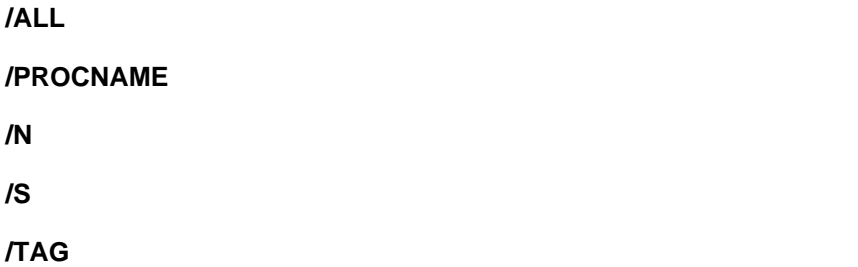

#### NFPROCCL /LISTMON

{ TAG=0xNNNNNNNN, PROCNAME=" ", SEV=, ONSTART=enable, ONSTOP=enable, ONNORUN=, NOTIFY=("",...), }

- TAG 16 ID
- PROCNAME
- SEV 0 7
- ONSTART enabled disabled
- ONSTOP enabled disabled
- ONNORUN disabled
	- NOTIFY Local

NFPROCCL /LISTMON

**200** プロセス・モニターのタグまたは名前が無効です

**201** コマンドの実行が失敗しました。

### **NFPROCCL /ADDMON**

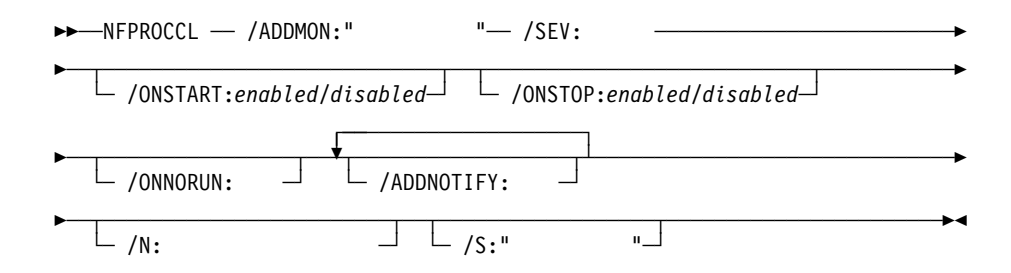

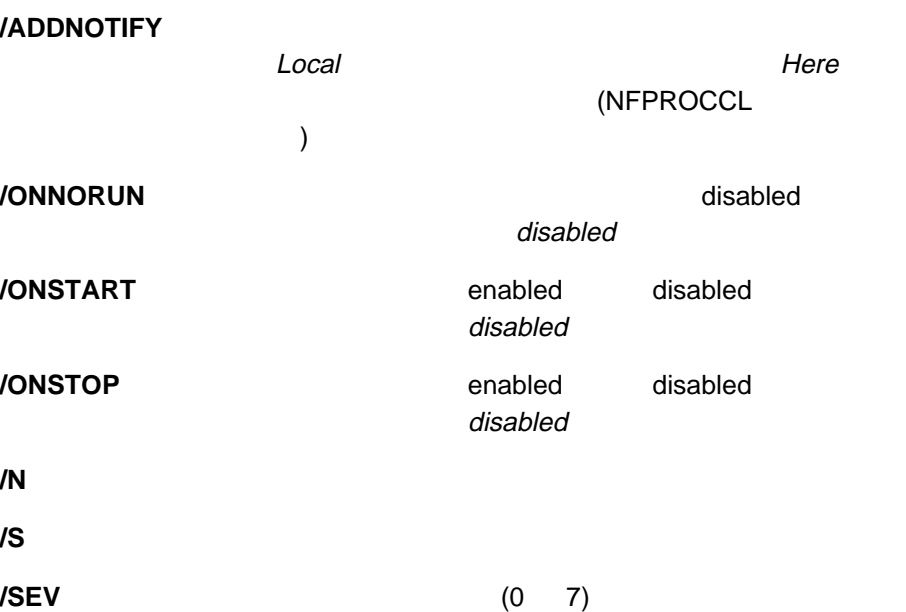

NFPROCCL /ADDMON

TAG=ðxNNNNNNNN

**TAG** セストランス・モニターを表することがある。

NFPROCCL /ADDMON

**200** プロセス・モニターのタグまたは名前が無効です

**201** コマンドの実行が失敗しました。

### **NFPROCCL /DELMON**

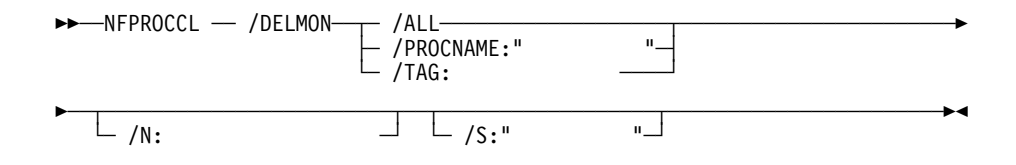

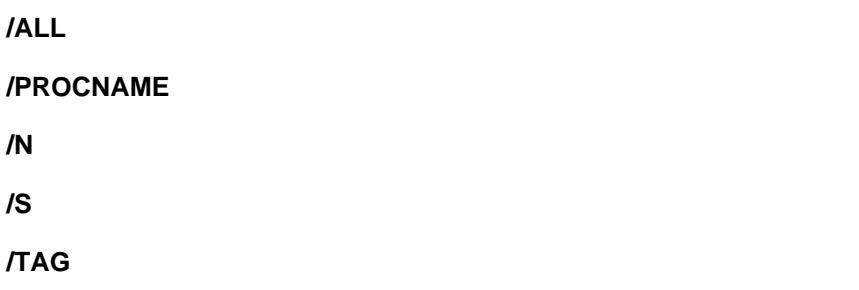

NFPROCCL /DELMON

#### TAG=ðxNNNNNNNN

 $TAG$ 

#### NFPROCCL /DELMON

**200** プロセス・モニターのタグまたは名前が無効です

**201** コマンドの実行が失敗しました。

### **NFPROCCL /EDITMON**

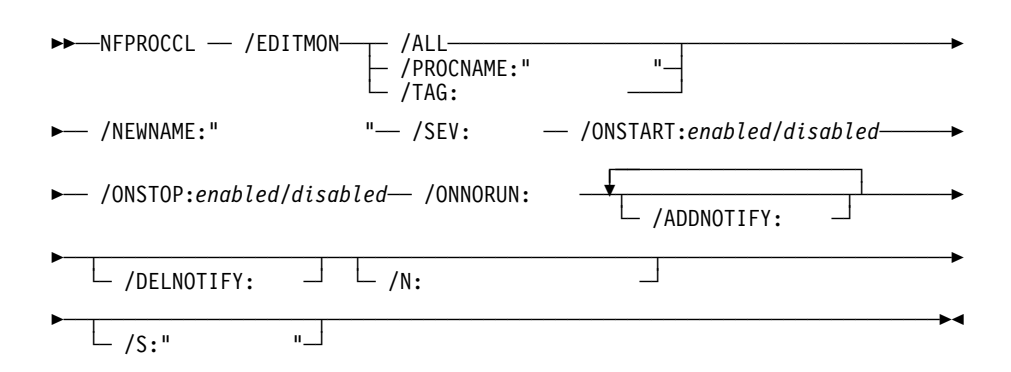

**/ADDNOTIFY** 

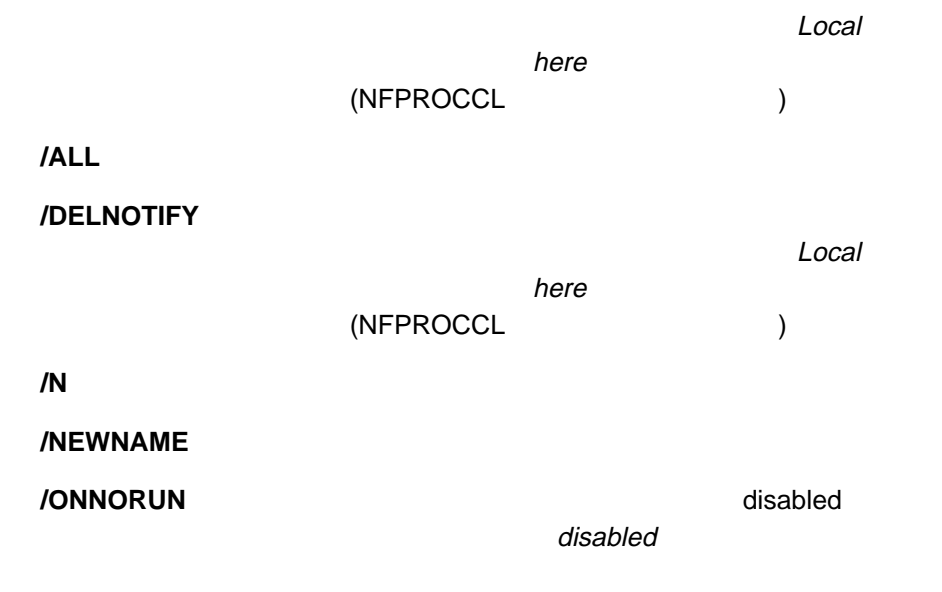

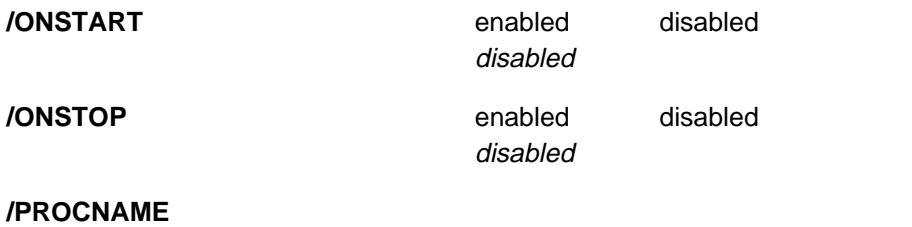

**/S** ターゲット・システムのシステム名を指定します。

**/SEV** 重大度を定義します。

**/TAG** 与えられたタグを持つプロセス・モニターを選択します。

TAG=ðxNNNNNNNN

#### $TAG$

#### NFPROCCL /EDITMON

**200** プロセス・モニターのタグまたは名前が無効です

**201** コマンドの実行が失敗しました。

Netfinity NFPROFCL

# **NFPROFCL /?**

 $\rightarrow$  -NFPROFCL  $-$ /?

**NFPROFCL** 

# **NFPROFCL /GETALL**

**209** 

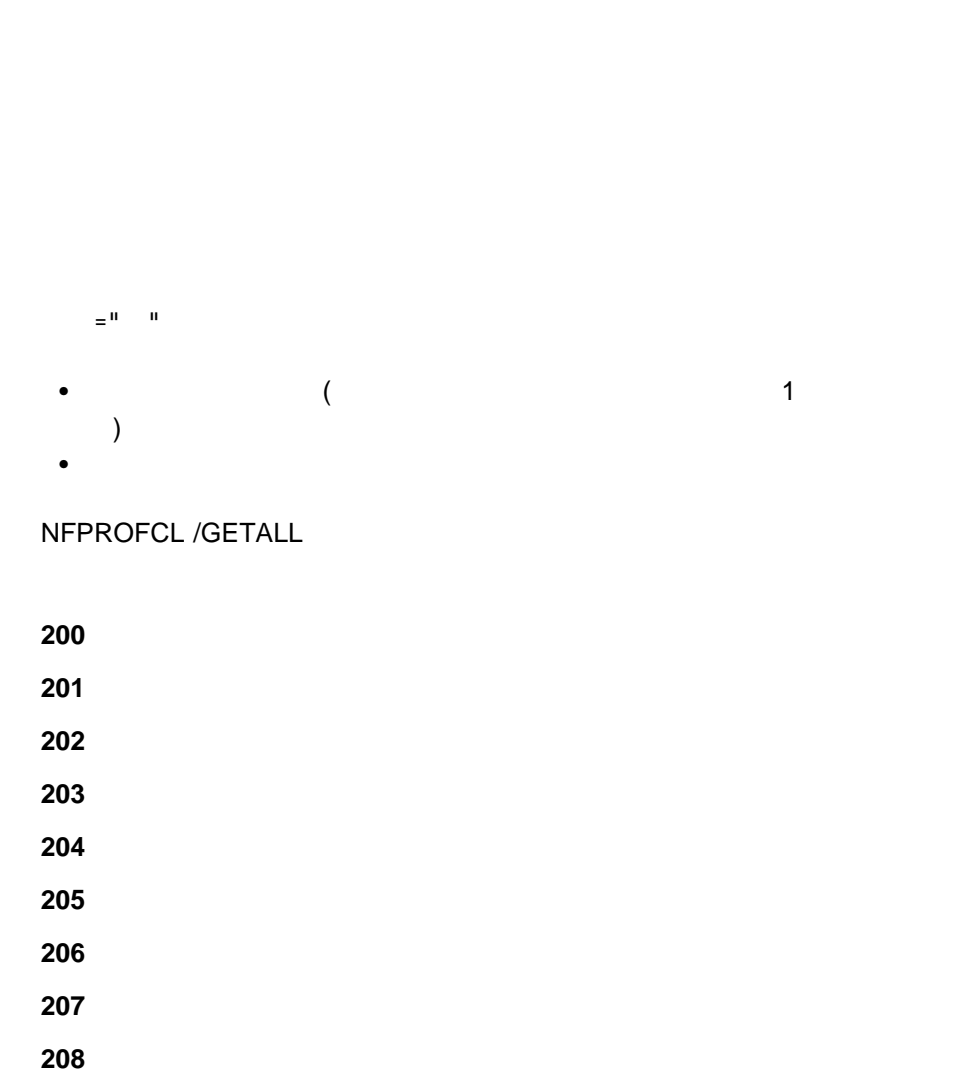

55──NFPROFCL ──/GETALL────────────────────────────────────────────────────5%

 時刻が無効です 時刻が範囲外です

# **NFPROFCL /GET**

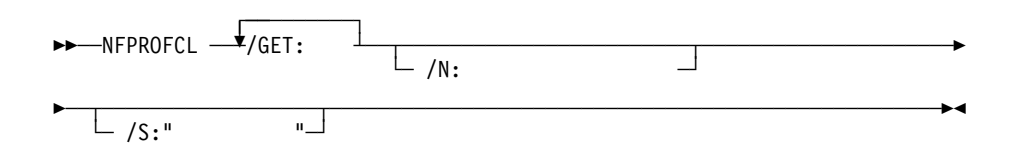

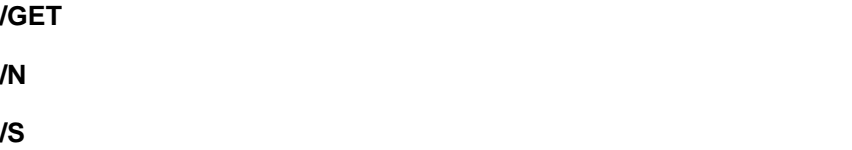

# $\equiv$   $^{\rm H}$   $^{\rm H}$   $^{\rm H}$

 $\bullet$  ( $\qquad \qquad$  1  $\qquad$  1 )  $\bullet$ 

#### NFPROFCL /GET

- 
- 
- 値が無効です
- $\sim$  205
- -
	- 時刻が無効です
	- 時刻が範囲外です

# **NFPROFCL /SET**

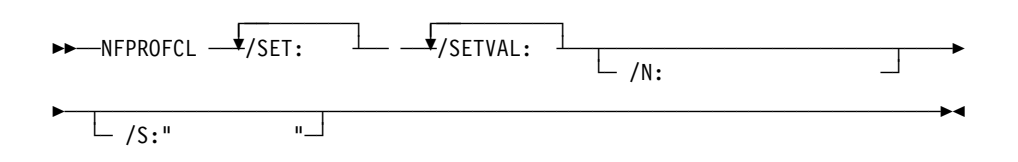

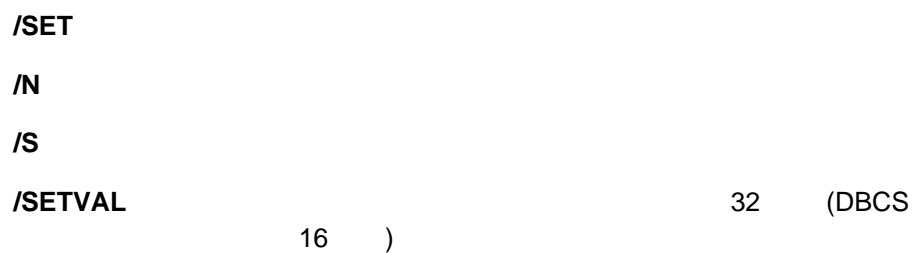

NFPROFCL /SET

時刻が範囲外です

# **NFPROFCL /SETMANY**

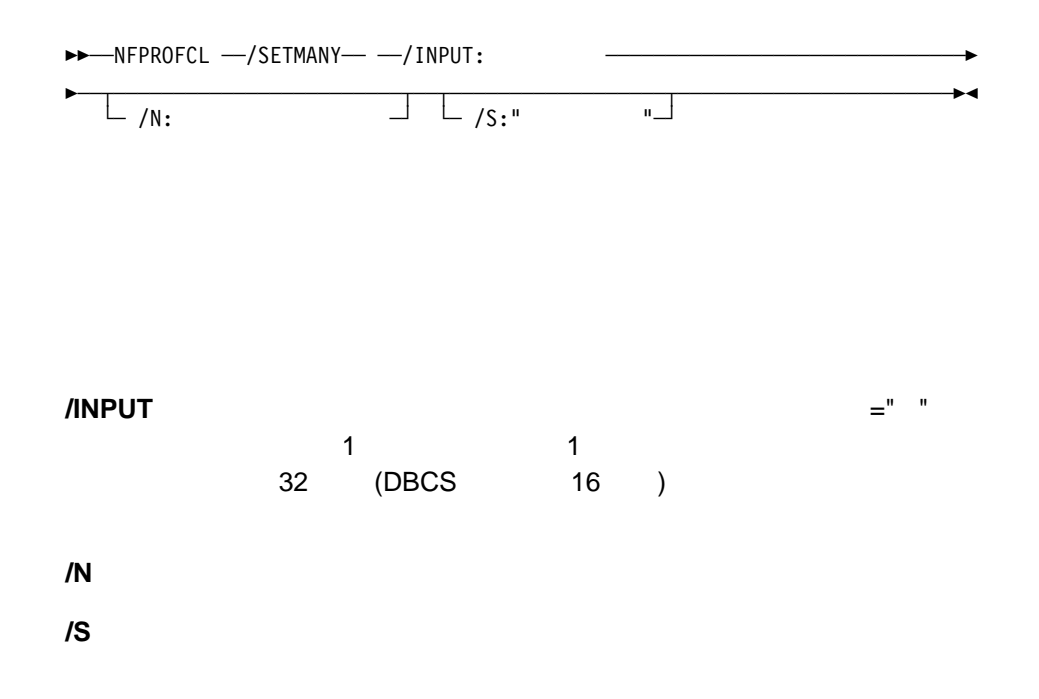

#### NFPROFCL /SETMANY

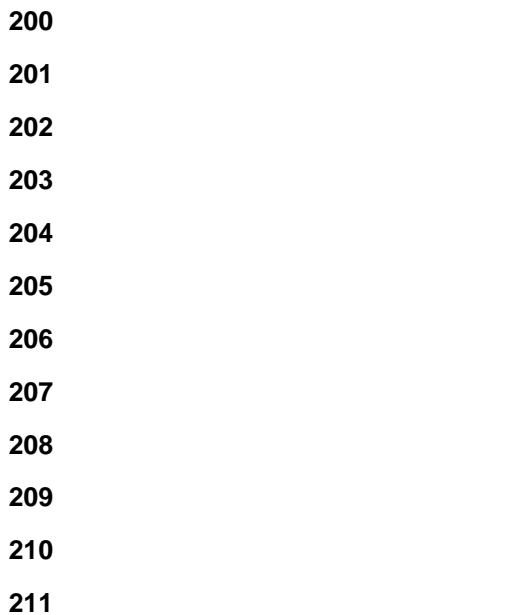

Netfinity NFREPLCL

# **NFREPLCL /?**

55──NFREPLCL ─ ─ ─/? ────────────────────────────────────────────────────────5%

**NFREPLCL** 

### **NFREPLCL /LISTFILES**

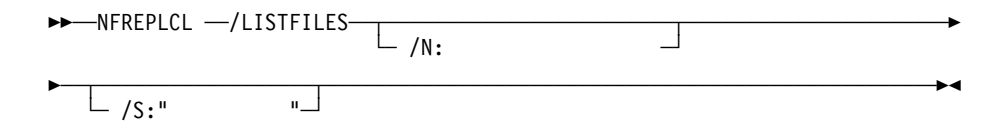

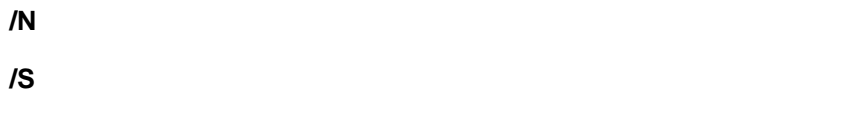

NFREPLCL /LISTFILES

{ FILE="*SCF* ", DESC=" ファイルの記述}

• FILE SCF ( )

• DESC SCF

NFREPLCL /LISTFILES

**200** *EXECUTE EXECUTE EXECUTE EXECUTE EXECUTE EXECUTE EXECUTE EXECUTE EXECUTE EXECUTE EXECUTE EXECUTE EXECUTE* 

# **NFREPLCL /LISTREMOTES**

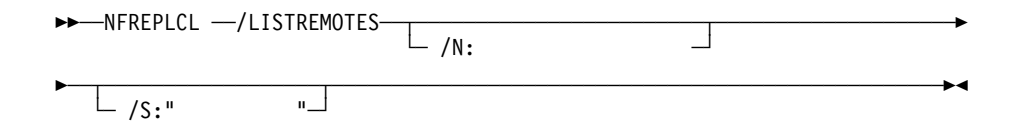

**/N** ターゲット・システムへのネットワーク・パスを指定します。 **/S** ターゲット・システムのシステム名を指定します。

NFREPLCL /LISTREMOTES

{ NAME=" ", PATH=" ,"

• NAME • PATH Netfinity (
NETBIOS::MYSYSTEM)

NFREPLCL /LISTREMOTES

**200** *EXECUTE EXECUTE EXECUTE EXECUTE EXECUTE EXECUTE EXECUTE EXECUTE EXECUTE EXECUTE EXECUTE EXECUTE EXECUTE* 

# **NFREPLCL /LISTSERVICES**

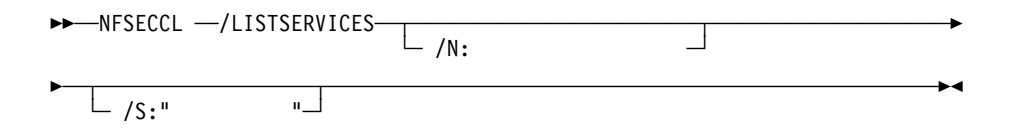

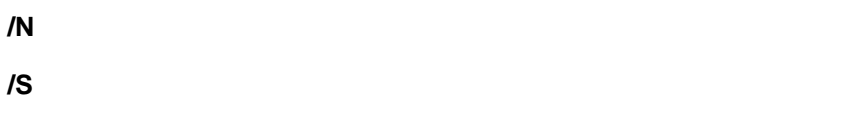

#### NFREPLCL /LISTSERVICES

{ NAME=" SERVICE="  $ID$  }

• NAME (Cassette Monitor") • SERVICE Netfinity ID ( "CFMBase")

NFREPLCL /LISTSERVICES

**200** *EXECUTE EXECUTE EXECUTE EXECUTE EXECUTE EXECUTE EXECUTE EXECUTE EXECUTE EXECUTE EXECUTE EXECUTE EXECUTE* 

### **NFREPLCL /SHOW**

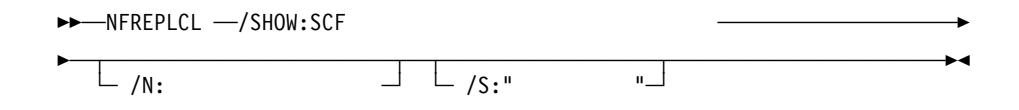

**/N** ターゲット・システムへのネットワーク・パスを指定します。 **/S** ターゲット・システムのシステム名を指定します。

**/SHOW** 

#### NFREPLCL /SHOW

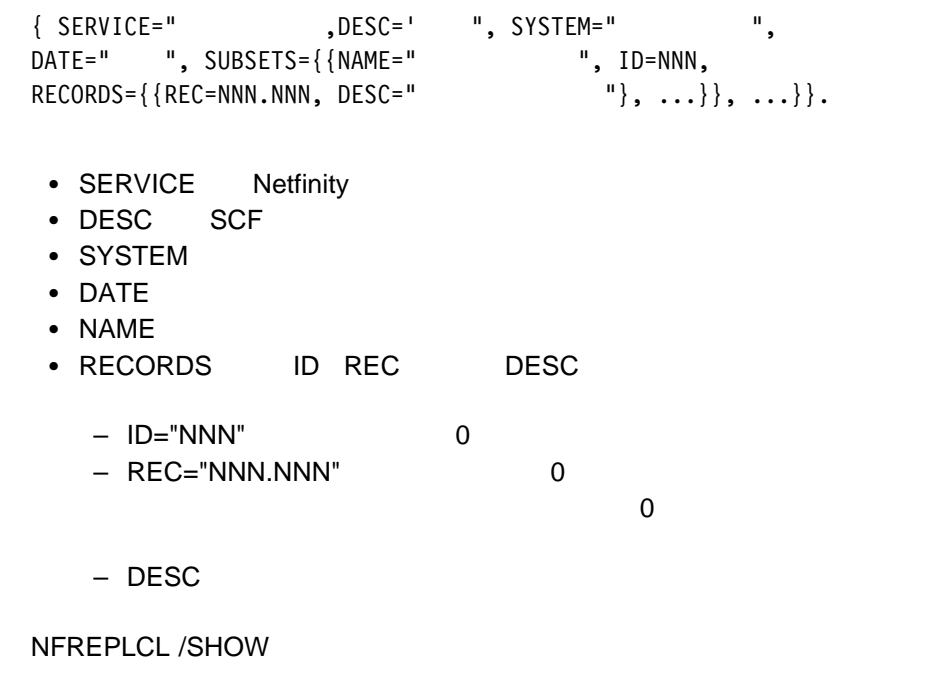

**200** *EXECUTE EXECUTE EXECUTE EXECUTE EXECUTE EXECUTE EXECUTE EXECUTE EXECUTE EXECUTE EXECUTE EXECUTE EXECUTE* 

SCF<sup>\*</sup>.DLL

### **NFREPLCL /PRUNE**

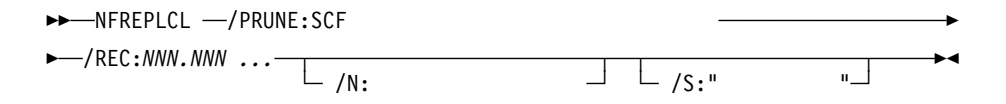

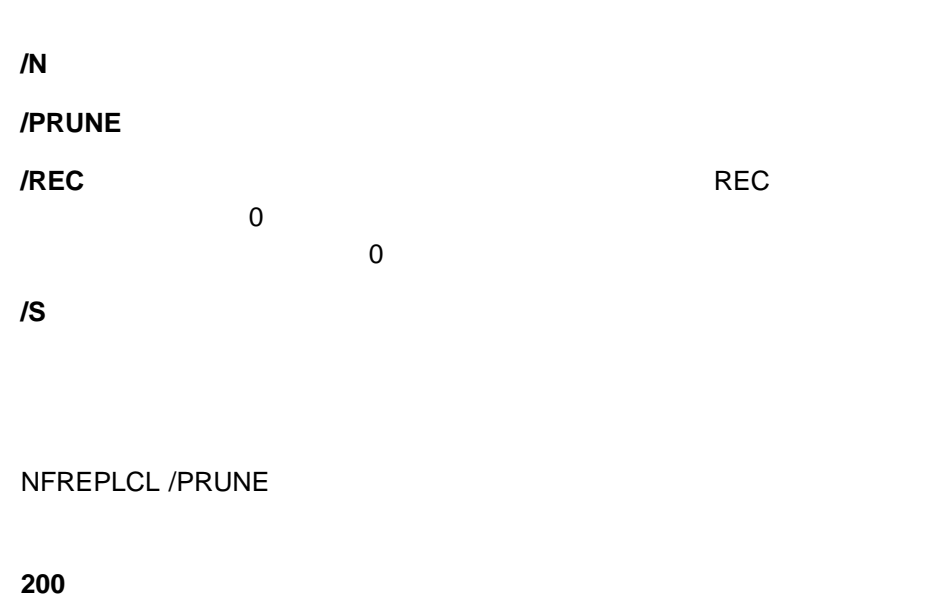

# **NFREPLCL /DELETE**

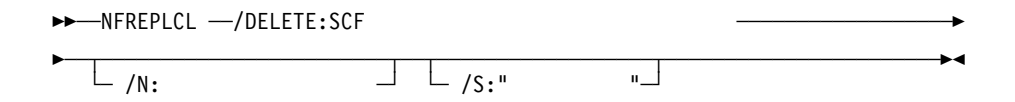

**/DELETE** 

**/N** ターゲット・システムへのネットワーク・パスを指定します。

**/S** ターゲット・システムのシステム名を指定します。

NFREPLCL /DELETE

**200** *EXECUTE EXECUTE EXECUTE EXECUTE EXECUTE EXECUTE EXECUTE EXECUTE EXECUTE EXECUTE EXECUTE EXECUTE EXECUTE* 

### **NFREPLCL /SAVE**

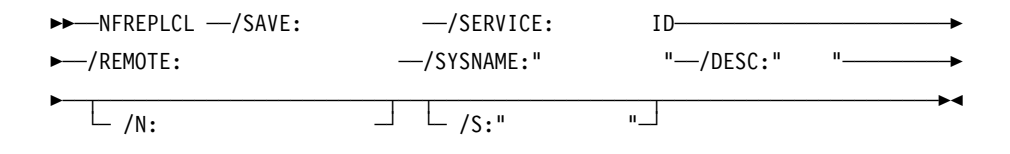

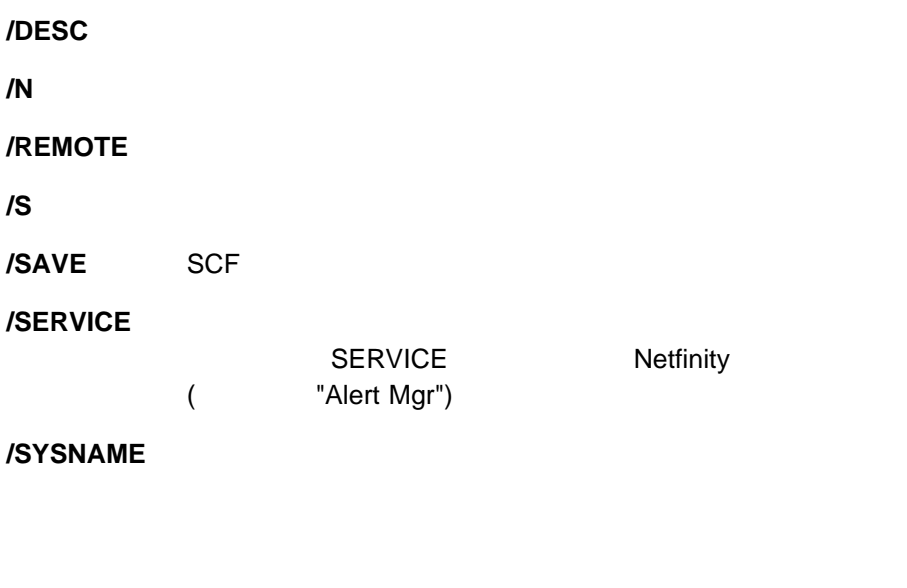

NFREPLCL /SAVE

**200** *EXECUTE EXECUTE EXECUTE EXECUTE EXECUTE EXECUTE EXECUTE EXECUTE EXECUTE EXECUTE EXECUTE EXECUTE EXECUTE* 

# **NFREPLCL /RESTORE**

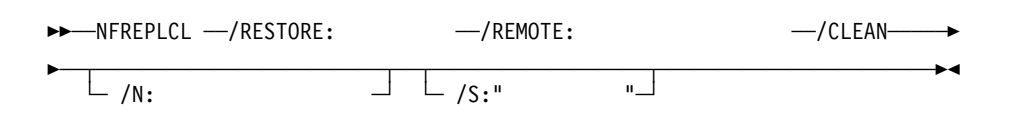

**/CLEAN** サービスをついているがある。

**/N** ターゲット・システムへのネットワーク・パスを指定します。

**/REMOTE** 

**/RESTORE** SCF

**/S** ターゲット・システムのシステム名を指定します。

NFREPLCL /RESTORE

**200** *EXECUTE EXECUTE EXECUTE EXECUTE EXECUTE EXECUTE EXECUTE EXECUTE EXECUTE EXECUTE EXECUTE EXECUTE EXECUTE* 

NFREPLCL /RESTORE

Netfinity NFRSYSCL

### **NFRSYSCL /?**

 $\rightarrow$  -NFRSYSCL  $-$ /?

**NFRSYSCL** 

### **NFRSYSCL /GETGRP**

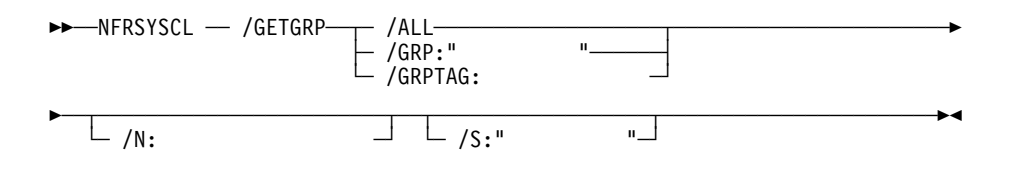

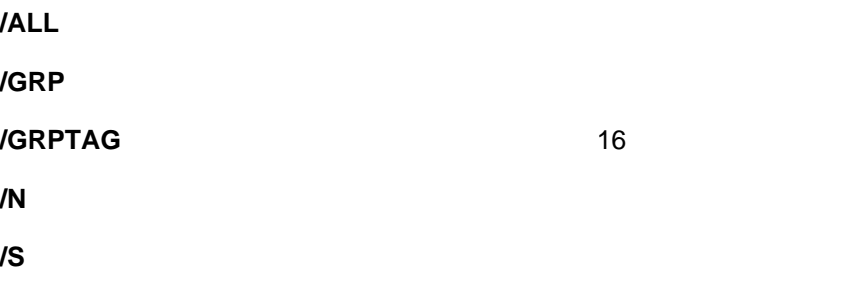

#### NFRSYSCL /GETGRP

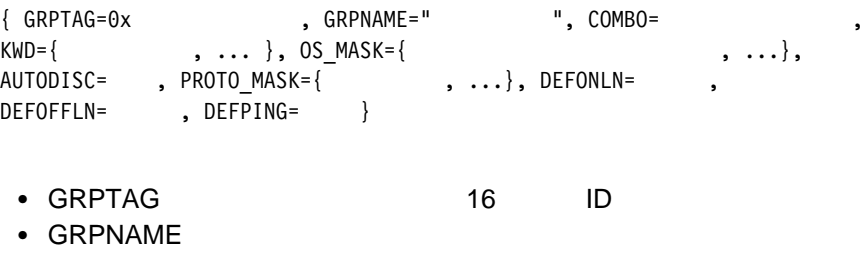

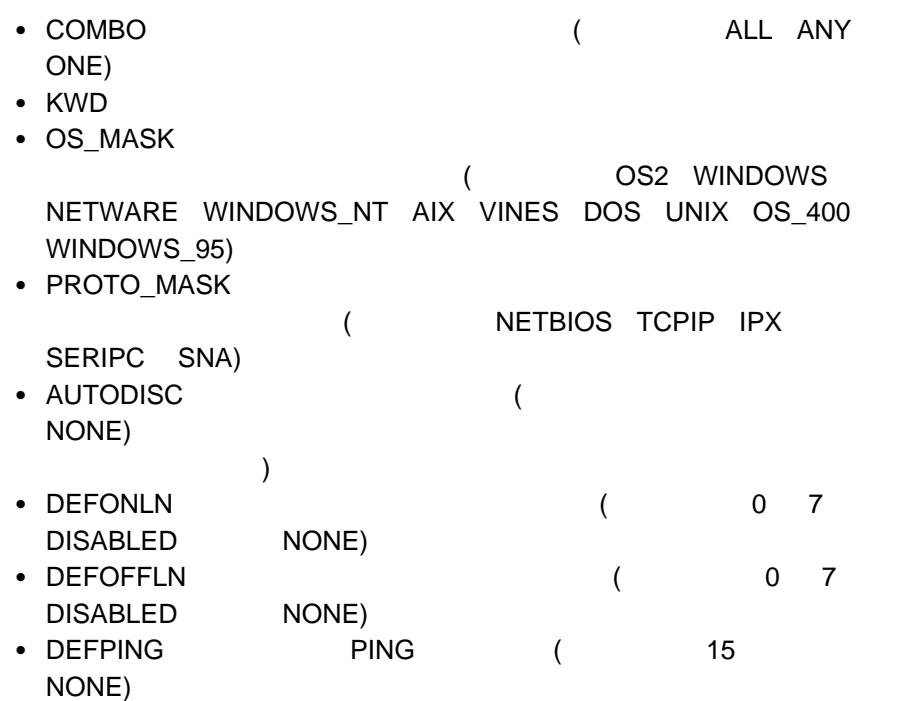

NFRSYSCL /GETGRP

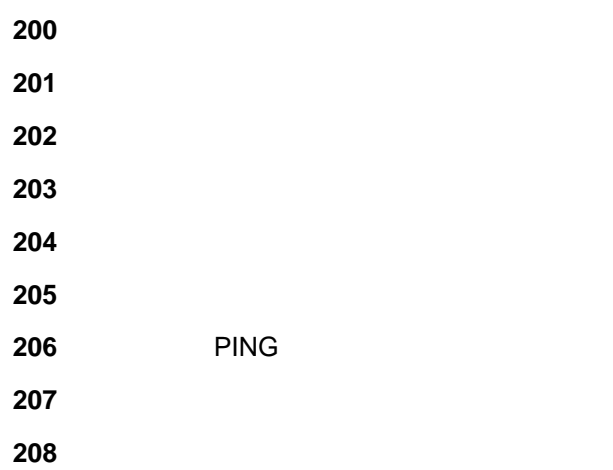

# **NFRSYSCL /GETSYS**

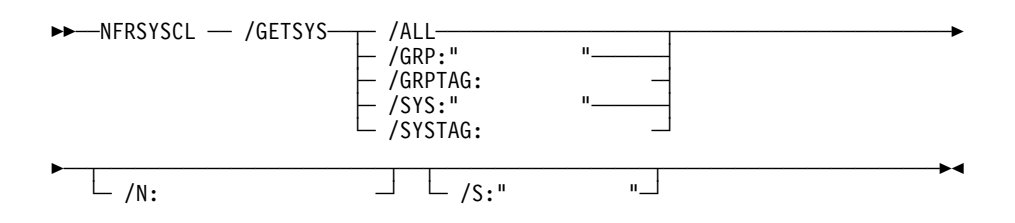

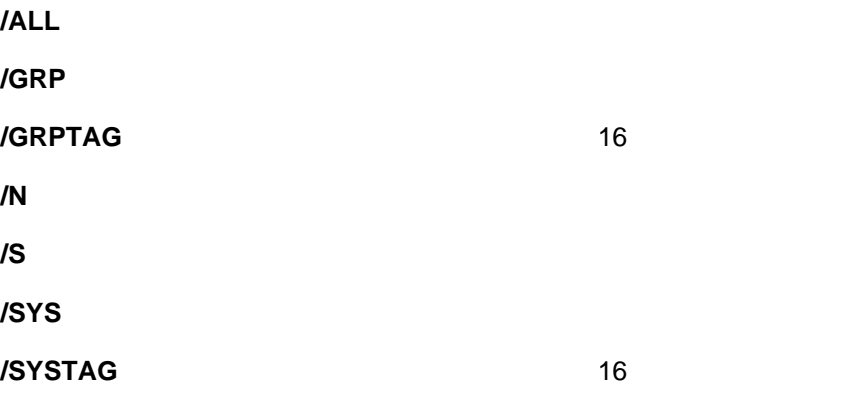

NFRSYSCL /GETSYS

{ SYSTAG=0x , SYSNAME=" ", PROTO=, ADDR=, ONLINE=, ONLN=,  $\text{OFFLN} = \text{C}, \text{PING} = \text{C}, \text{GRPLIST} = \{ \text{C}, \ldots \}$ ERRORCOND={ "エラー状態", ... }, OS=オペレーティング・システム, OSVER=version, MANAGER, SERVER, MAC=MAC , SHUTDOWN, POWERDOWN, WAKEONLAN, WEBMGR, UNIQUE\_ID=  $ID$  }

- SYSTAG 16 ID
- SYSNAME PROTO 値は、システムと通信するために使用されるプロトコル (可能な値に
- NETBIOS TCPIP IPX SERIPC SNA (NETBIOS TCPIP IPX SERIPC SNA  $\cdot$  ADDR
- ONLINE TRUE FALSE
- ONLN (  $0 \t 7$ DISABLED )
- OFFLN (  $0 \t 7$ DISABLED ) • PING PING (15 )
- GRPLIST 16
- ERRORCODE 値は、現在システムに定義されている各エラー状態の "文字列"
- $\bullet$  OS  $\qquad \qquad \qquad$ UNKNOWN OS2 WINDOWS NETWARE WINDOWS NT AIX VINES DOS UNIX OS 400 WINDOWS 95)
- OSVER • MANAGER Netfinity Manager
- SERVER
- MAC MAC 16 **UNKNOWN**
- SHUTDOWN
- POWERDOWN
- WAKEONLAN NEWSLET AND Wake on LAN
- WEBMGR Netfinity Web
- UNIQUE\_ID 値は、表示される場合、クライアントから固有なシステム IDとし  $\overline{16}$   $\overline{16}$  UNIQUE\_ID (

NFRSYSCL /GETSYS

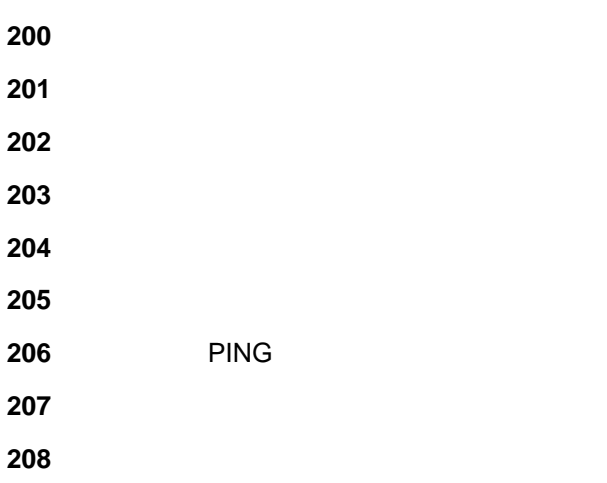

# **NFRSYSCL /RUNSYS**

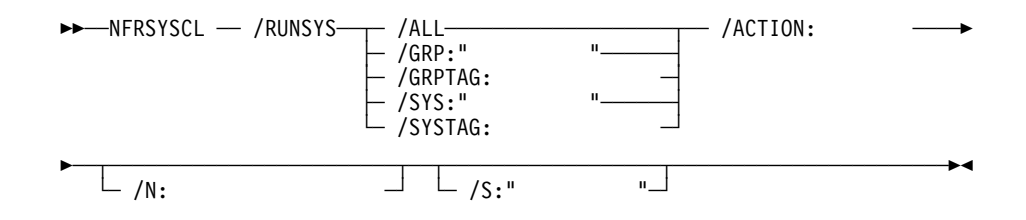

Netfinity

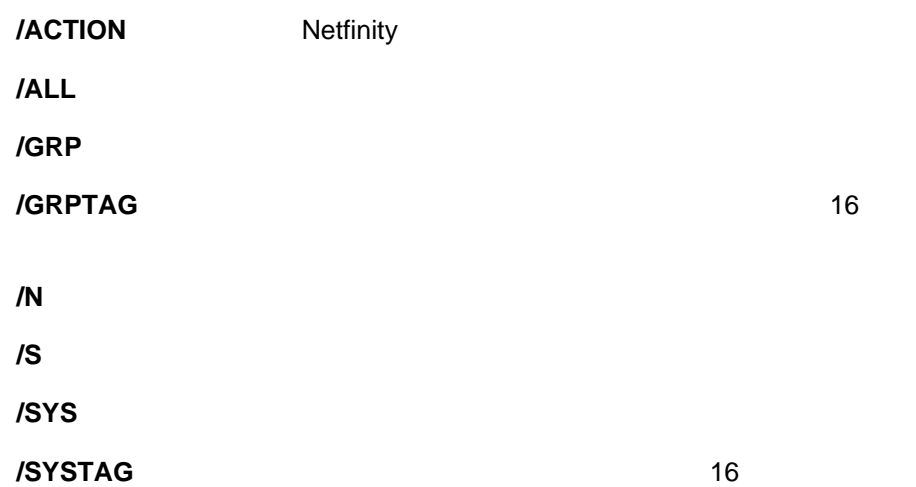

#### NFRSYSCL /RUNSYS

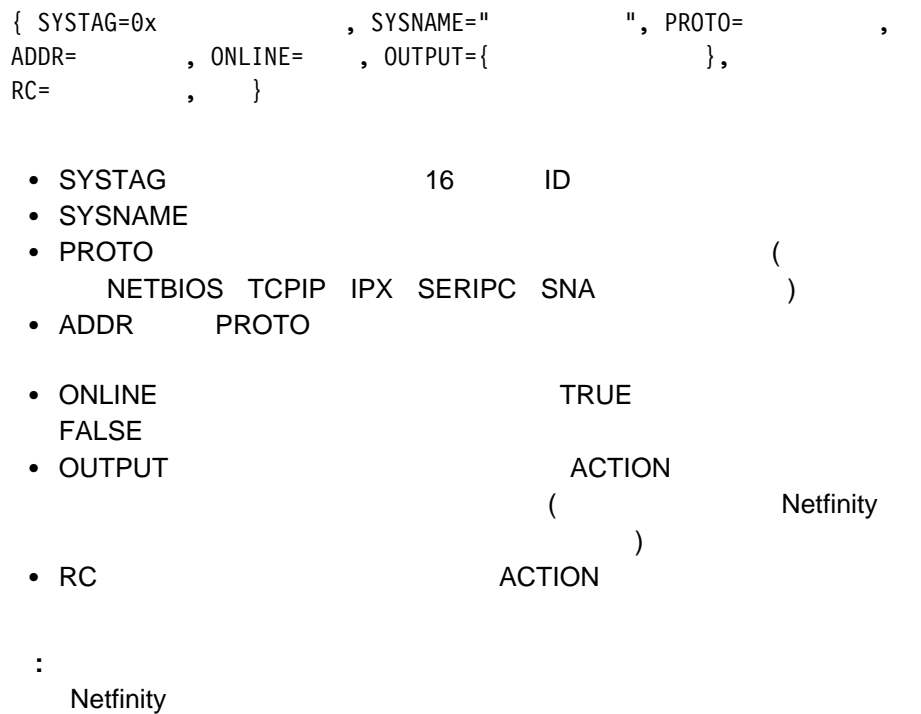

**NFPROCCL** 

## NFRSYSCL /RUNSYS

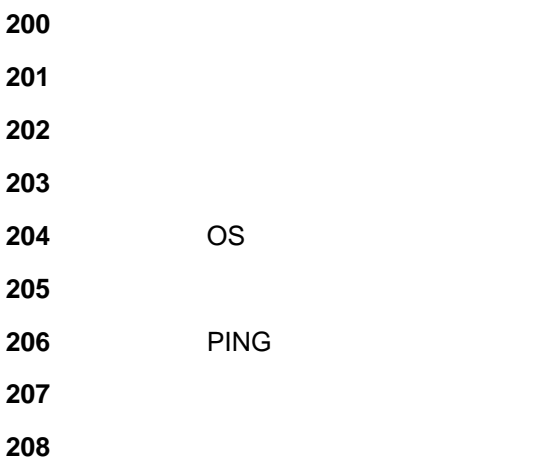

# **NFRSYSCL /DELSYS**

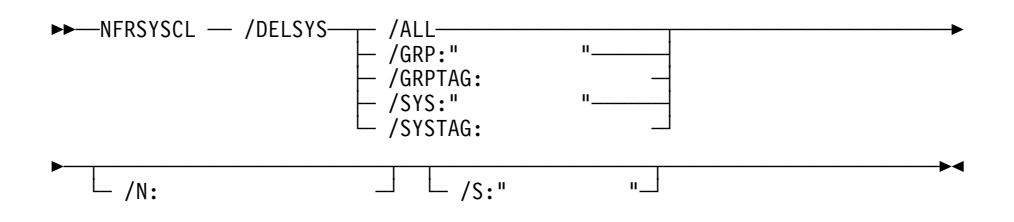

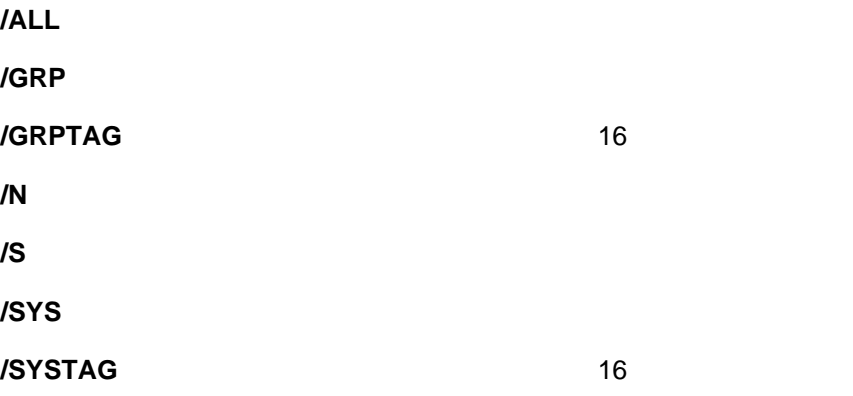

## NFRSYSCL /DELSYS

SYSTAG=ðx*grouphex*

 $\overline{\phantom{a}}$  16  $\overline{\phantom{a}}$ 

#### NFRSYSCL /DELSYS

 グループ名が定義されていません システム名が定義されていません グループ・タグが定義されていません システム・タグが定義されていません 無効なオペレーティング・システム・タイプ 無効なプロトコル・タイプ 206 PING **207** 無効な通知重大度 無効な自動検索の間隔

## **NFRSYSCL /ADDSYS**

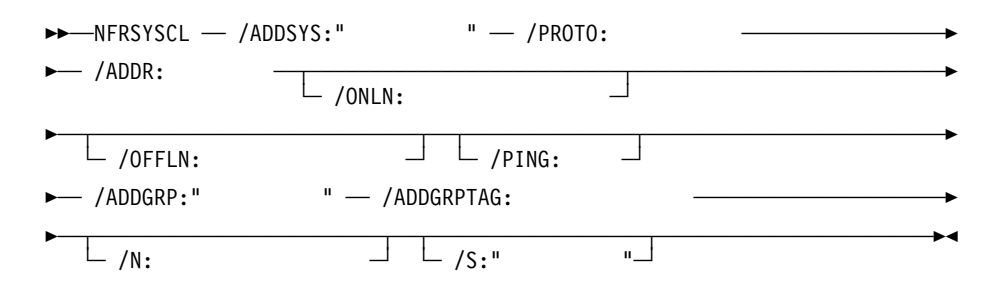

Netfinity

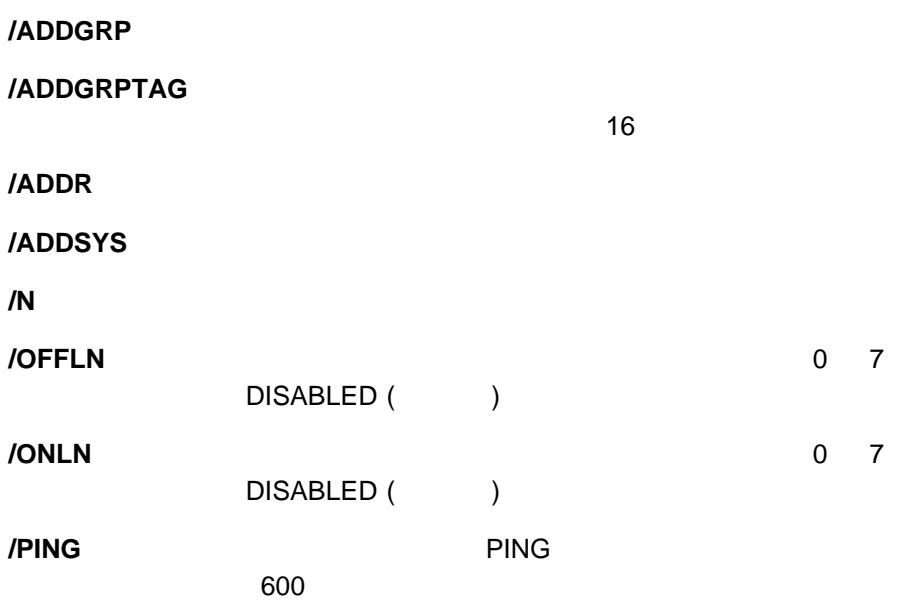

## **/PROTO**

#### NETBIOS IPX TCPIP SERIPC

SNA

**/S** ターゲット・システムのシステム名を指定します。

NFRSYSCL /ADDSYS

#### SYSTAG=ðx*grouphex*

 $\sim$  7  $\sim$  7  $\sim$ 

#### NFRSYSCL /ADDSYS

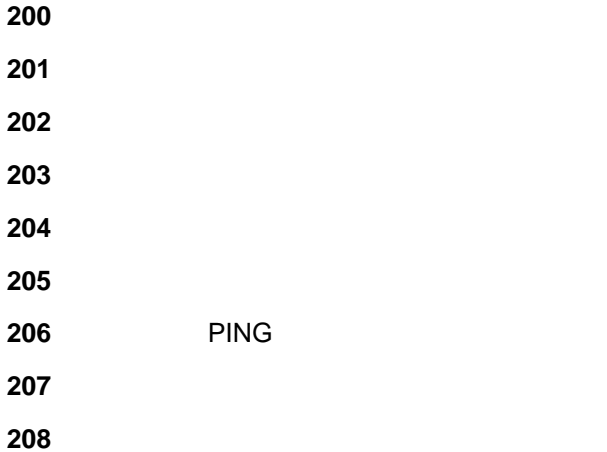

## **NFRSYSCL /EDITSYS**

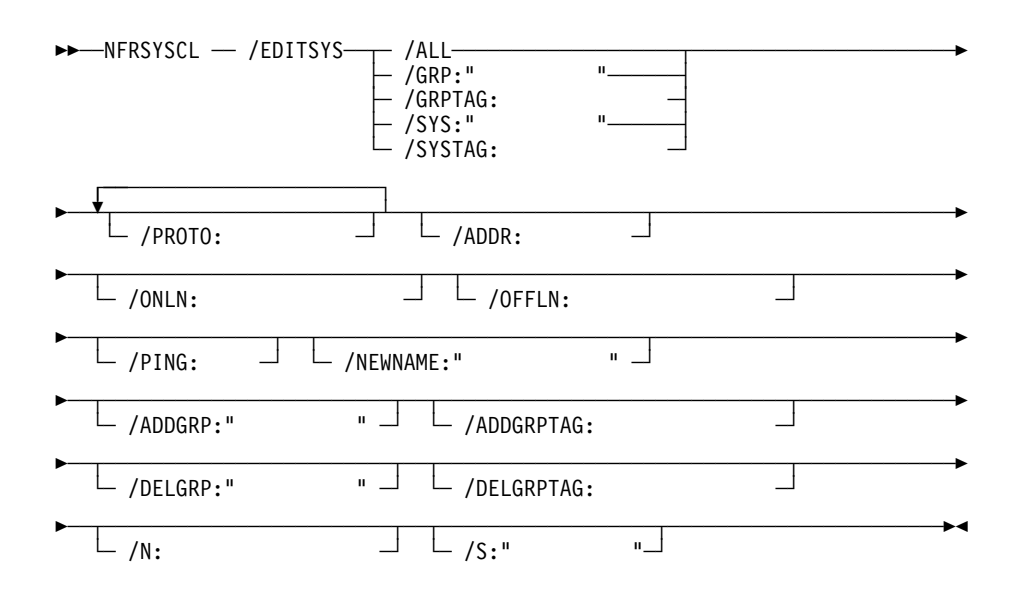

Netfinity

**/ADDGRP** 

**/ADDGRPTAG**

 $\sim$  16  $\sim$ 

**/ADDR** システムの新たなプロトコル上のアドレスを指定します。

**/ALL** 

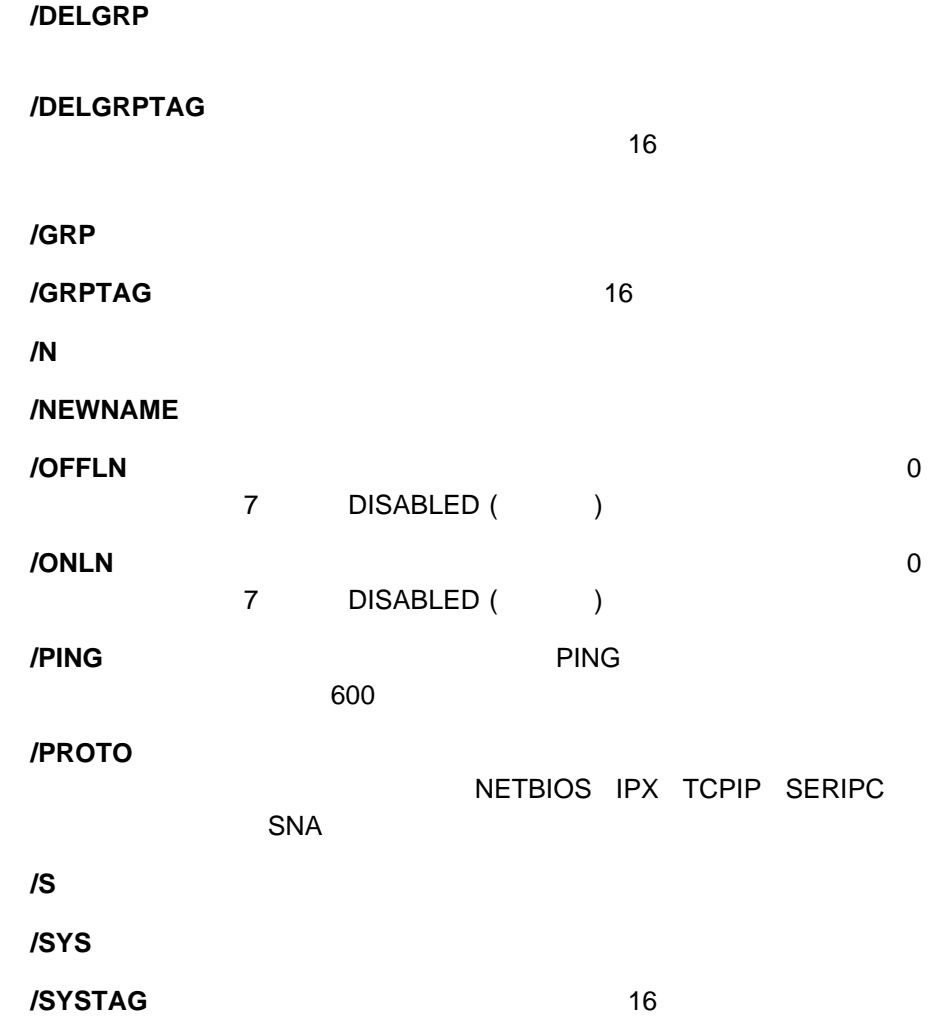

#### NFRSYSCL /EDITSYS

#### SYSTAG=ðx*grouphex*

 $\overline{\mathcal{A}}$ 

NFRSYSCL /EDITSYS

 グループ名が定義されていません システム名が定義されていません グループ・タグが定義されていません

システム・タグが定義されていません

無効なオペレーティング・システム・タイプ

無効なプロトコル・タイプ

PING

無効な通知重大度

無効な自動検索の間隔

# **NFRSYSCL /DELGROUP**

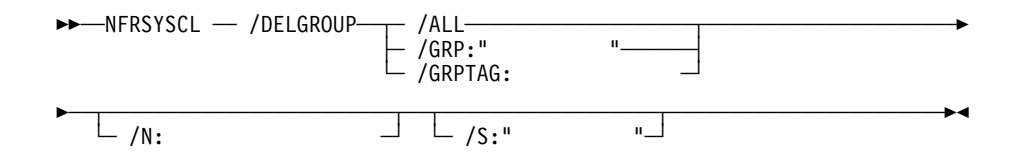

Netfinity

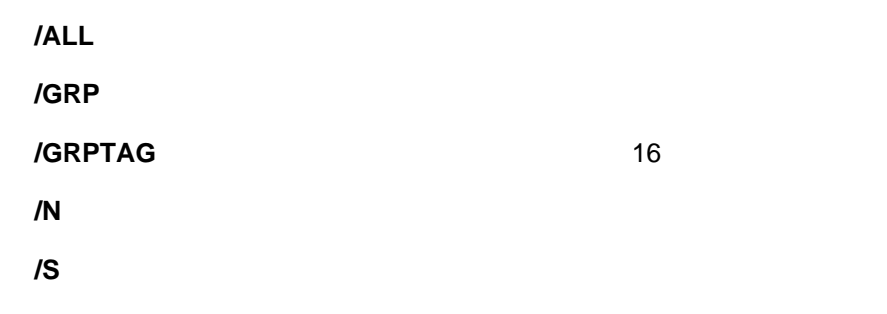

## NFRSYSCL /DELGROUP

GRPTAG=ðx*grouphex*

 $\sim$  7  $\sim$  7  $\sim$ 

#### NFRSYSCL /DELGROUP

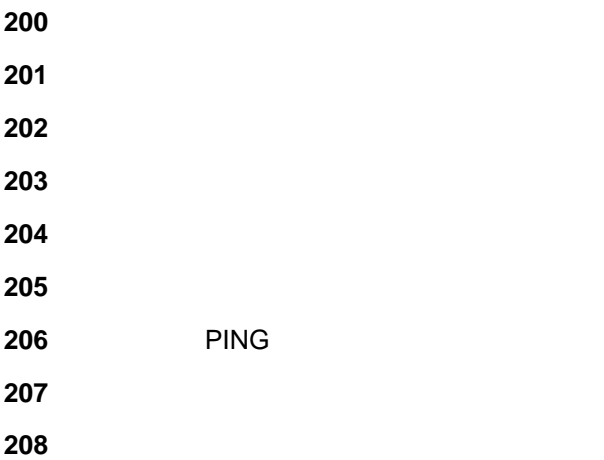

## **NFRSYSCL /ADDGROUP**

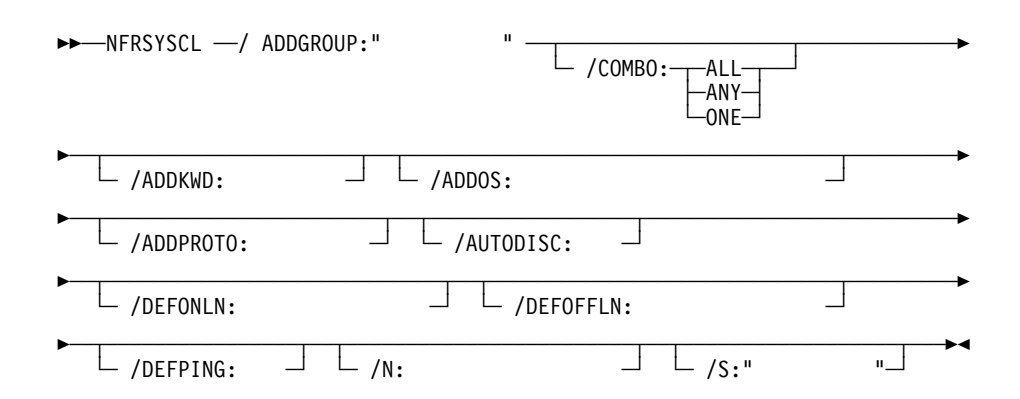

Netfinity

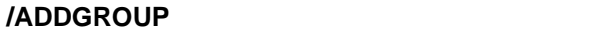

**/ADDKWD** 

**/ADDOS** 

**/ADDPROTO** 

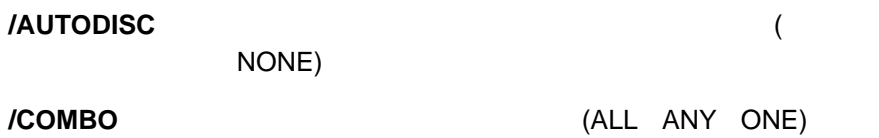

**/DEFOFFLN** 

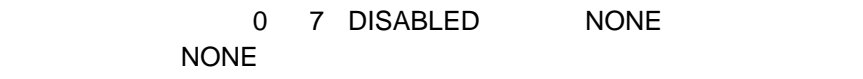

**/DEFONLN** 

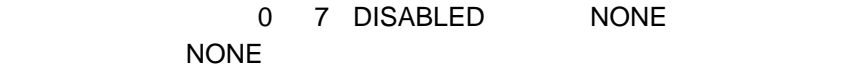

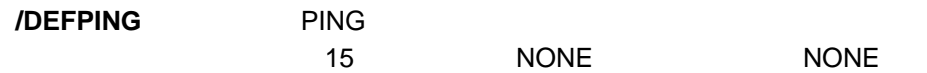

**/N** ターゲット・システムへのネットワーク・パスを指定します。

**/S** ターゲット・システムのシステム名を指定します。

#### NFRSYSCL /ADDGROUP

GRPTAG=ðx*grouphex*

 $\overline{\mathcal{A}}$  16  $\overline{\mathcal{B}}$ 

NFRSYSCL /ADDGROUP

 グループ名が定義されていません システム名が定義されていません グループ・タグが定義されていません システム・タグが定義されていません 無効なオペレーティング・システム・タイプ 無効なプロトコル・タイプ PING 無効な通知重大度 無効な自動検索の間隔

# **NFRSYSCL /EDITGRP**

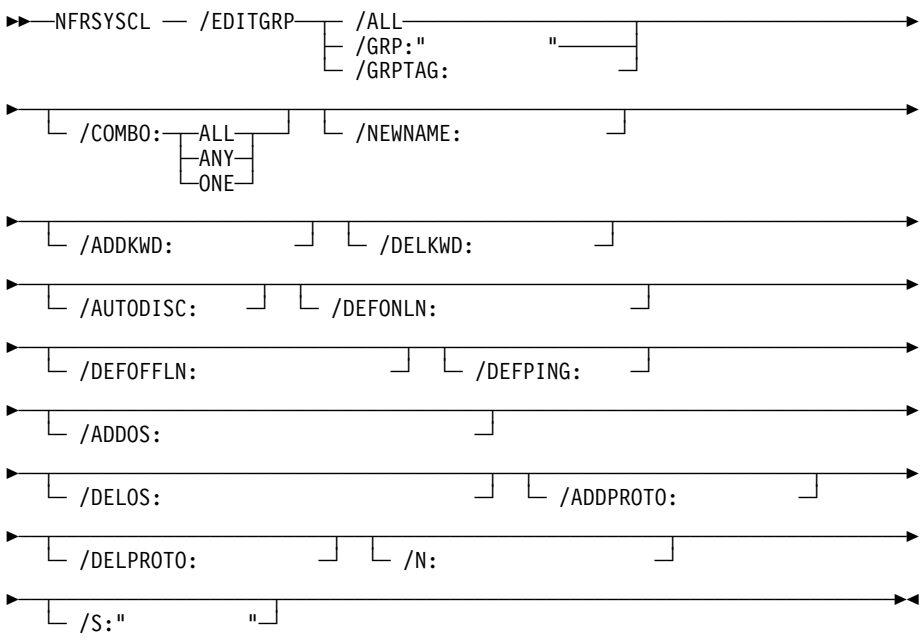

Netfinity

#### **/ADDKWD**

#### **/ADDOS**

#### **/ADDPROTO**

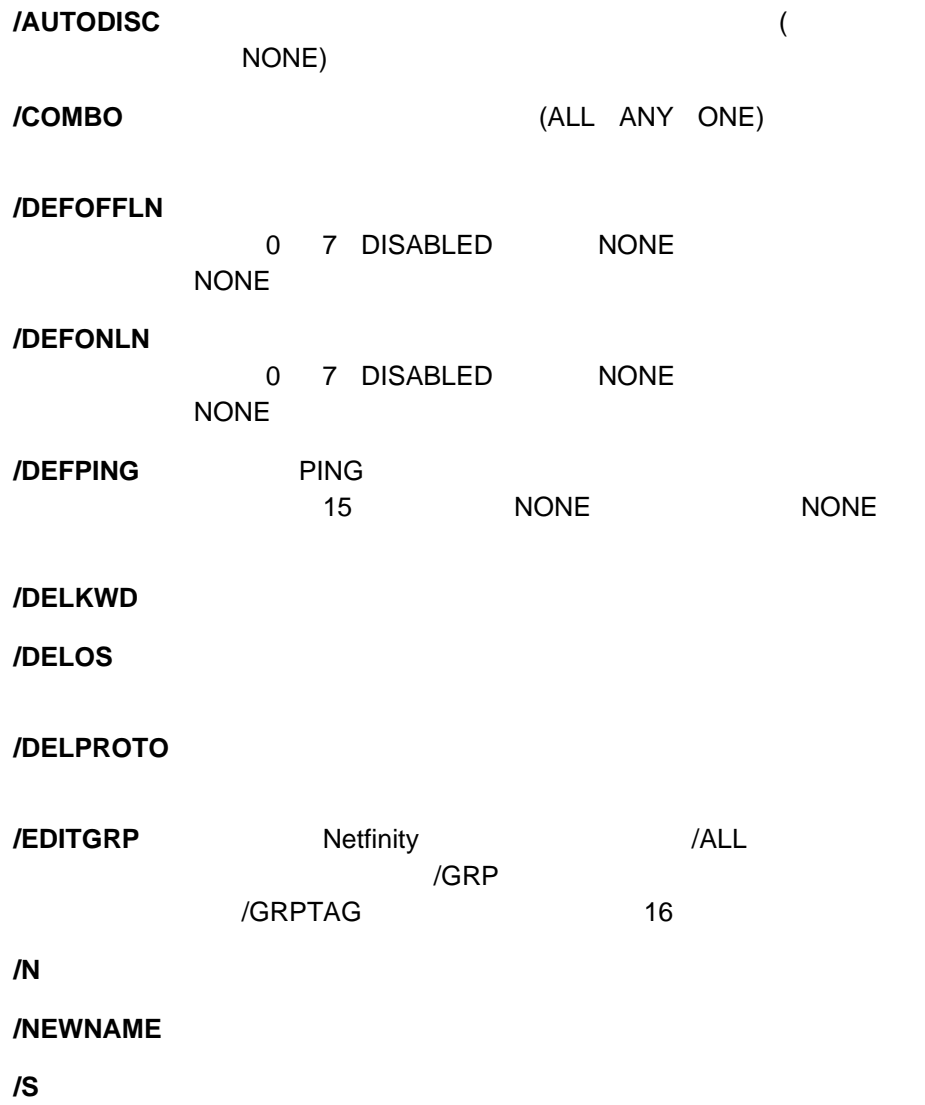

## NFRSYSCL /EDITGRP

GRPTAG=ðx*grouphex*

 $\overline{\mathcal{A}}$  16  $\overline{\mathcal{B}}$ 

NFRSYSCL /EDITGRP

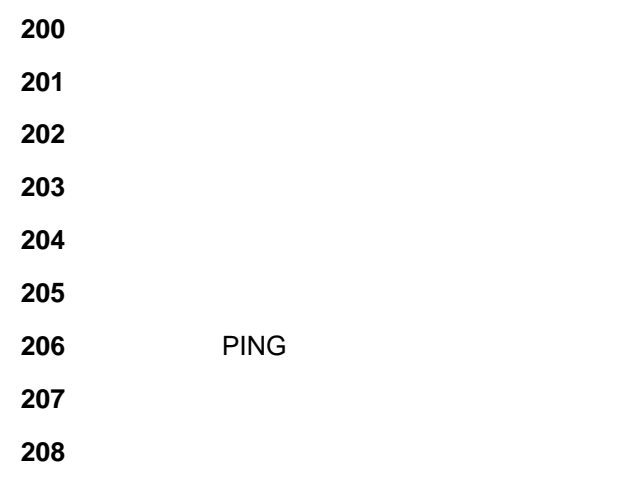

# **NFRSYSCL /BOOTSYS**

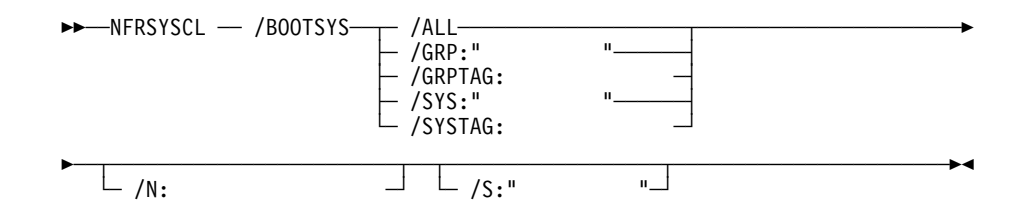

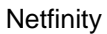

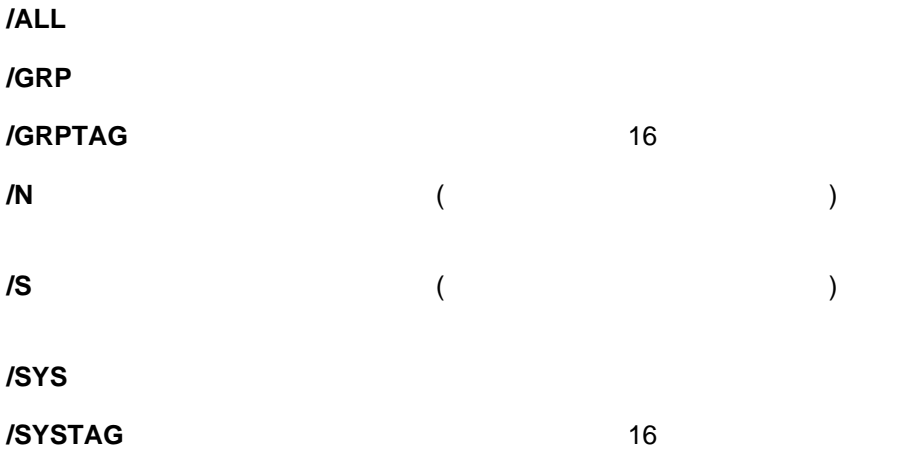

### NFRSYSCL /BOOTSYS

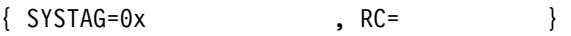

- SYSTAG 16<br>● RC
- $\bullet$  RC  $\bullet$

NFRSYSCL /BOOTSYS

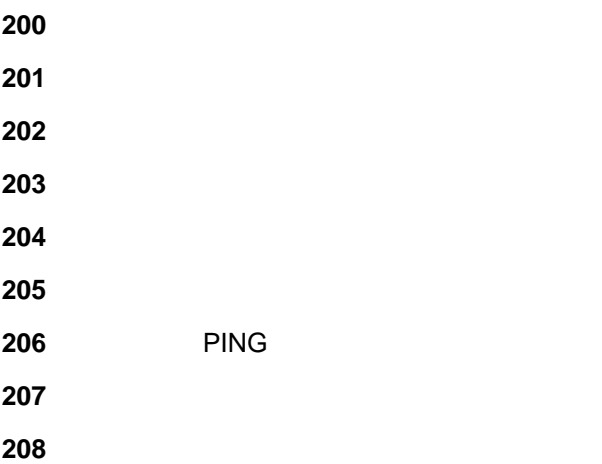

## **NFRSYSCL /SHUTSYS**

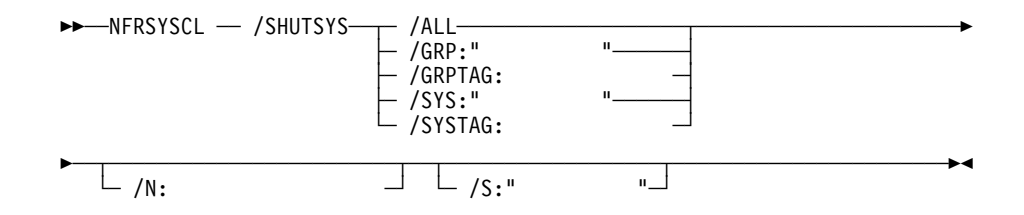

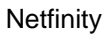

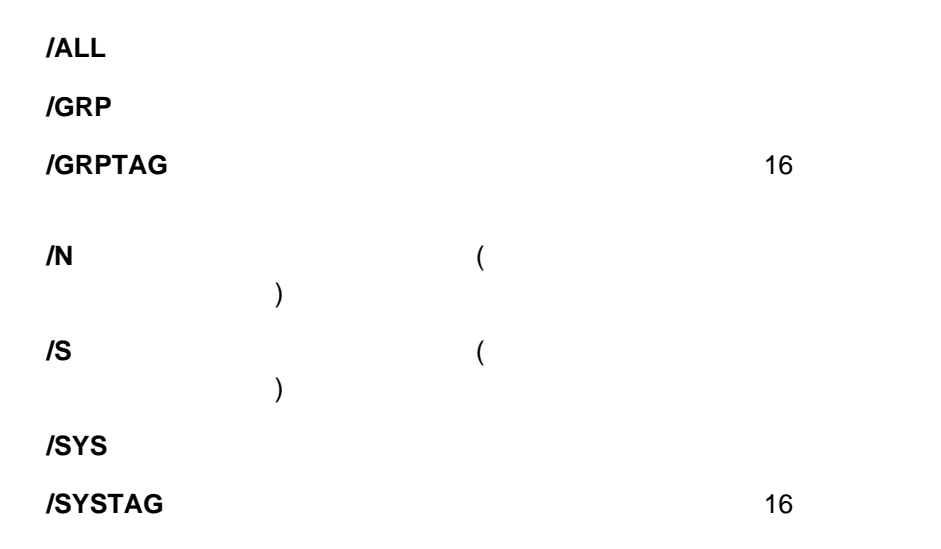

### NFRSYSCL /SHUTSYS

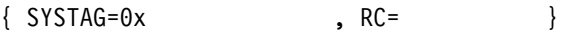

- SYSTAG 16<br>● RC
	- $\bullet$  RC  $\bullet$

## NFRSYSCL /SHUTSYS

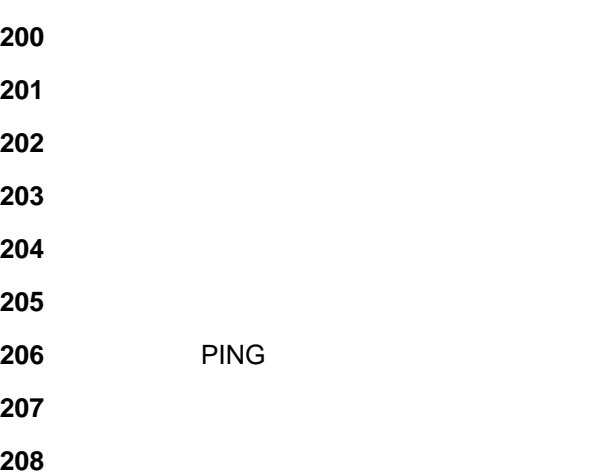

# **NFRSYSCL /PWRSYS**

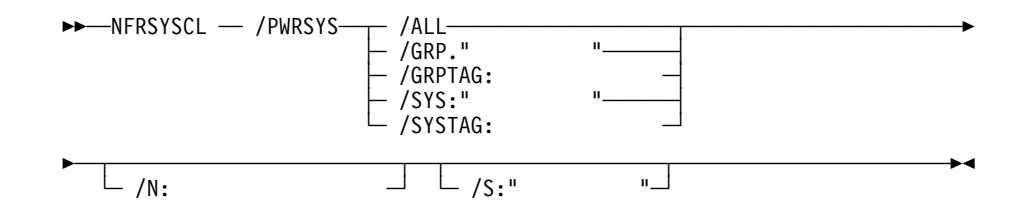

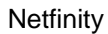

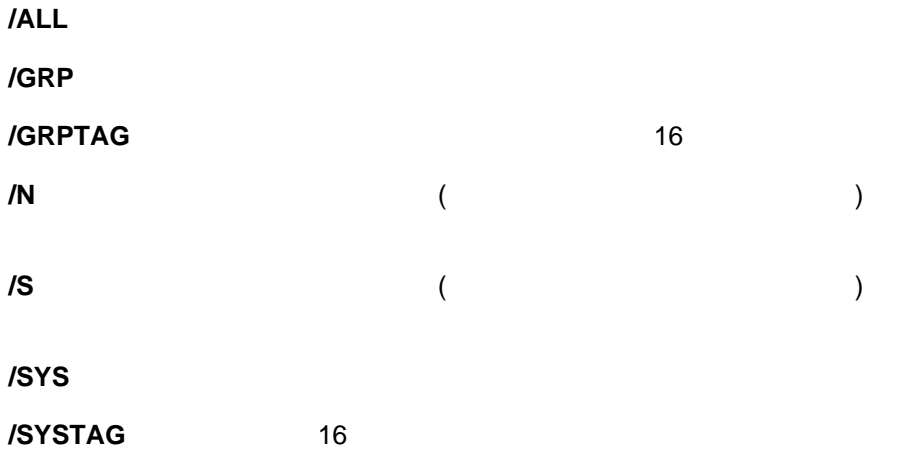

### NFRSYSCL /PWRSYS

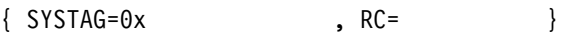

- SYSTAG 16<br>● RC
	- $\bullet$  RC  $\bullet$

### NFRSYSCL /PWRSYS

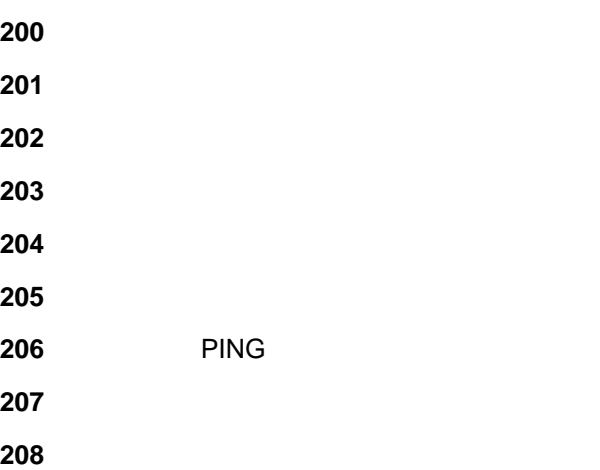

## **NFRSYSCL /WAKESYS**

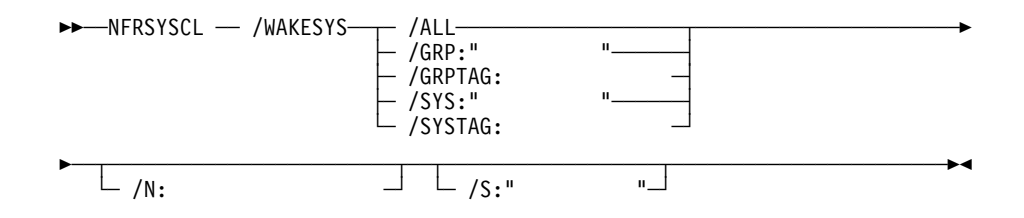

Netfinity Wake on LAN

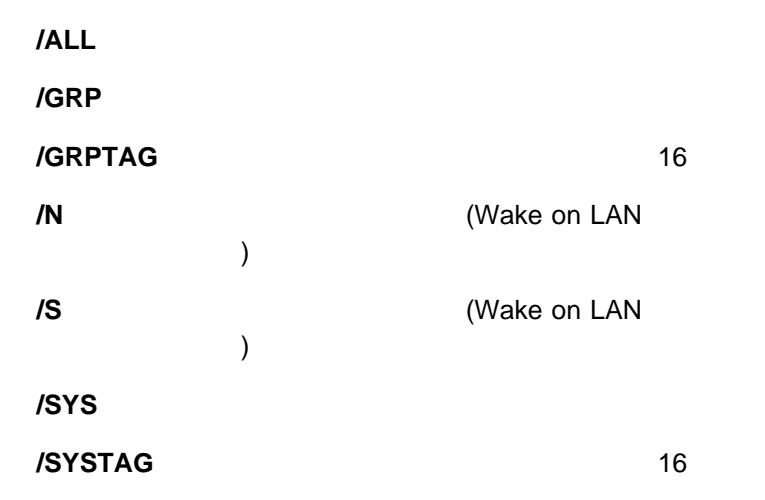

### NFRSYSCL /WAKESYS

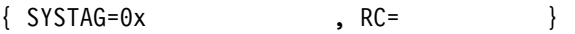

- SYSTAG 16<br>● RC
	- $\bullet$  RC  $\bullet$

### NFRSYSCL /WAKESYS

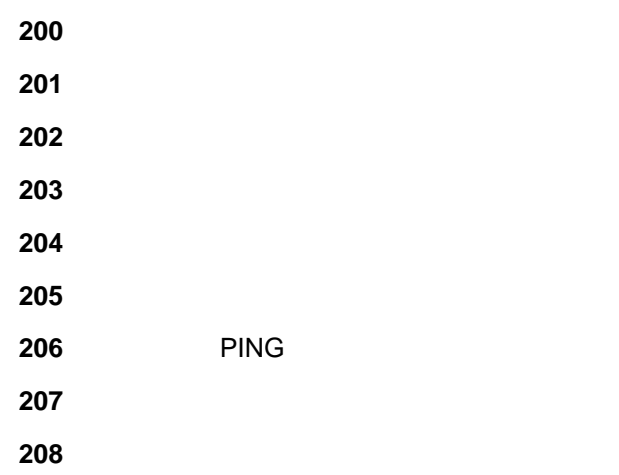

# **NFRSYSCL /RESETERRSYS**

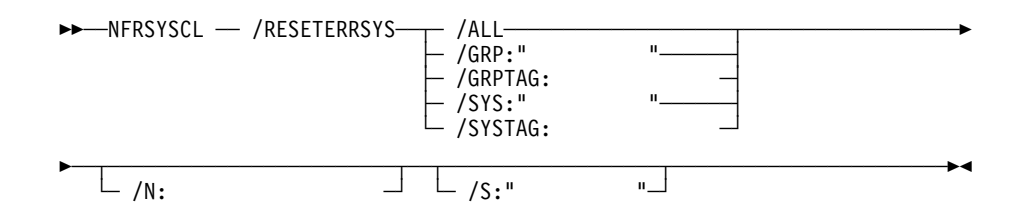

Netfinity

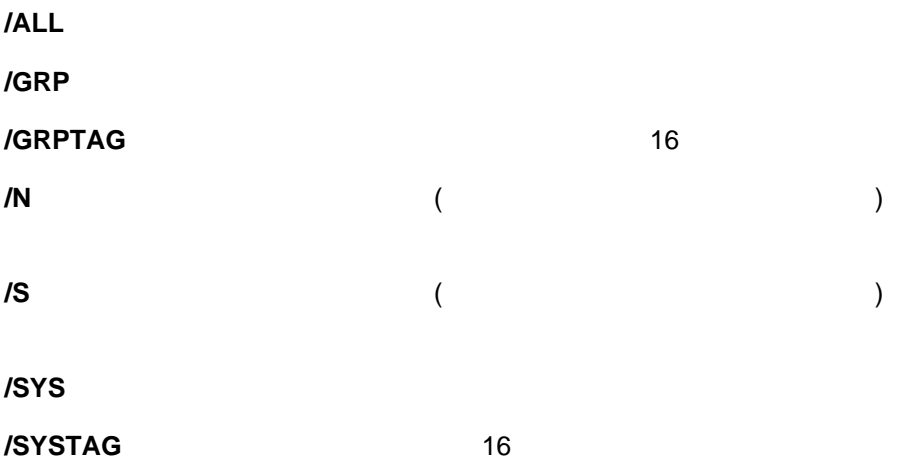

#### NFRSYSCL /RESETERRSYS

SYSTAG=ðx*grouphex*

SYSTAG 16

#### NFRSYSCL /RESETERRSYS

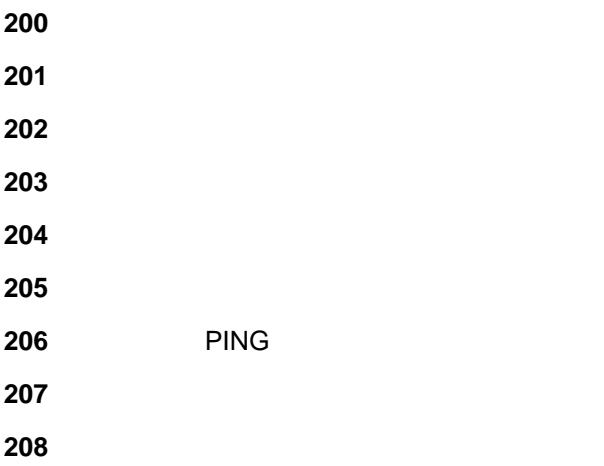

# **NFRSYSCL /DODISC**

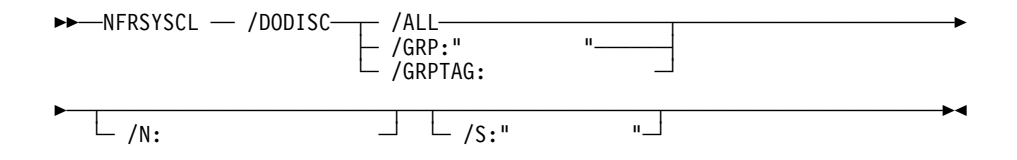

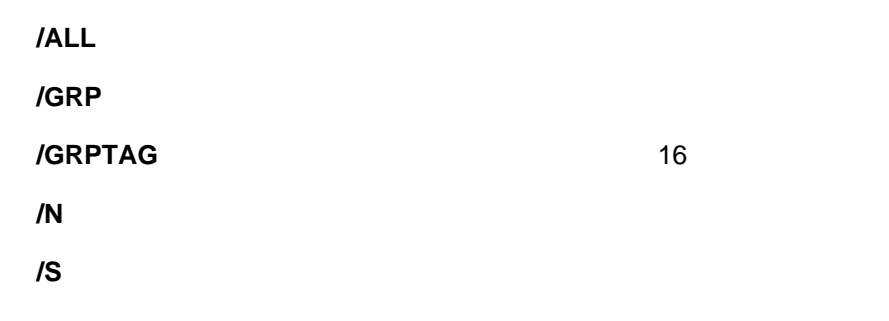

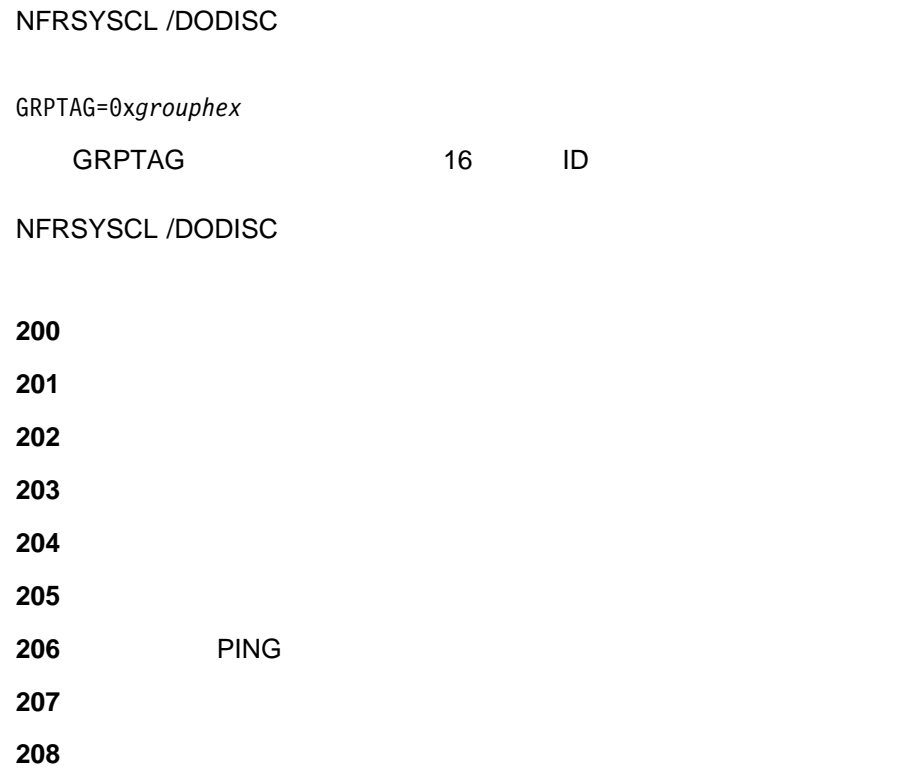

# **NFRSYSCL /DOPING**

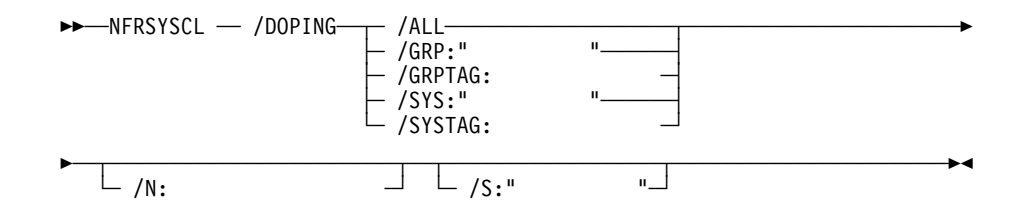

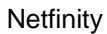

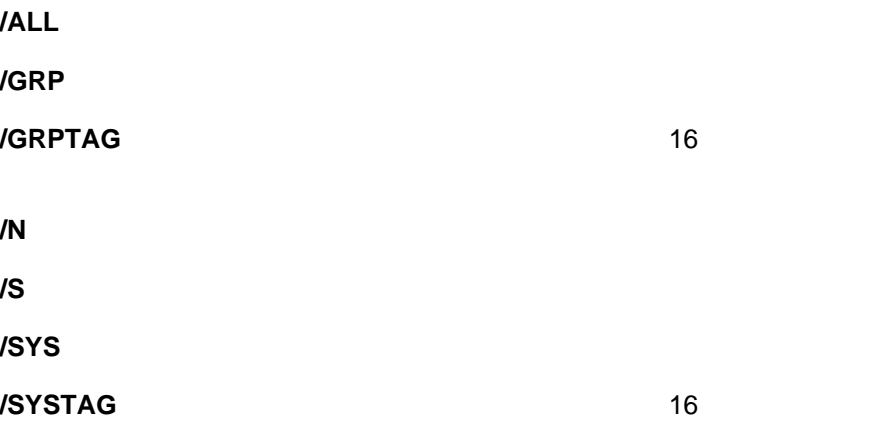

#### NFRSYSCL /DOPING

SYSTAG=ðx*grouphex*

SYSTAG 16

NFRSYSCL /DOPING

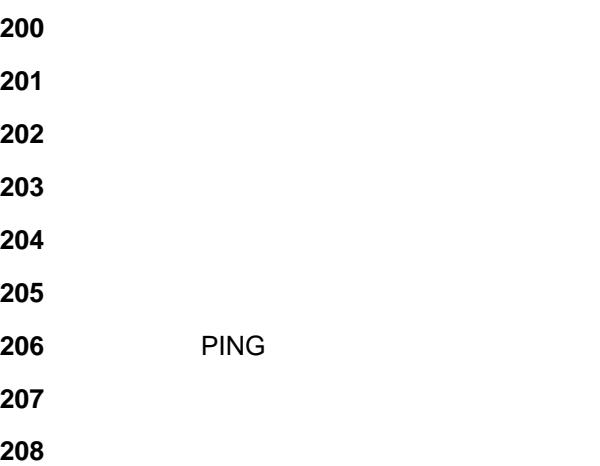

NFRSYSCL /DOPING

Netfinity **NET INTERFALL SECCL** 

# **NFSECCL /?**

55──NFSECCL ──/?──────────────────────────────────────────────────────────5%

**NFSECCL**
# **NFSECCL /LISTIN /ALL**

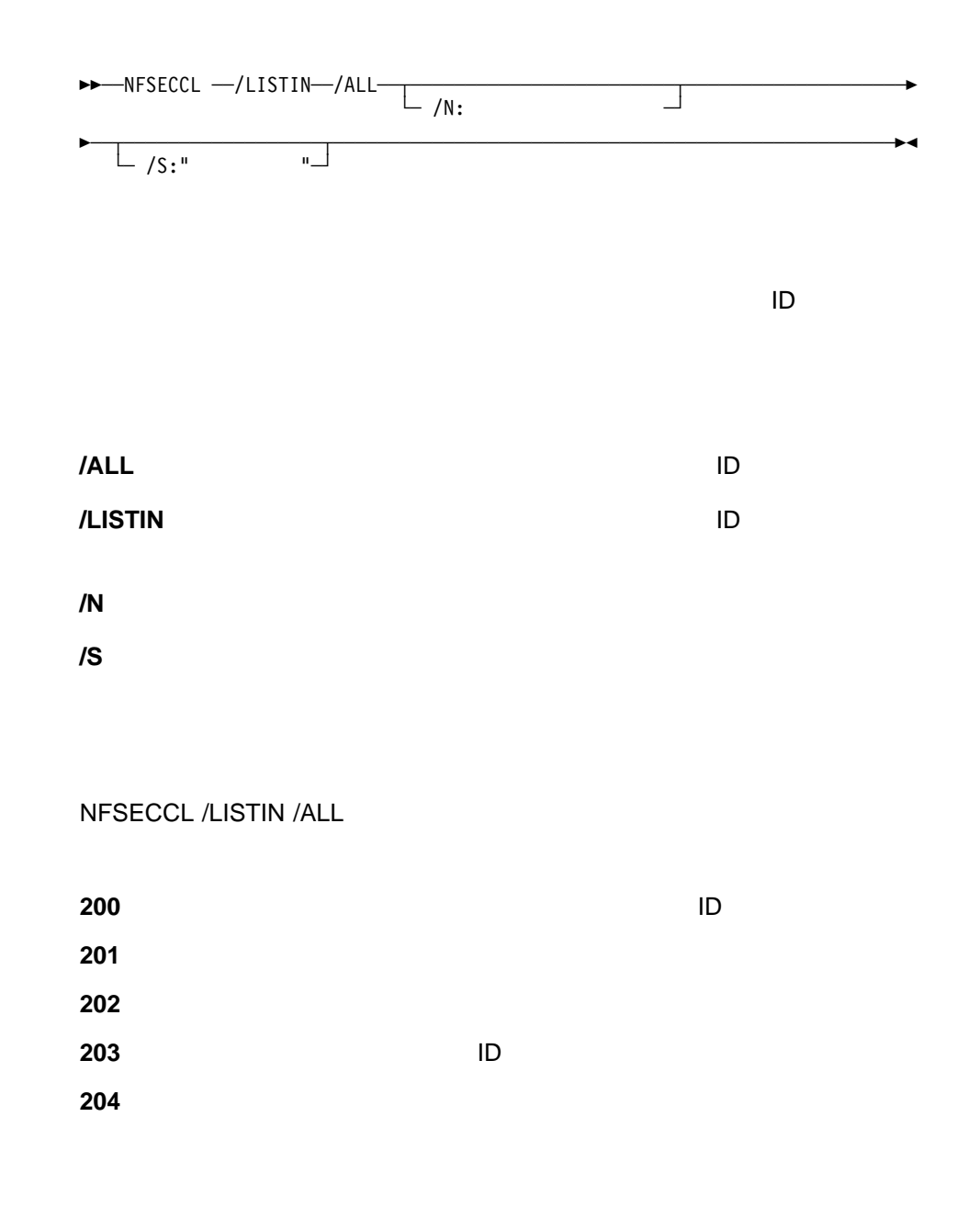

# **NFSECCL /LISTIN /USERID**

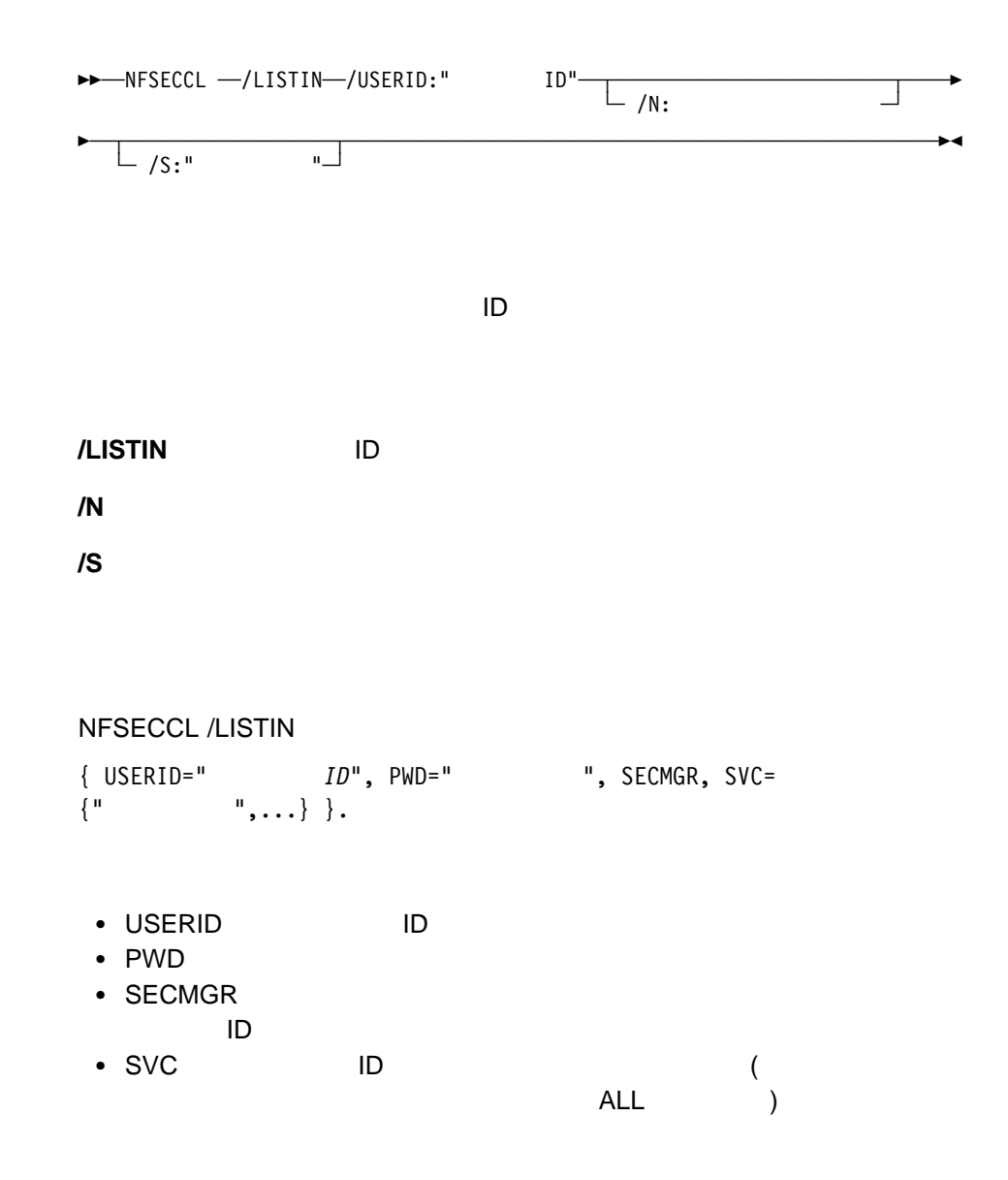

### NFSECCL /LISTIN

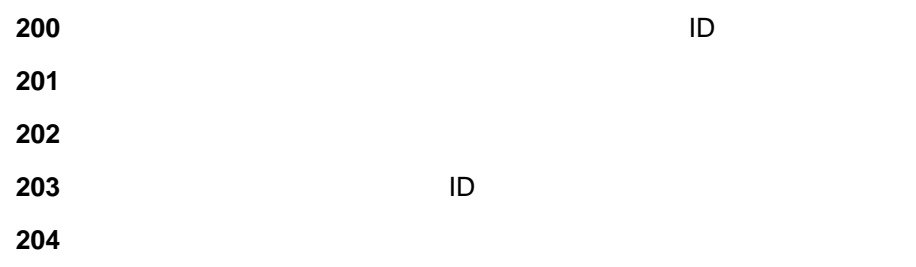

# **NFSECCL /DELIN /ALL**

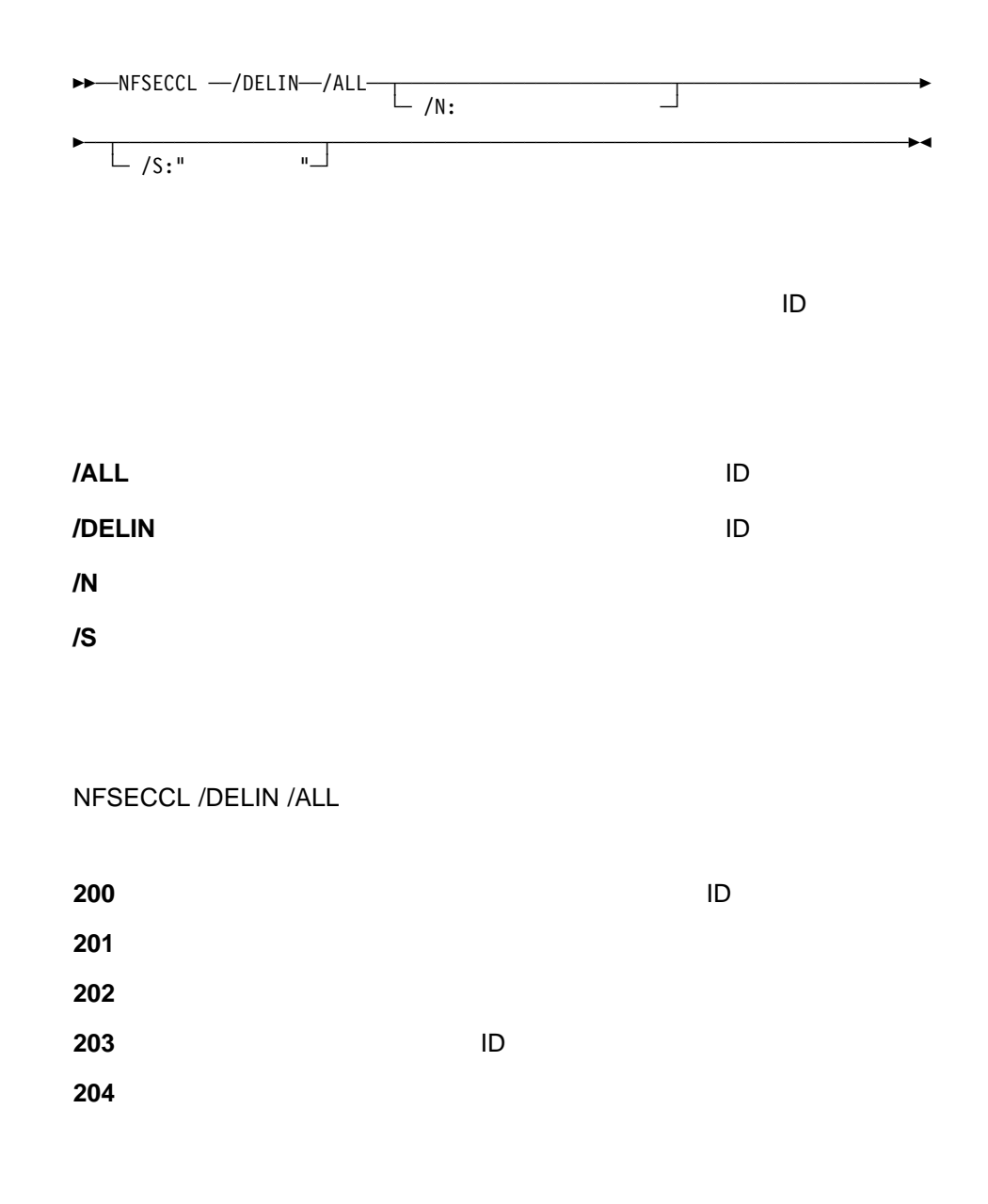

### **NFSECCL /DELIN /USERID**

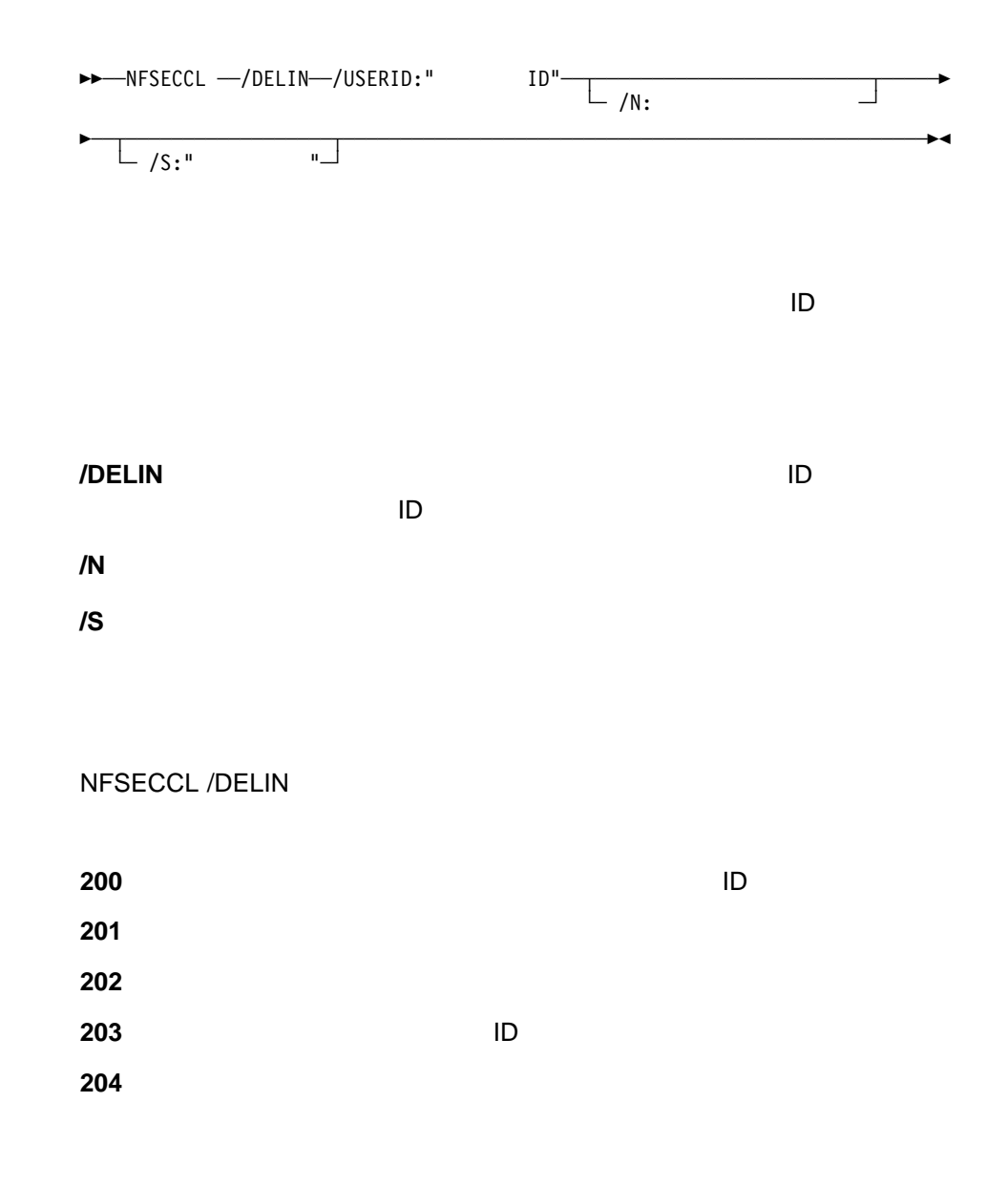

### **NFSECCL /ADDIN**

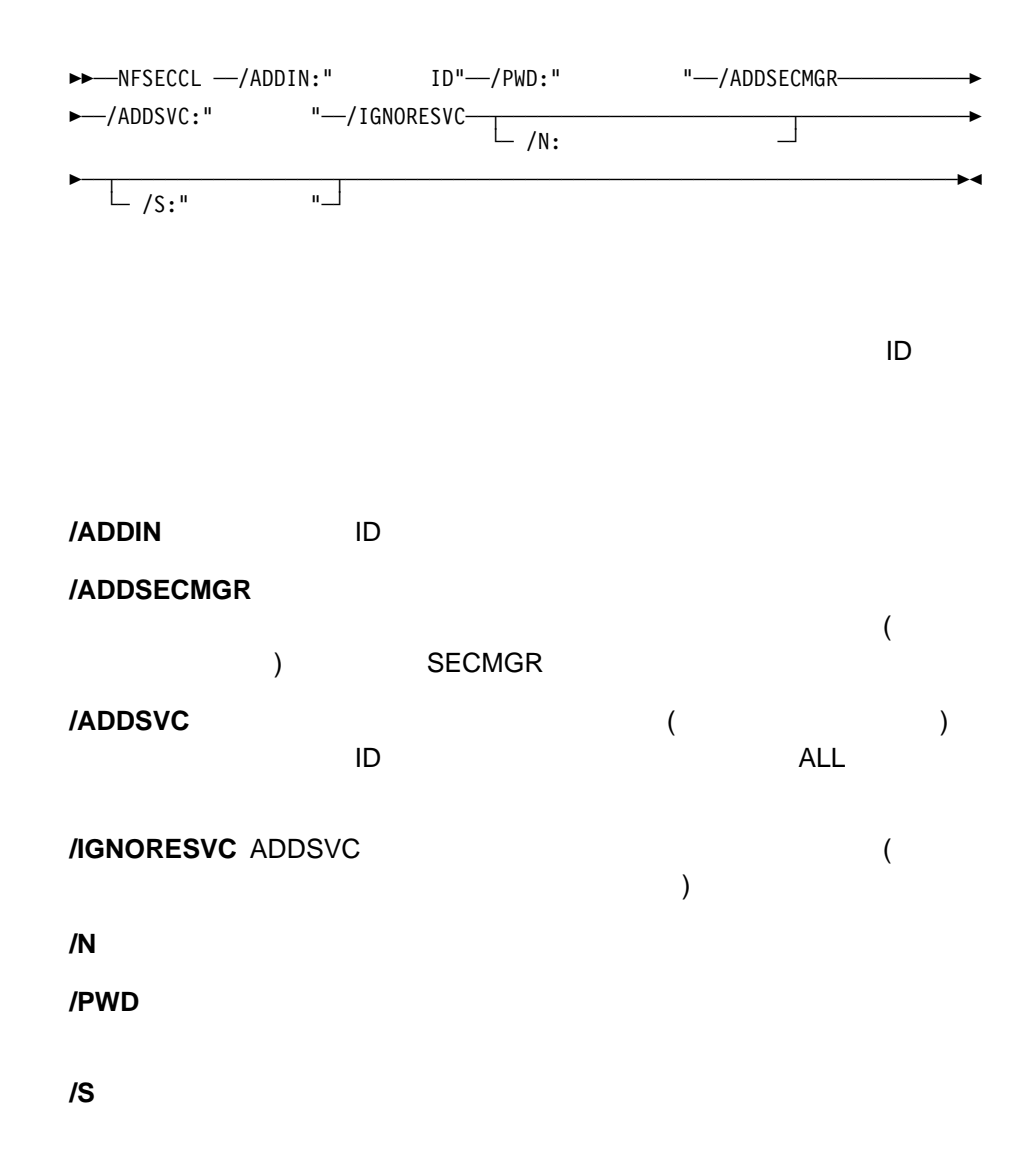

#### NFSECCL /ADDIN

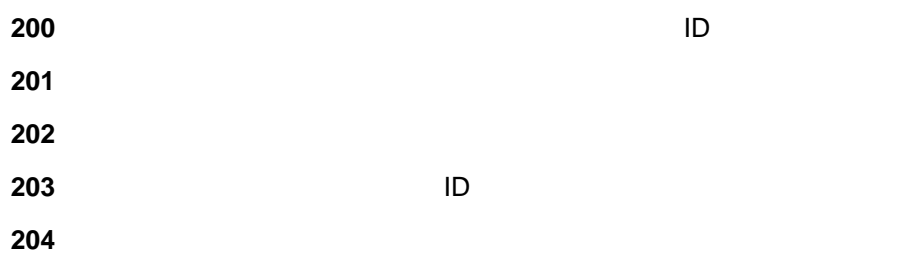

# **NFSECCL /EDITIN**

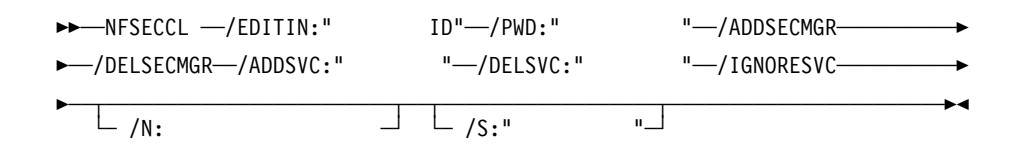

 $\Box$ 

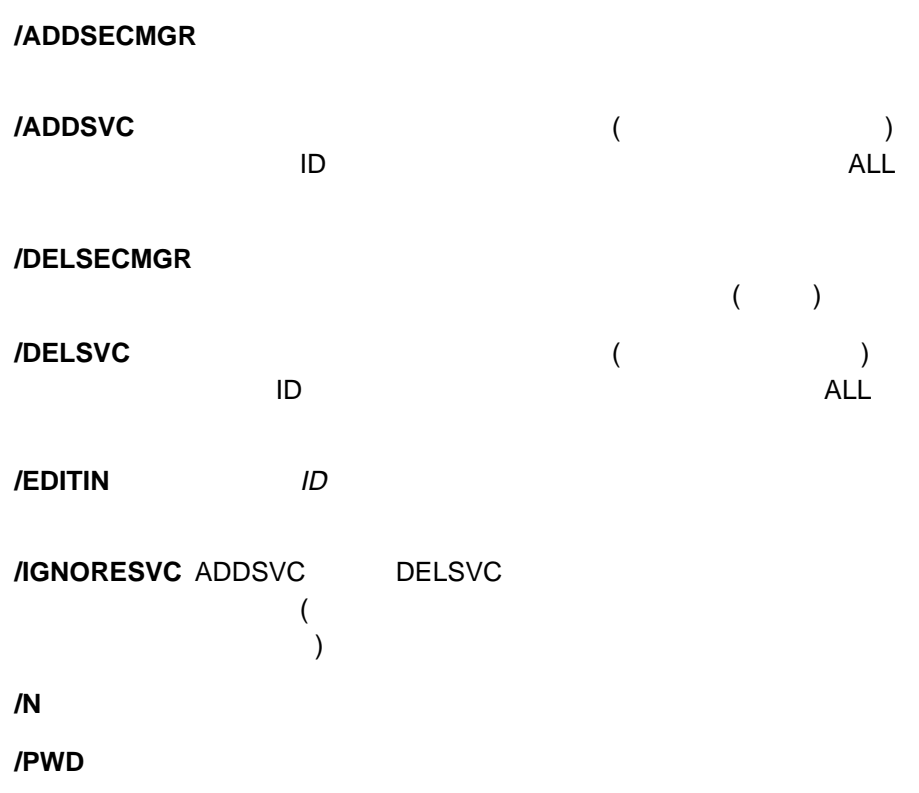

**/S** ターゲット・システムのシステム名を指定します。

#### NFSECCL /EDITIN

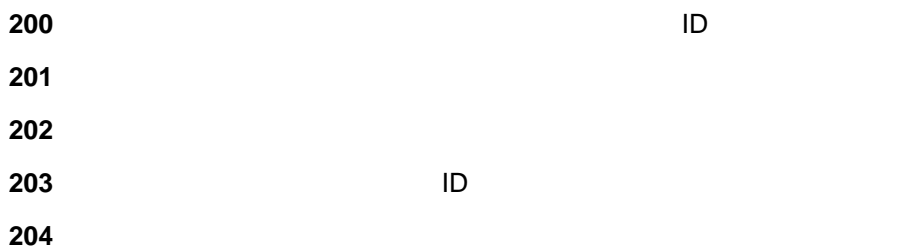

# **NFSECCL /LISTOUT /ALL**

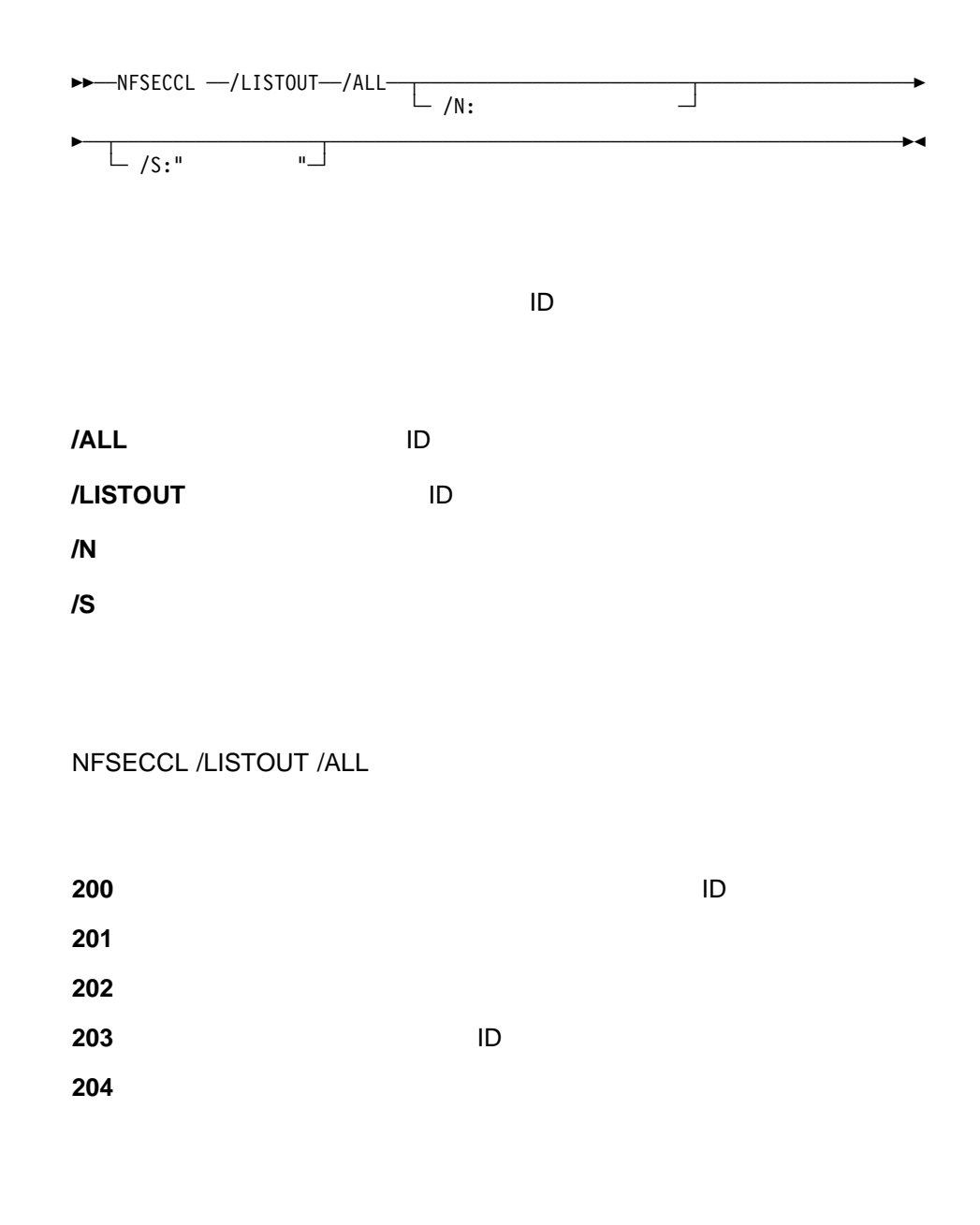

# **NFSECCL /LISTOUT**

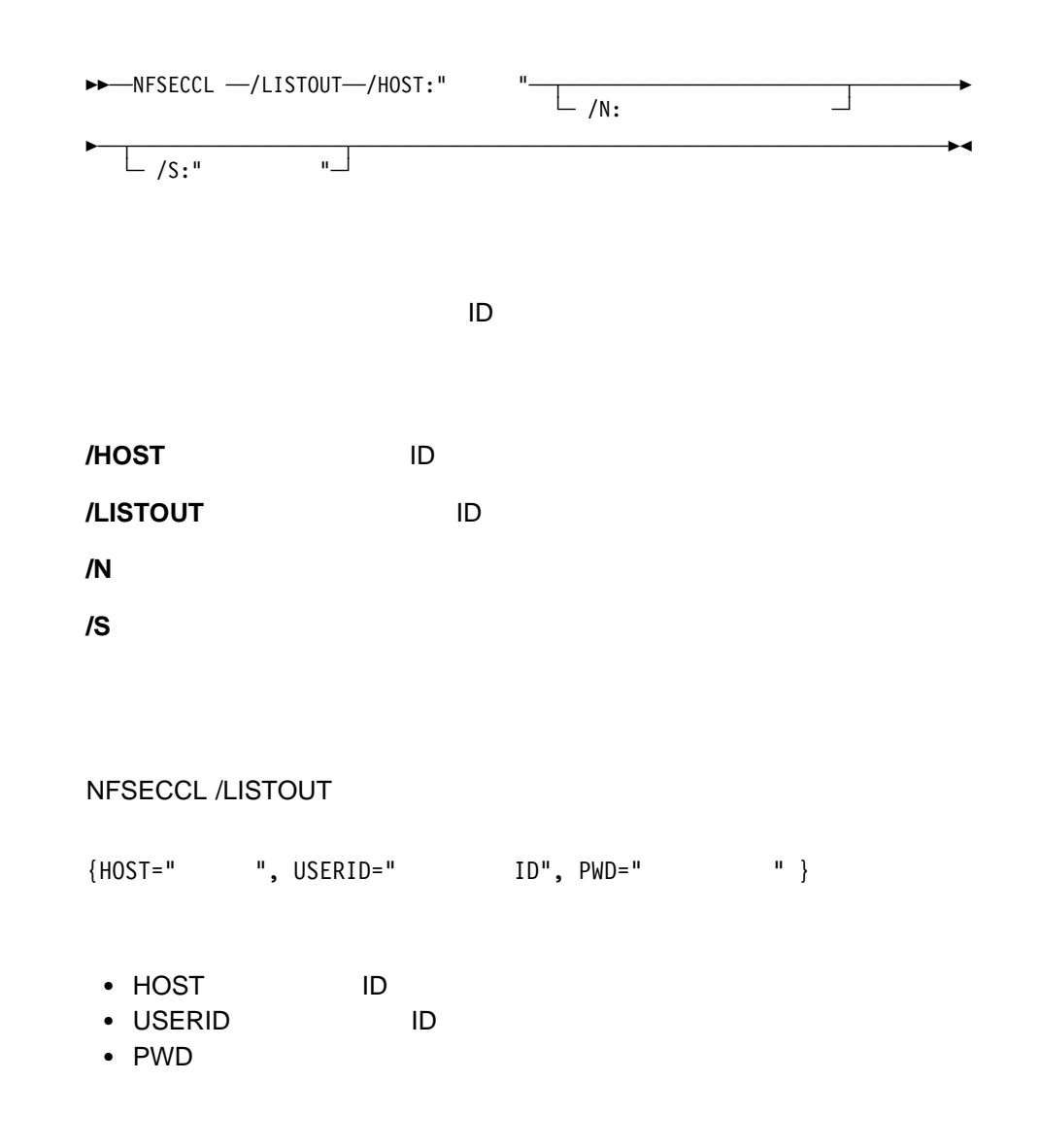

#### NFSECCL /LISTOUT

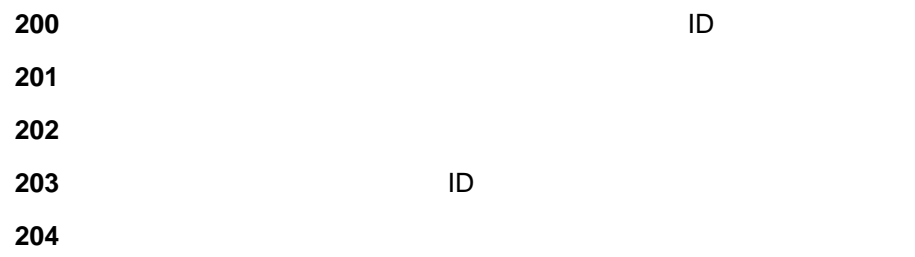

# **NFSECCL /DELOUT /ALL**

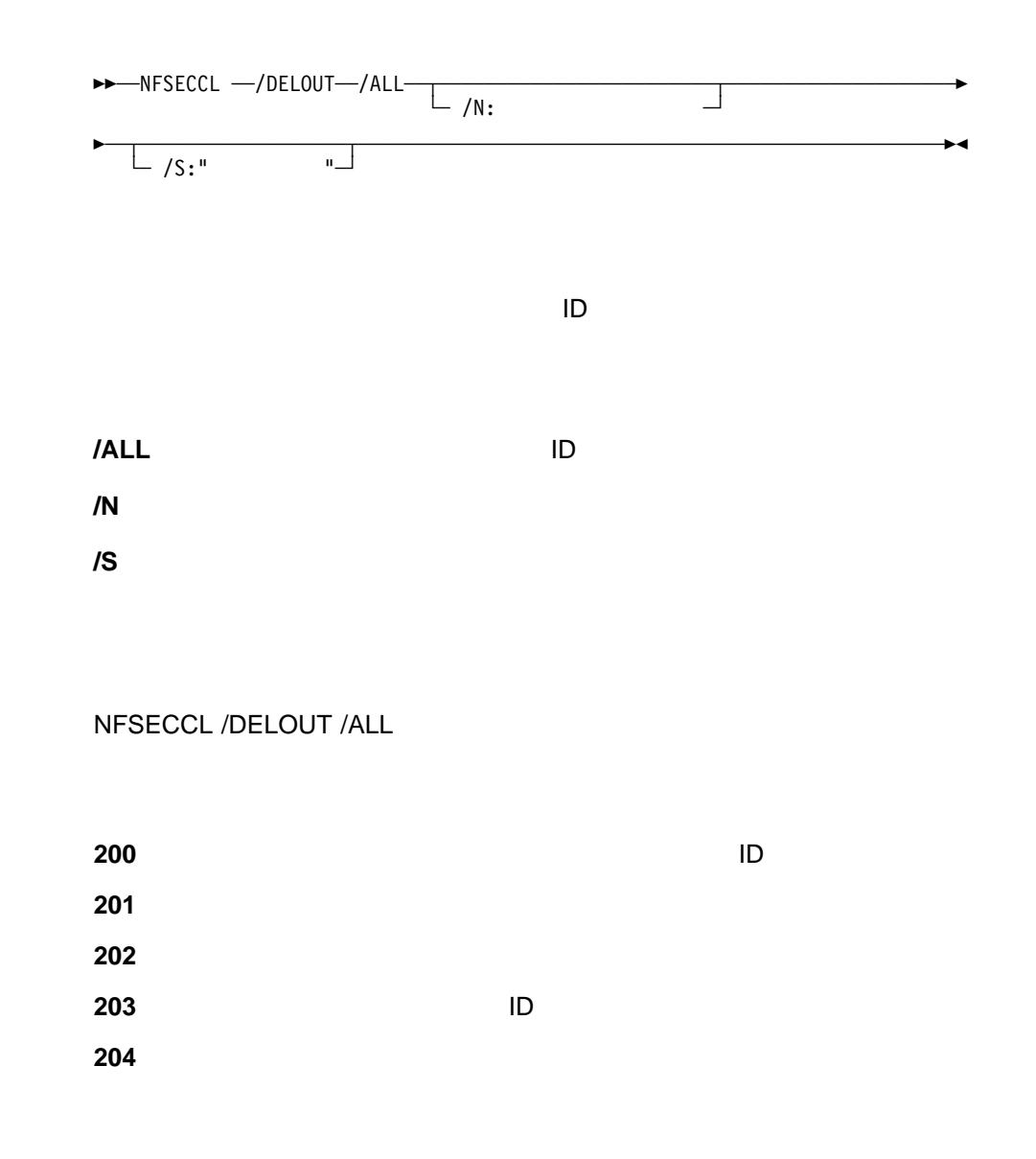

# **NFSECCL /DELOUT**

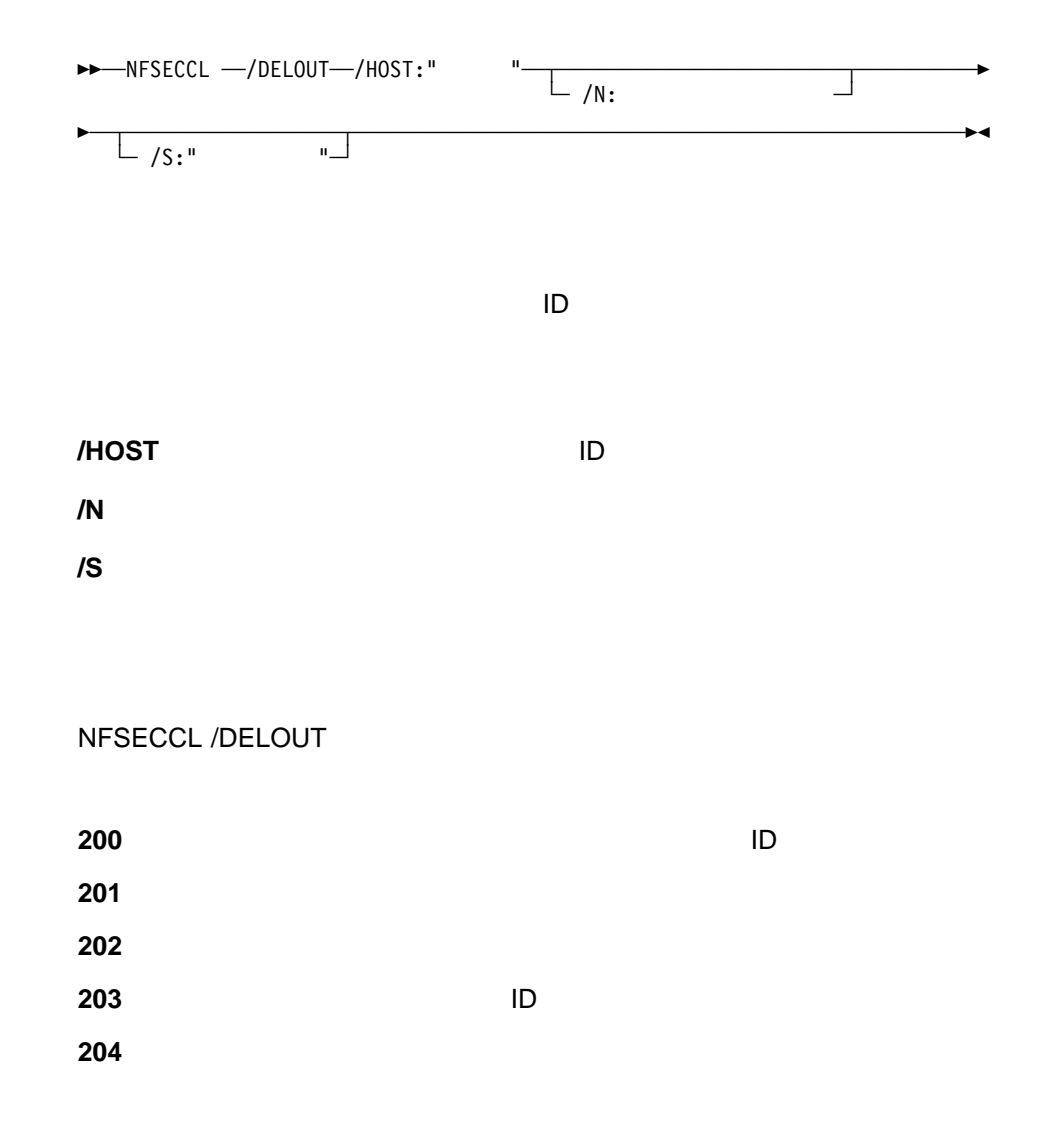

# **NFSECCL /ADDOUT**

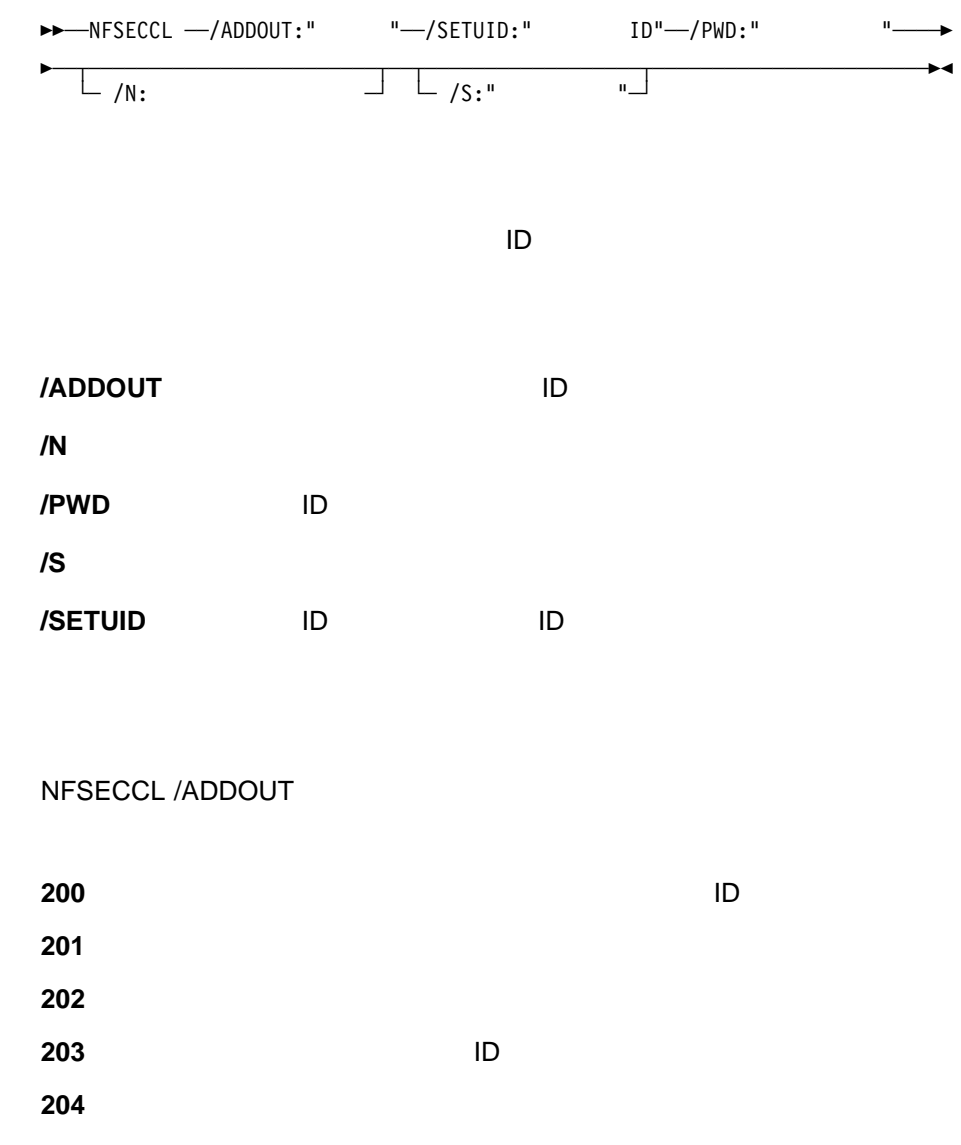

### **NFSECCL /EDITOUT /ALL**

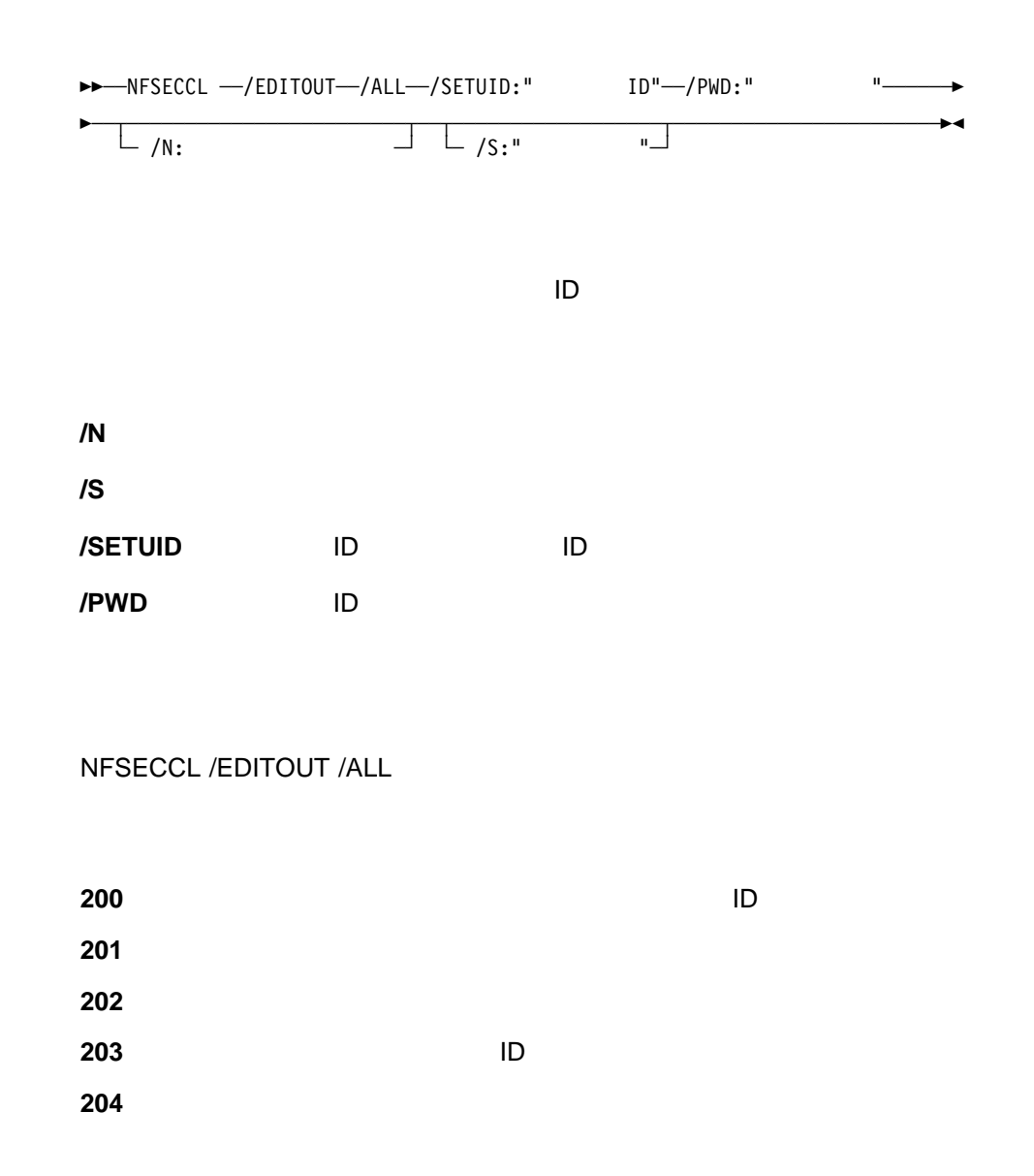

### **NFSECCL /EDITOUT**

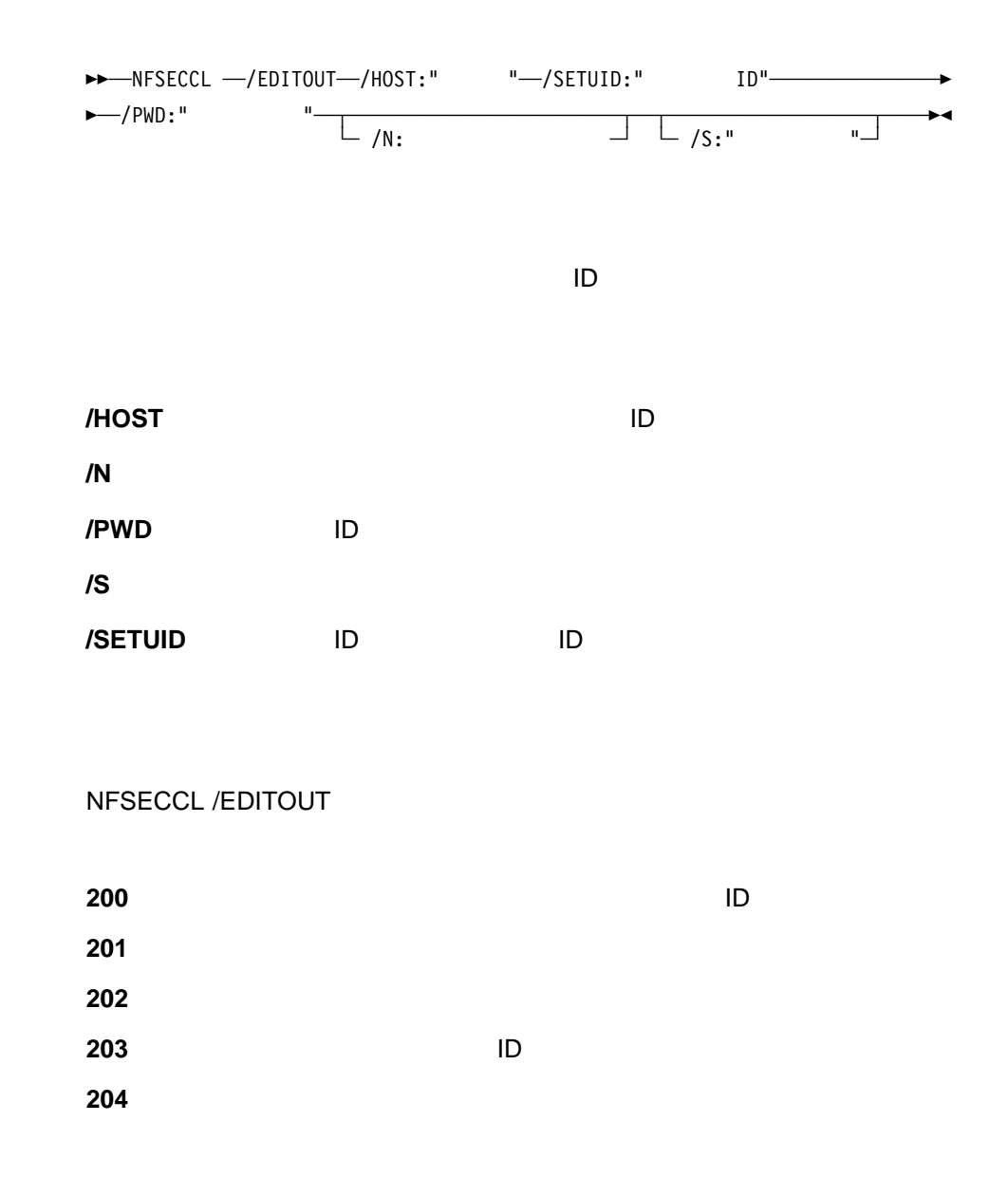

8 CLI (NFSECCL) **151** 

NFSECCL /EDITOUT

Netfinity NFSINVCL

### **NFSINVCL /?**

 $\rightarrow$  -NFSINVCL  $-$ /?

**NFSINVCL** 

# **NFSINVCL /SCAN**

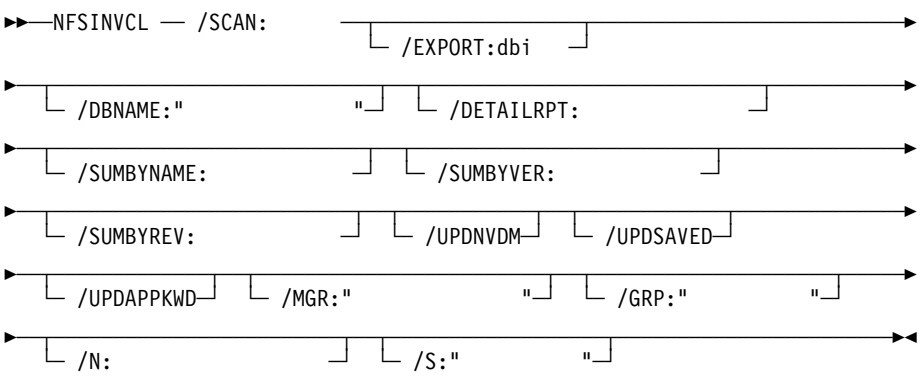

**Netfinity** 

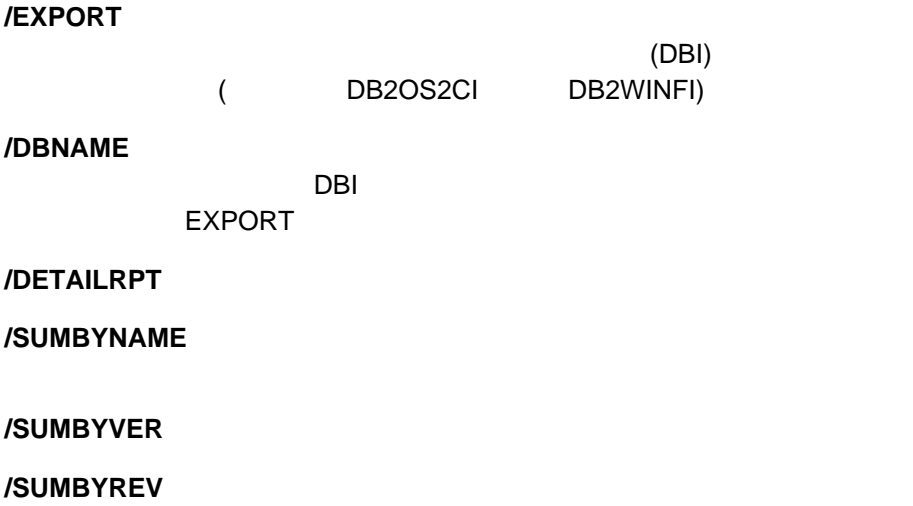

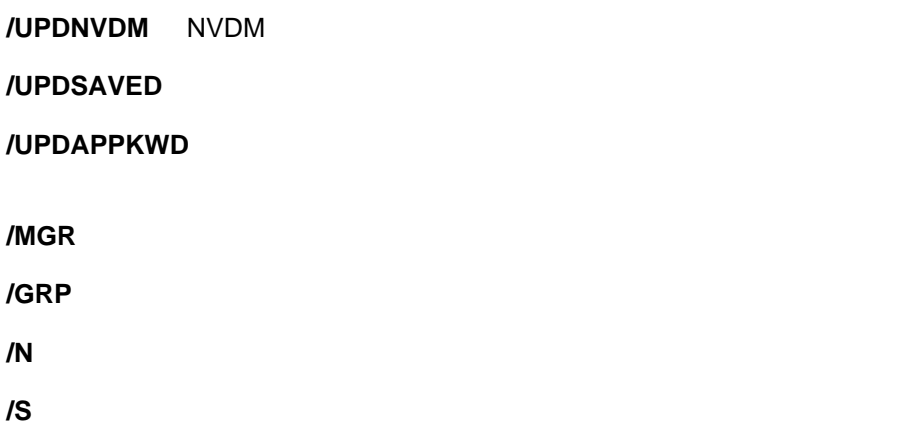

EXPORT

#### NFSINVCL /SCAN

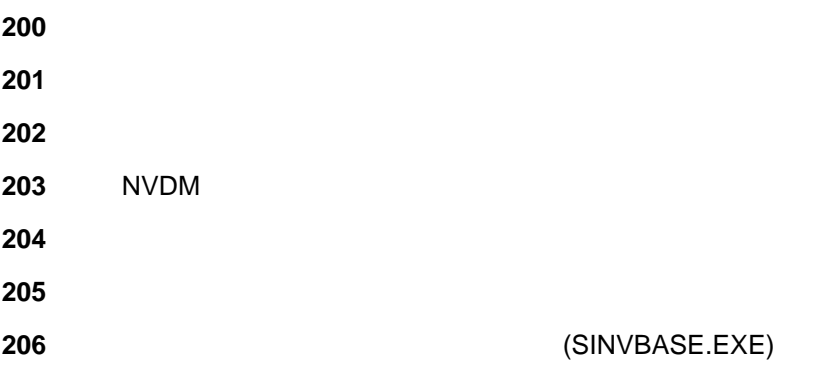

Netfinity **Netfinity NET** 

# **NFSMONCL /?**

 $\rightarrow$  -NFSMONCL  $-$ /?

**NFSMONCL** 

# **NFSMONCL /GETMON**

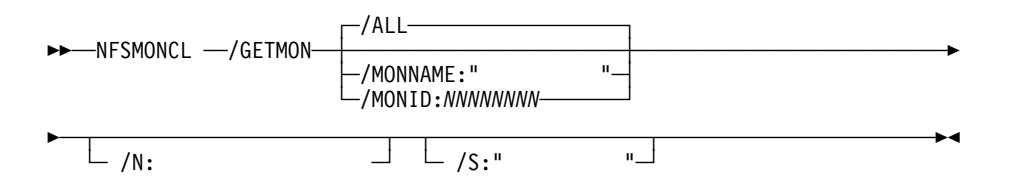

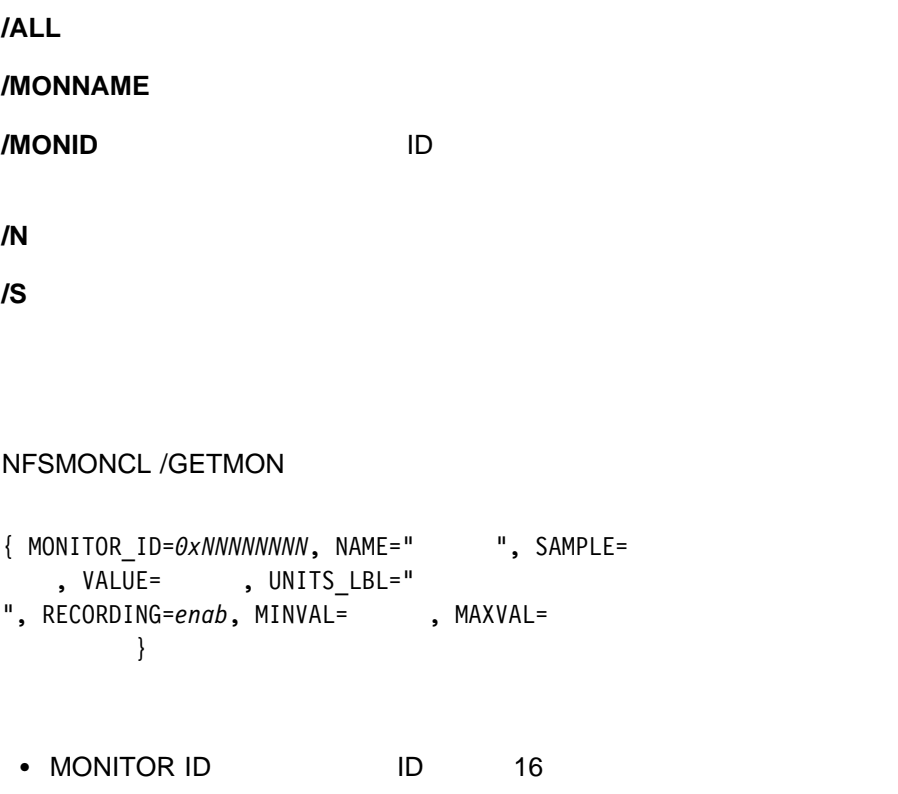

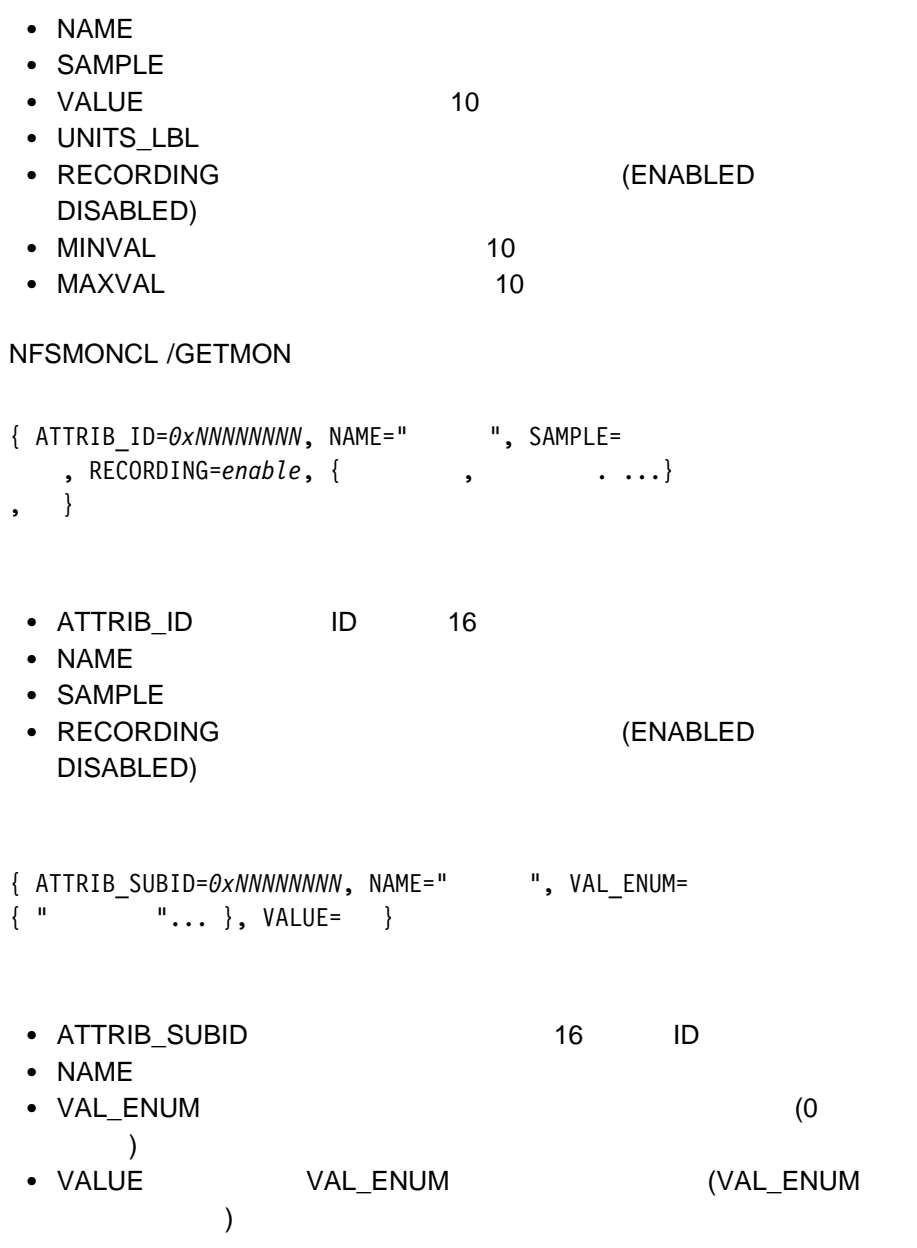

#### NFSMONCL /GETMON

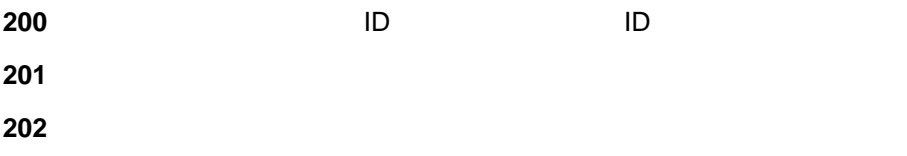

# **NFSMONCL /SETMONREC**

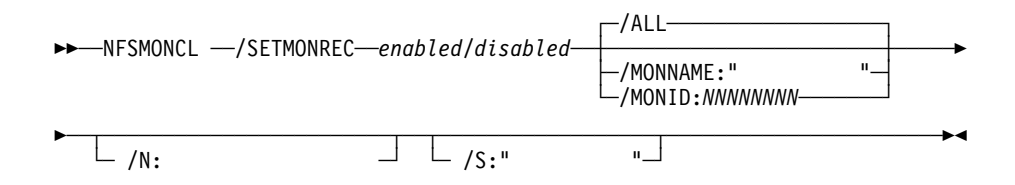

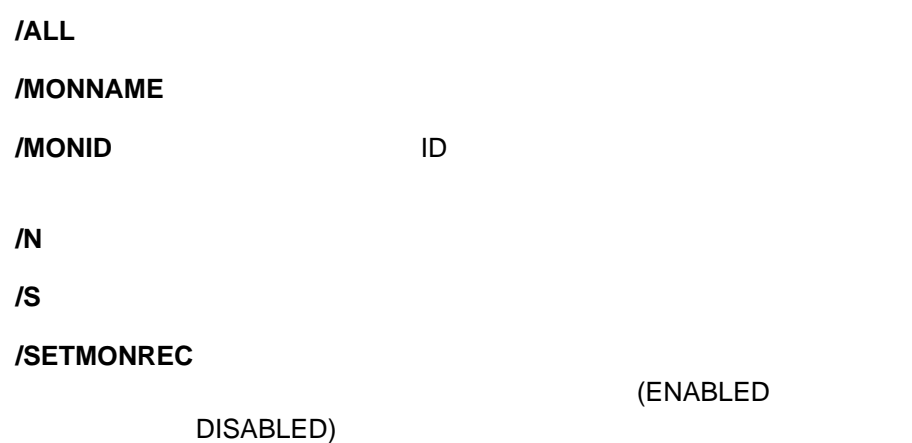

#### NFSMONCL /SETMONREC

MONITOR\_ID=*ðxNNNNNNNN*

NNNNNNNNN 16 ID

#### NFSMONCL /SETMONREC

ATTRIB\_ID=*ðxNNNNNNNN*

NNNNNNNNN 16 ID

NFSMONCL /SETMONREC

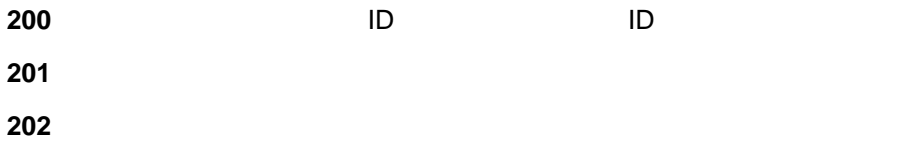

# **NFSMONCL /GETMONTHR**

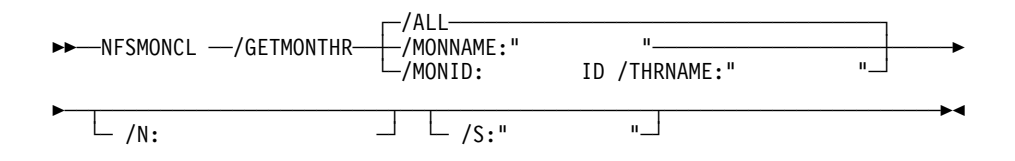

**/ALL** the contract of the contract of the contract of the contract of the contract of the contract of the contract of the contract of the contract of the contract of the contract of the contract of the contract of the co

#### **/GETMONTHR**

#### **/MONNAME**

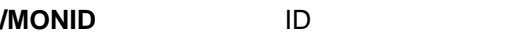

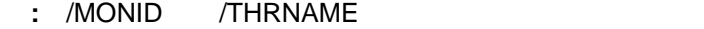

**/N** ターゲット・システムへのネットワーク・パスを指定します。

**/S** ターゲット・システムのシステム名を指定します。

#### **/THRNAME**

: /MONID /THRNAME

### NFSMONCL /GETMONTHR

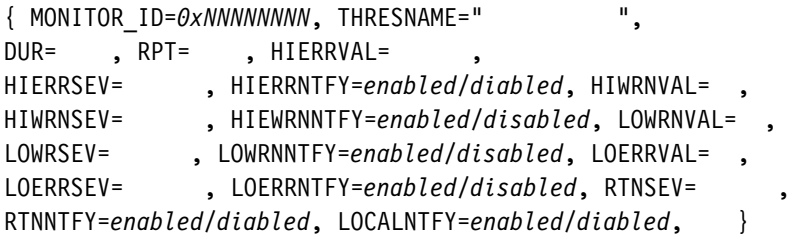

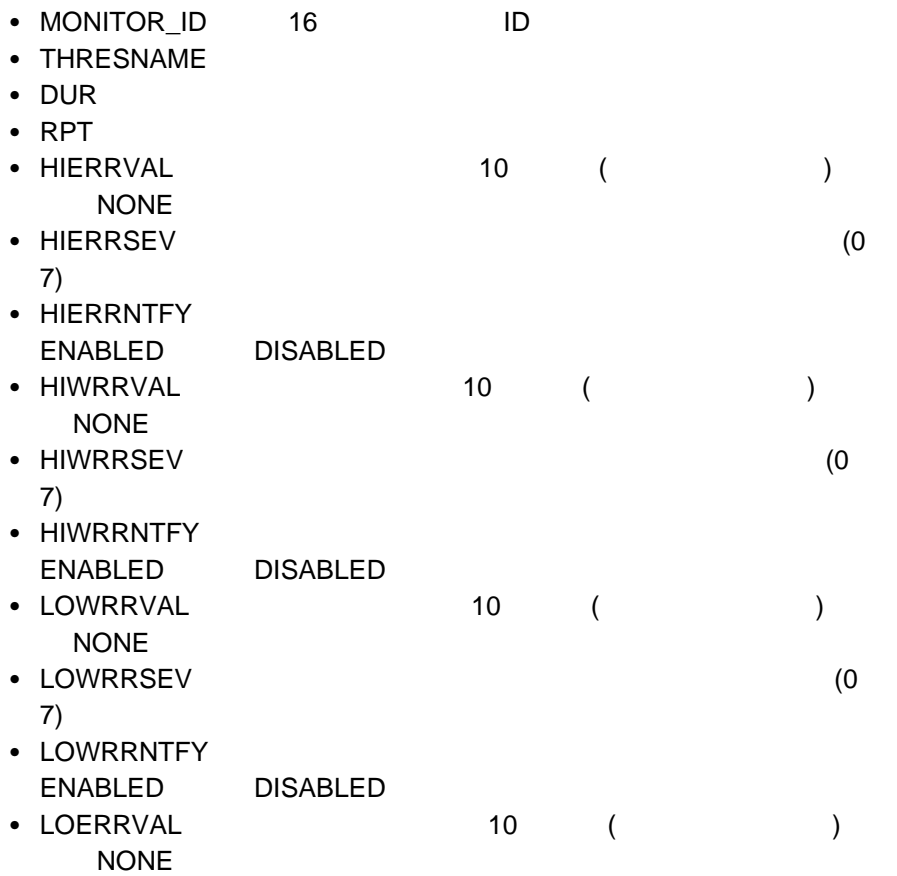

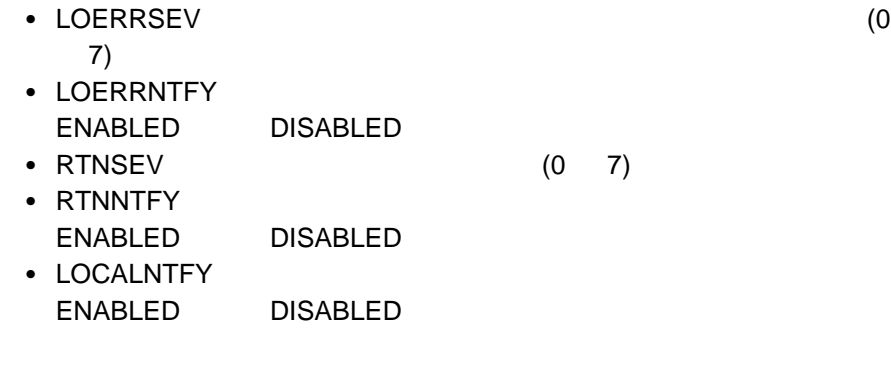

#### NFSMONCL /GETMONTHR

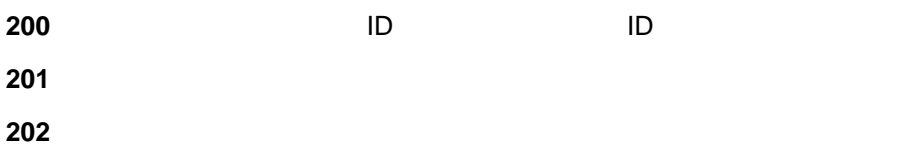

# **NFSMONCL /DELMONTHR**

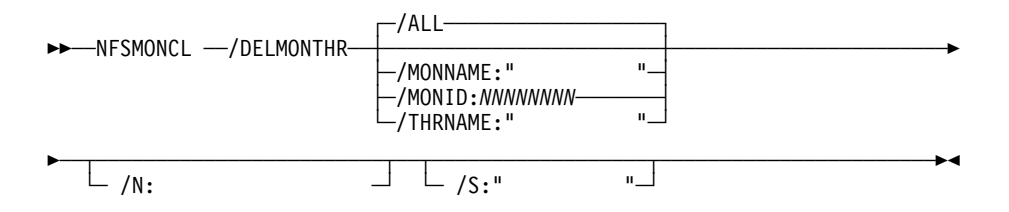

**/ALL** the contract of the contract of the contract of the contract of the contract of the contract of the contract of the contract of the contract of the contract of the contract of the contract of the contract of the co

**/DELMONTHR**

**/MONNAME** 

**/MONID** ID

**/N** ターゲット・システムへのネットワーク・パスを指定します。

**/S** ターゲット・システムのシステム名を指定します。

**/THRNAME** 

#### NFSMONCL /DELMONTHR

 $\{$  MONITOR\_ID= $\theta$ *xNNNNNNNN*, THRESNAME="
<sup>"</sup>}

- MONITOR\_ID ID
- THRESNAME

#### NFSMONCL /DELMONTHR

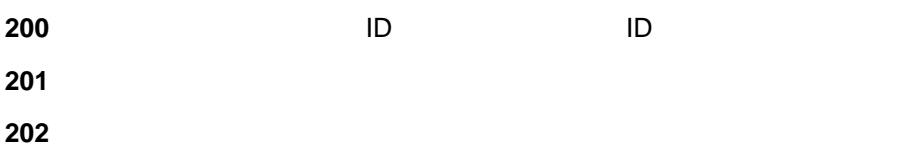

# **NFSMONCL /ADDMONTHR**

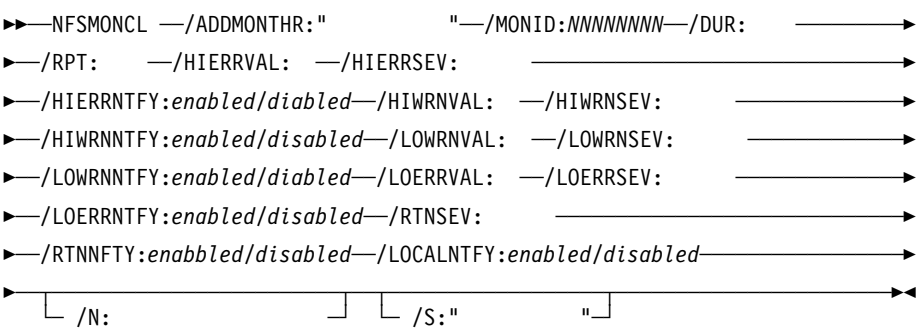

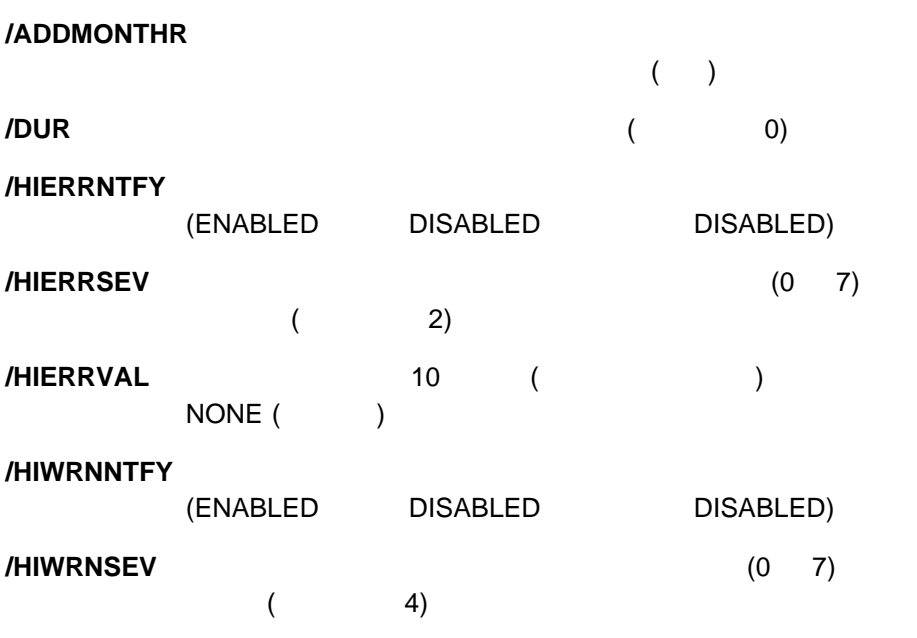

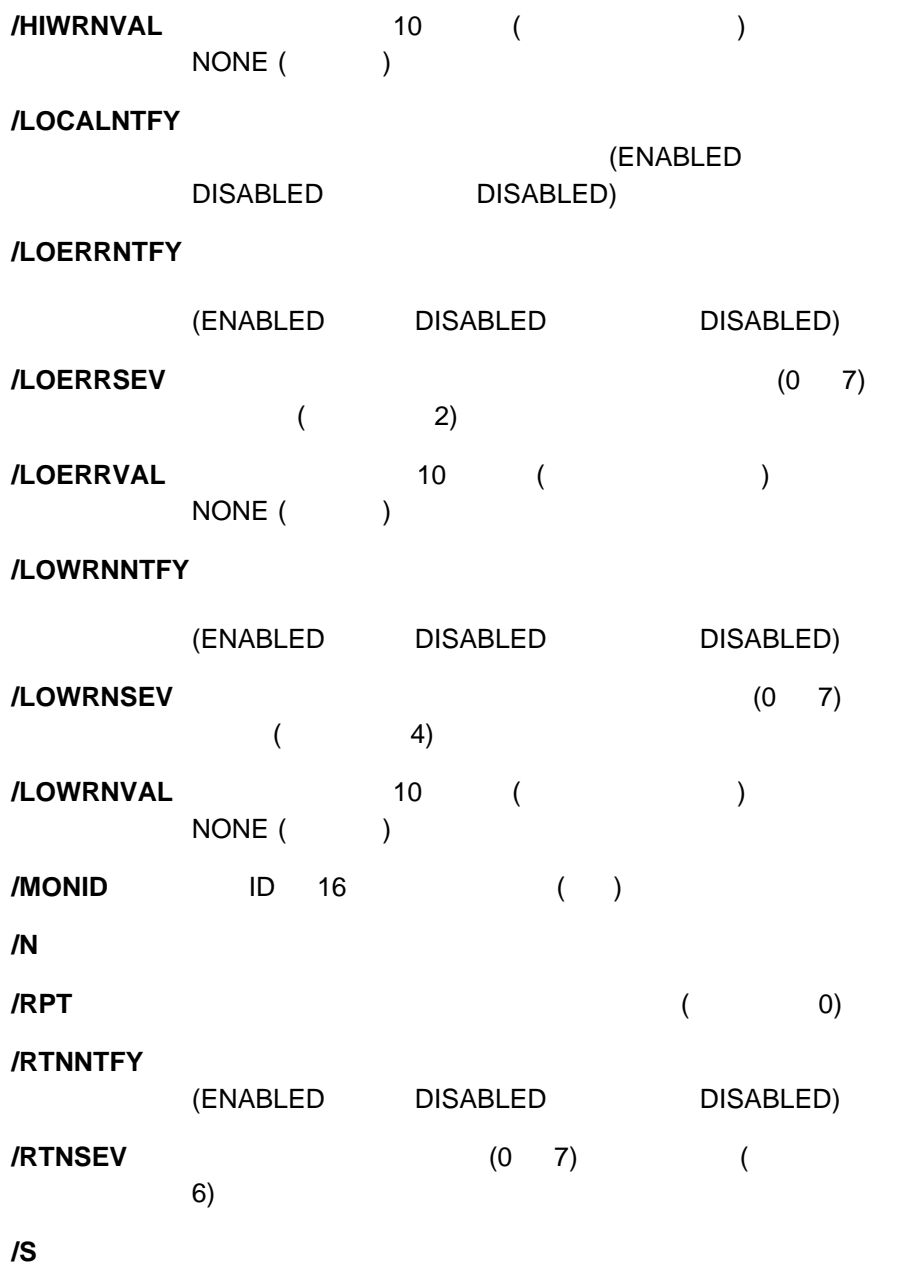
#### NFSMONCL /ADDMONTHR

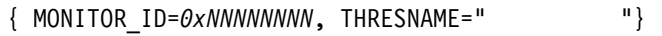

- MONITOR\_ID ID
- THRESNAME

#### NFSMONCL /ADDMONTHR

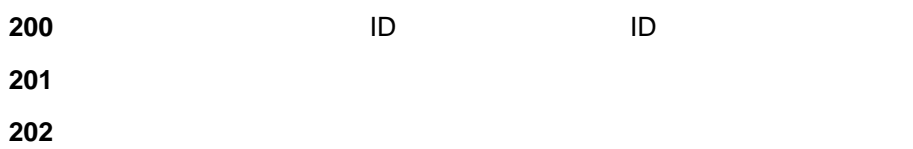

#### **NFSMONCL /EDITMONTHR**

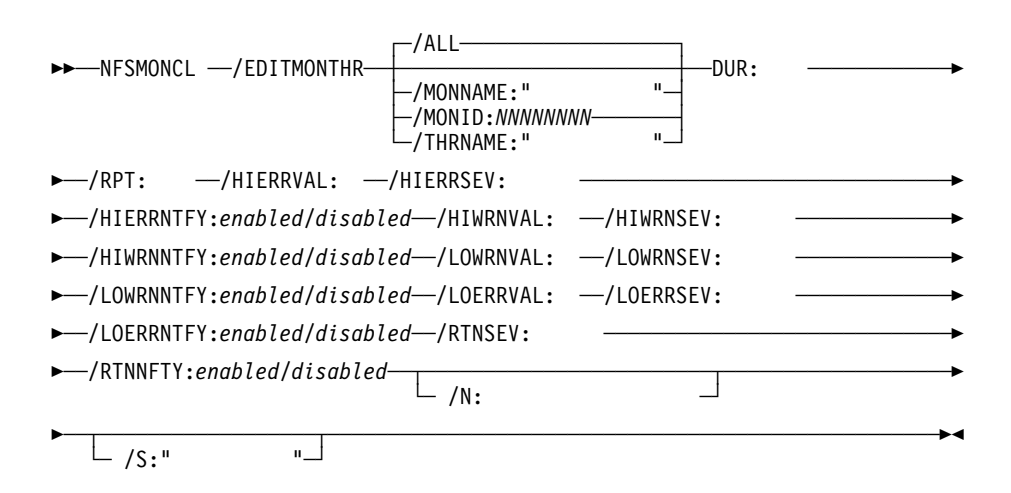

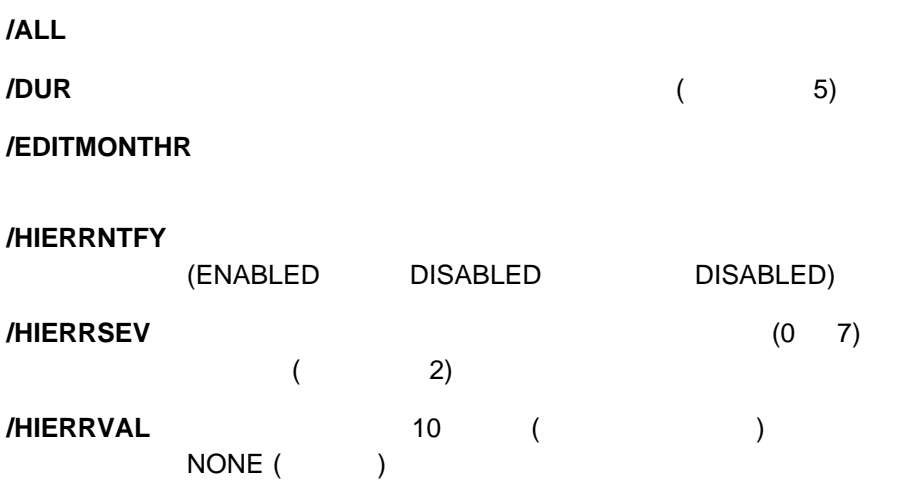

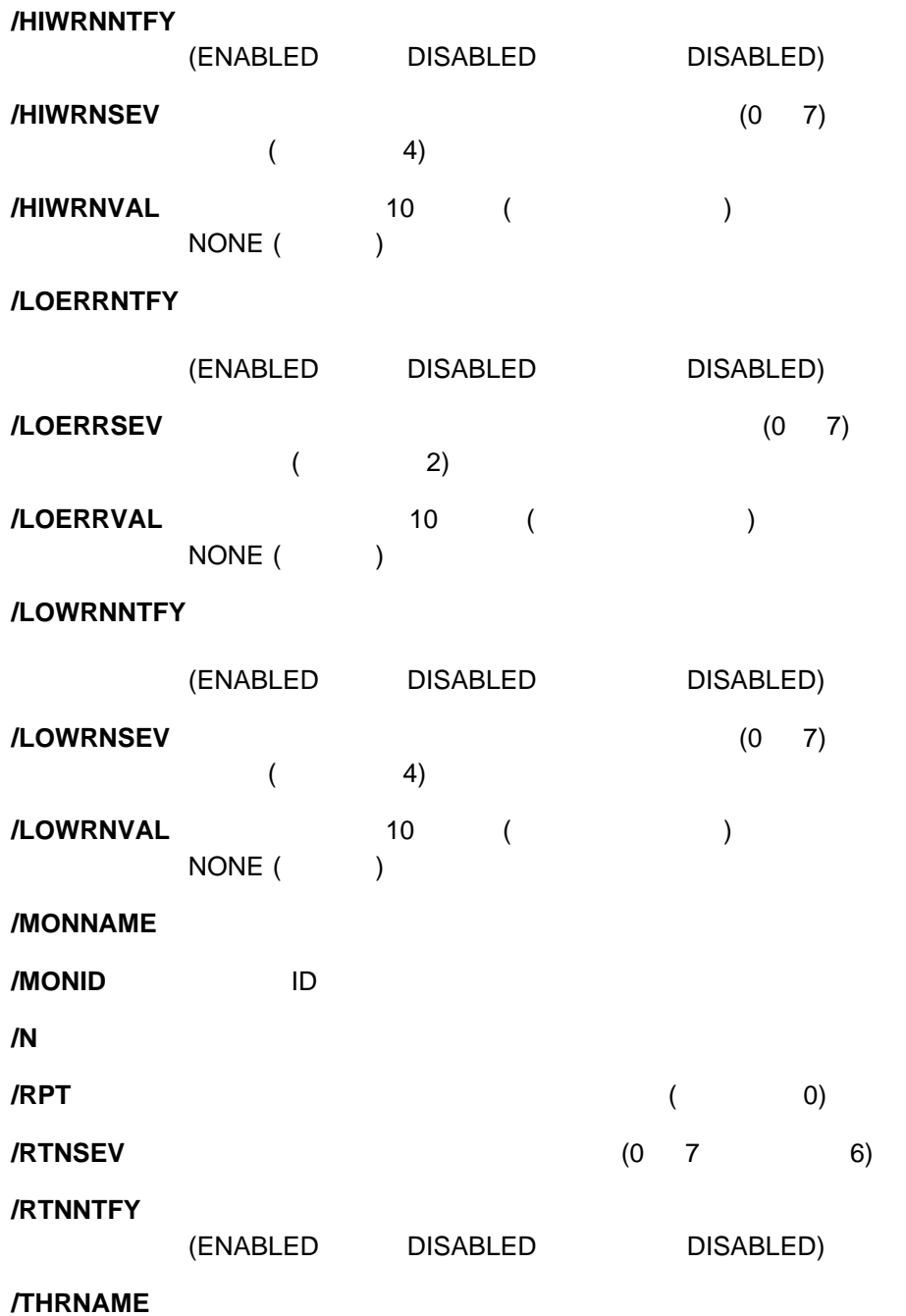

**/S** ターゲット・システムのシステム名を指定します。

#### NFSMONCL /EDITMONTHR

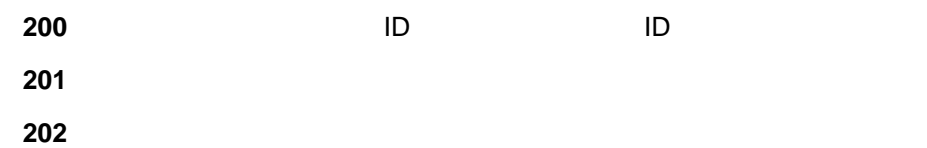

Netfinity **WEST SICK** 

### **NFSYSICL /?**

55──NFSYSICL ──/?─────────────────────────────────────────────────────────5%

**NFSYSICL** 

## **NFSYSICL /HIST**

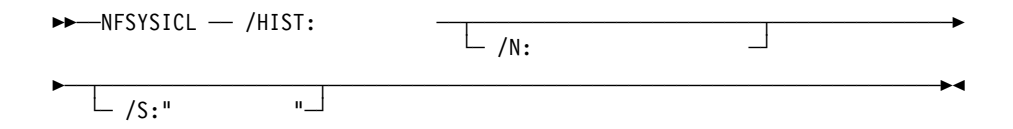

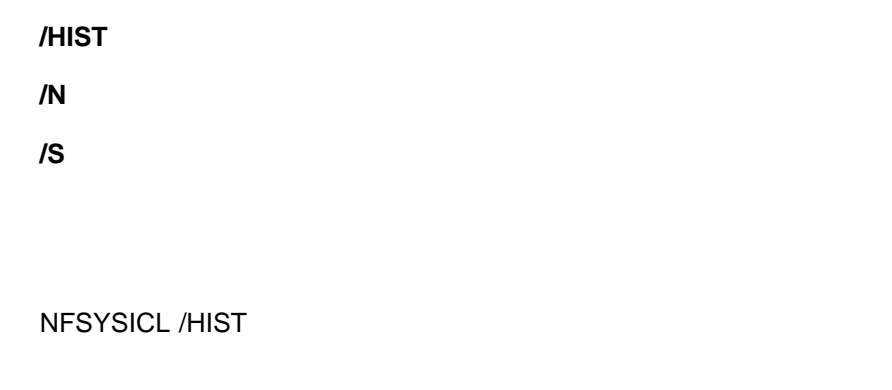

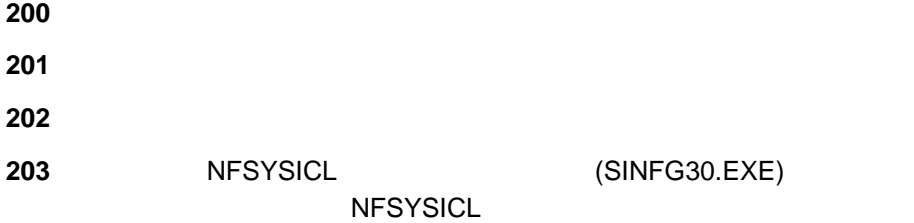

### **NFSYSICL /HISTOUT**

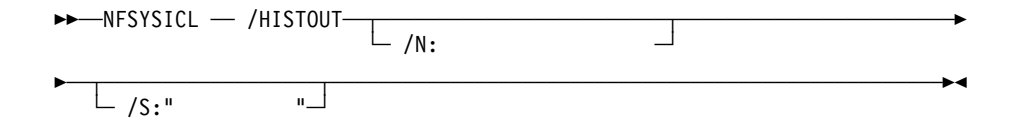

#### **/HISTOUT**

**/N** ターゲット・システムへのネットワーク・パスを指定します。

**/S** ターゲット・システムのシステム名を指定します。

NFSYSICL /HISTOUT

HSTFILE="filename"

**HSTFILE** 

NFSYSICL /HISTOUT

## **200** 履歴ファイルへの書き込みエラーです **201 and the set of the set of the set of the set of the set of the set of the set of the set of the set of the set of the set of the set of the set of the set of the set of the set of the set of the set of the set of th 202** データベースのエクスポート中にエラーがありました 203 NFSYSICL **(SINFG30.EXE)**

**NFSYSICL** 

### **NFSYSICL /RPT**

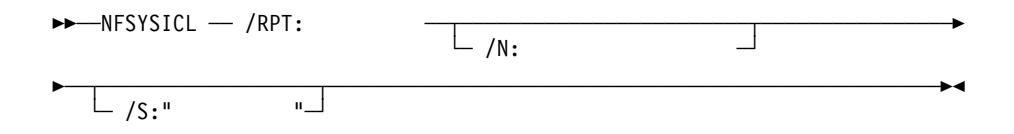

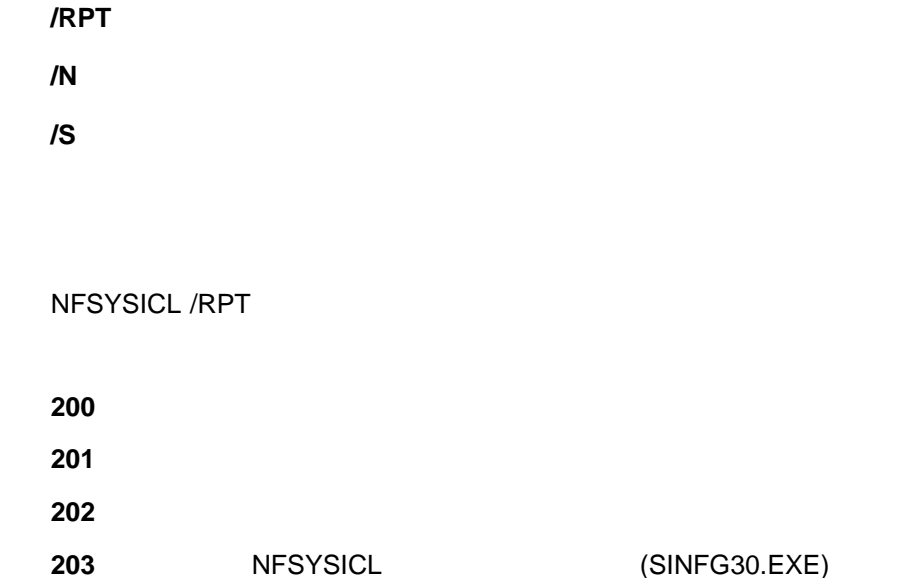

**NFSYSICL** 

### **NFSYSICL /RPTOUT**

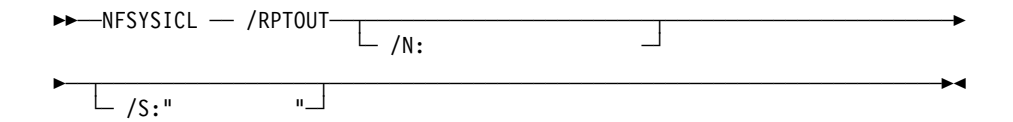

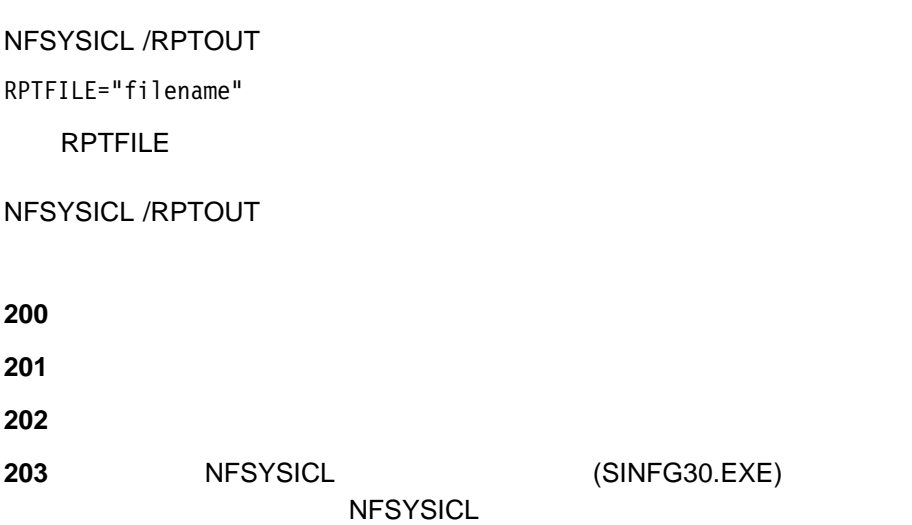

### **NFSYSICL /EXPORT**

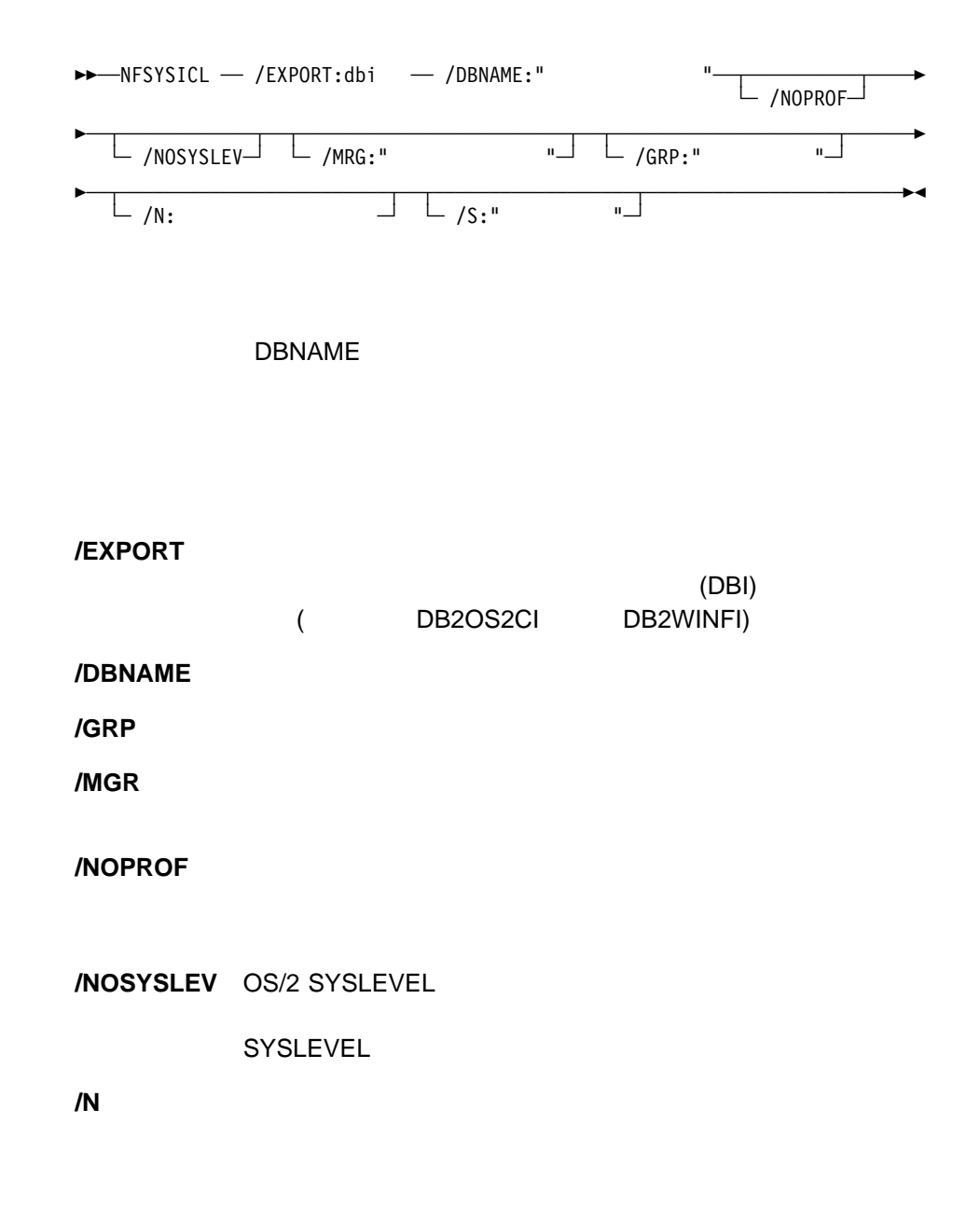

**/S** ターゲット・システムのシステム名を指定します。

#### NFSYSICL /EXPORT

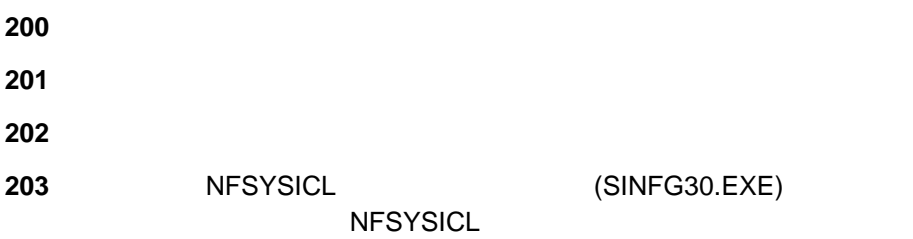

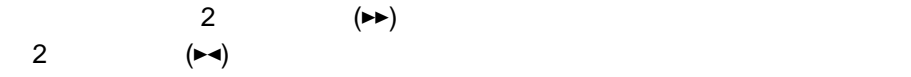

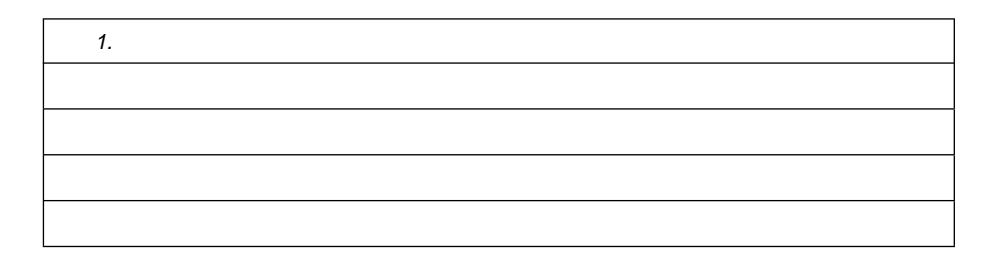

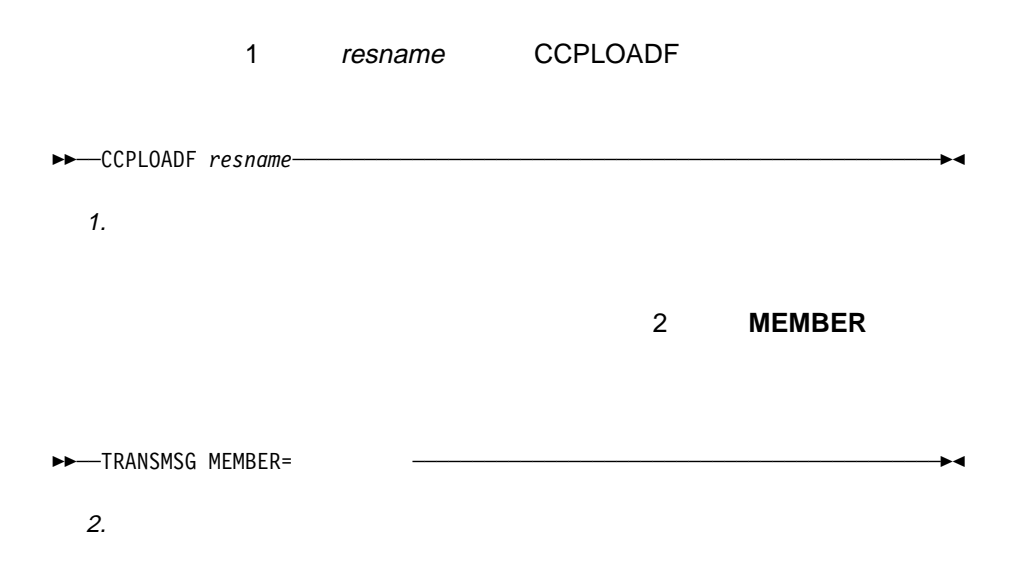

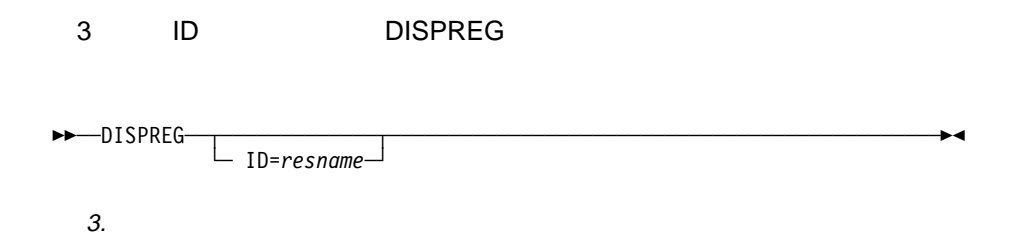

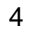

4 STEP STEP

MODNAME=\*

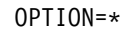

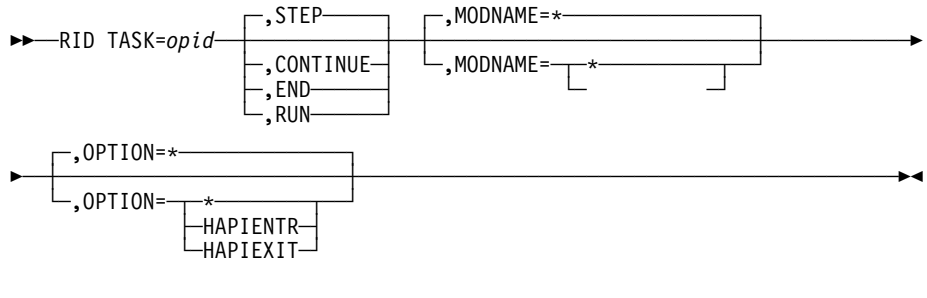

4. 省略時の構文例

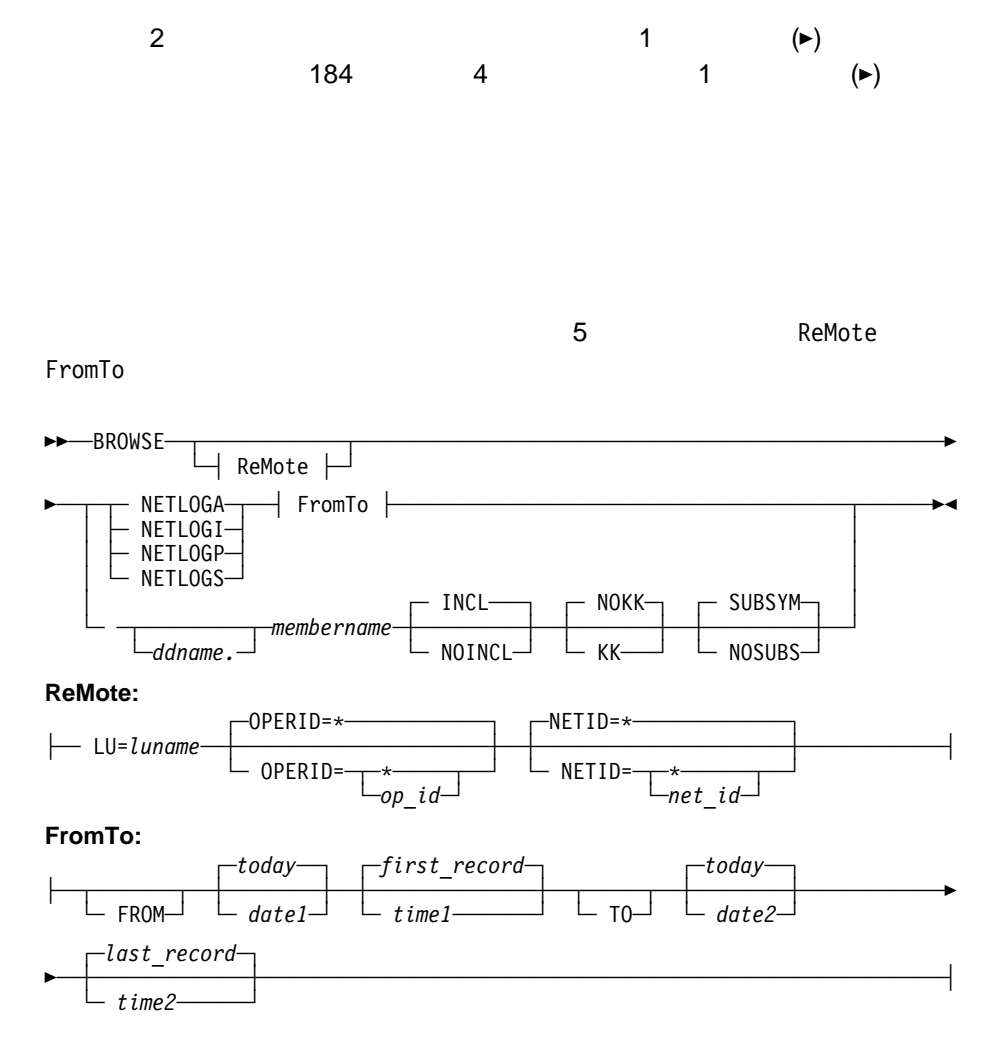

 $5.$ 

**OP** 7 testop  $\alpha$ 

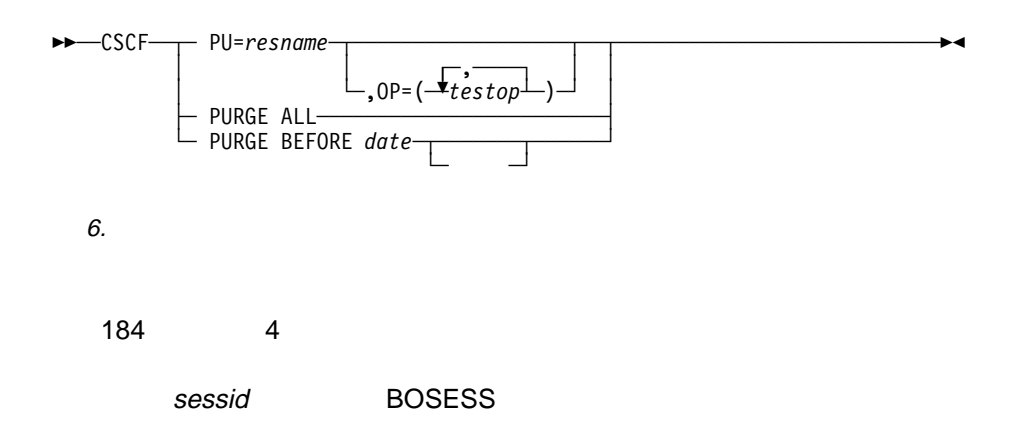

 $\sim$  6

NCCF BOSESS applid,,sessid

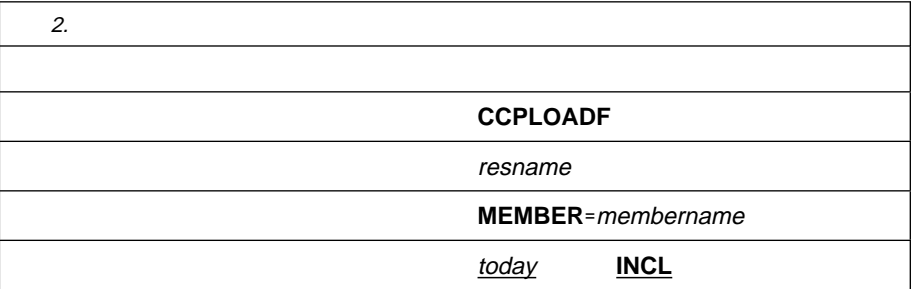

 $\overline{2}$ 

本書において、日本では発表されていない IBM 製品 (機械およびプログラム)、プロ  $\mathsf{IBM}$  $\mathsf{IBM}$  $\mathsf{IBM}$  $\mathsf{B}\mathsf{M}$  $\mathsf{IBM}$  $\mathsf{IBM} \hspace{1.3cm} (\hspace{1.3cm})$ 106-0032  $3$   $2-31$ AP事業所 IBM World Trade Asia Corporation Intellectual Property Law & Licensing

#### 本書において使用されている以下の用語は、米国およびその他の国における、IBM

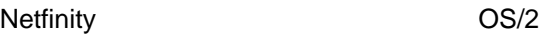

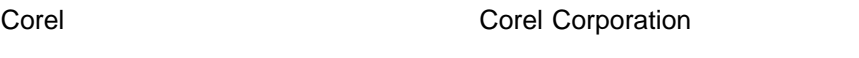

Microsoft Windows Windows NT Win32 Microsoft Corporation

Tivoli Tivoli Systems

Corel clipart

Independent JPEG Group

# IBM

: NF52P03

Printed in Japan

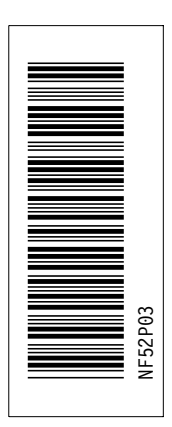

日本アイピーエム株式会社 〒106-8711 東京都港区六本木3-2-12

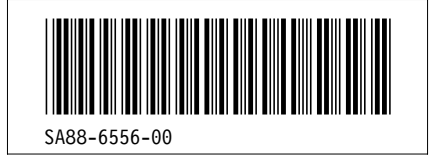